# Инструкция по подключению интернет-магазина к платежному шлюзу

- 1 [О документе](#page-1-0)
- 2 [Терминология](#page-1-1)
- 3 [Введение](#page-2-0)
- 4 [Подключение](#page-2-1)
- 5 [Взаимодействие](#page-2-2)
- 5.1 [Схема работы с использованием 3d secure](#page-2-3)
- 5.2 [Off-line взаимодействие между Магазином и Платежным шлюзом](#page-4-0)
- 5.2.1 [Авторизация в случае двухстадийных платежей](#page-4-1)
- 5.2.2 [Отмена операции \(Reversal\)](#page-5-0)
- 5.2.3 [Возврат средств \(Refund\)](#page-5-1)
- 5.3 [Реализация схем на стороне магазина](#page-6-0)
- 6 [Алгоритм действий для подключения к платежному шлюзу](#page-6-1)
- 7 [Интерфейс на WebService-ах](#page-7-0)
- 7.1 [Запросы, используемые при одностадийной оплате](#page-7-1)
- 7.1.1 [Запрос регистрации заказа](#page-7-2)
- 7.1.2 [Запрос отмены оплаты заказа](#page-10-0)
- 7.1.3 [Запрос возврата средств оплаты заказа](#page-11-0)
- 7.1.4 [Запрос состояния заказа](#page-12-0)
- 7.1.5 [Расширенный запрос состояния заказа](#page-15-0)
- 7.1.6 [Запрос проверки вовлечённости карты в 3DS](#page-19-0)
- 7.1.7 [Запрос добавления дополнительных параметров к заказу](#page-20-0)
- 7.2 [Запросы, используемые при двухстадийной оплате](#page-21-0)
- 7.2.1 [Запрос регистрации заказа с предавторизацией](#page-21-1)
- 7.2.2 [Запрос завершения оплаты заказа](#page-23-0)
- 7.2.3 [Запрос отмены оплаты заказа](#page-25-0)
- 7.2.4 [Запрос возврата средств оплаты заказа](#page-26-0)
- 7.2.5 [Запрос состояния заказа](#page-28-0)
- 7.2.6 [Расширенный запрос состояния заказа](#page-30-0)
- 7.2.7 [Запрос проверки вовлечённости карты в 3DS](#page-34-0)
- 7.2.8 [Запрос добавления дополнительных параметров к заказу](#page-35-0)
- 8 [Интерфейс REST](#page-36-0)
- 8.1 [Запросы, используемые при одностадийной оплате](#page-37-0)
	- 8.1.1 [Запрос регистрации заказа](#page-37-1)
	- 8.1.2 [Запрос отмены оплаты заказа](#page-39-0)
	- 8.1.3 [Запрос возврата средств оплаты заказа](#page-41-0)
	- 8.1.4 [Запрос состояния заказа](#page-42-0)
	- 8.1.5 [Расширенный запрос состояния заказа](#page-44-0)
- 8.1.6 [Запрос проверки вовлечённости карты в 3DS](#page-48-0)
- 8.2 [Запросы, используемые при двухстадийной оплате](#page-49-0)
	- 8.2.1 [Запрос регистрации заказа c предавторизацией](#page-49-1)
	- 8.2.2 [Запрoс завершения oплаты заказа](#page-51-0)
	- 8.2.3 [Запрос отмены оплаты заказа](#page-53-0)
	- 8.2.4 [Запрос возврата средств оплаты заказа](#page-54-0)
	- 8.2.5 [Запрос состояния заказа](#page-56-0)
- 8.2.6 [Расширенный запрос состояния заказа](#page-58-0)
- 8.2.7 [Запрос проверки вовлечённости карты в 3DS](#page-62-0)
- 9 [Callback-уведомления](#page-63-0)
- 10 [Оформление платежной страницы](#page-64-0)
- 10.1 [Требования к внешнему виду страницы платёжного интерфейса.](#page-64-1)
- 10.2 [Требования к коду страницы платёжного интерфейса.](#page-64-2)
- 10.3 [Требования к платёжной странице.](#page-64-3)
- 10.3.1 [Название страницы](#page-65-0)
- 10.3.2 [Заголовок страницы](#page-65-1)
- 10.3.3 [Тело страницы](#page-65-2)
- 10.3.3.1 [Платежная форма](#page-66-0)
- 10.4 [Требования к странице ошибок](#page-67-0)
- 10.4.1 [Название страницы](#page-67-1)
- 10.4.2 [Заголовок страницы](#page-67-2)
- 10.4.3 [Тело страницы](#page-68-0)
- 11 [Требования Сбербанка к электронным витринам](#page-68-1)
- 12 [Координаты подключения](#page-69-0)
- 13 [Тестовые карты](#page-70-0)
- 14 [Приложение 1. Описание функционала связок](#page-72-0)
- 14.1 [Общее описание](#page-72-1)
- 14.2 [Отображение на платёжной странице. Форма выбора связки](#page-72-2)
- 14.3 [Создание запросов по связкам](#page-73-0)
	- 14.3.1 [Описание запросов, интерфейс на WebService-ах](#page-73-1)
		- 14.3.1.1 [Запрос проведения платежа по связкам](#page-73-2)
		- 14.3.1.2 [Запрос деактивации связки](#page-75-0)
		- 14.3.1.3 [Запрос активации связки](#page-76-0)
		- 14.3.1.4 [Запрос изменения срока действия карты](#page-77-0)
		- 14.3.1.5 [Запрос списка возможных связок для мерчанта](#page-78-0)
	- 14.3.2 [Описание запросов, интерфейс REST](#page-79-0)
		- 14.3.2.1 [Запрос проведения платежа по связкам](#page-79-1)
		- 14.3.2.2 [Запрос деактивации связки](#page-80-0)
		- 14.3.2.3 [Запрос активации связки](#page-81-0)
		- 14.3.2.4 [Запрос изменения срока действия карты](#page-82-0)
		- 14.3.2.5 [Запрос списка возможных связок для мерчанта](#page-83-0)

## <span id="page-1-0"></span>О документе

Настоящий документ описывает принципы подключения и программные интерфейсы платежного шлюза.

## <span id="page-1-1"></span>Терминология

- Магазин торгово-сервисное предприятие (ТСП), продающее товары или оказывающее услуги через интернет-сайт.
- Банковская Карта карта международных платежных систем VISA и MasterCard.
- Банк-эмитент банк, выпустивший банковскую карту клиента.
- МПС Международная платежная система (например, Visa или MasterCard)
- Платежный шлюз Банка-экваерера (ПШ) автоматическая система, предоставляющая магазину принимать, а Клиенту отправлять платежи через Интернет с использованием банковских карт.
- Банк-экваерер банк, который реализует и эксплуатирует платежный шлюз.
- 3D Secure технология МПС Visa, позволяющая дополнительно авторизовать пользователя средствами банка-эмитента.
- SecureCode технология МПС MasterCard, позволяющая дополнительно авторизовать пользователя средствами банка-эмитента. Технологически равносильна 3D Secure. В тексте ниже при упоминании 3DSecure будем иметь ввиду и SecureCode.
- Merchant Plugin Interface (MPI) технологический компонент 3D Secure и SecureCode, который может быть размещен на стороне ПС или на стороне магазина
- ACS Access Control Server, элемент инфраструктуры 3D Secure, обеспечивающий валидацию плательщика на стороне банка-эмитента.
- Платежная форма HTML-страница, которая используется клиентом для ввода реквизитов платежа.
- Платежные реквизиты реквизиты, используемые пользователем для оплаты заказа. Обычно, это номер карты, expiration date, CVC.
- Плательщик физическое лицо совершающее платеж по своей карте за услуги Мерчанта в интернет магазине Мерчанта.
- Связка соответствие между Плательщиком и платежными реквизитами карты (номер карты, срок действия карты)
- Заказ элементарная сущность системы, описывает заказ в некотором интернет-магазине или его аналоге. У любого заказа есть сумма.
- Одностадийный платеж -- операция по оплате товаров/услуг, совершенная через Интернет с использованием банковских карт, которая не требует дополнительного подтверждения.
- Двухстадийный платеж операция по оплате товаров/услуг, совершенная через Интернет с использованием банковских карт, требующая дополнительного подтверждения. Двухстадийный механизм работы позволяет разделить процесс проверки платежеспособности банковской карты (авторизация) и снятие денег (финансовое подтверждение). На первой стадии двустадийного платежа происходит проверка платежеспособности банковской карты и блокирование средств на счету клиента.
- Отмена операции оплаты (Reversal) снятие блокировки с денежных средств на карте покупателя. Данная функция доступна ограниченное время, точные сроки необходимо уточнять в банке.

Возврат средств (Refund) - частичный или полный возврат денежных средств на карту покупателя в случае его отказа от получения товара(услуги) или его возврата. Операция возврата денежных средств выполняется после списания денежных средств со счета покупателя.

## <span id="page-2-0"></span>Введение

Интернет-эквайринг – это современный способ продажи услуг или товаров через публичную сеть Интернет, посредством банковских карт.

В связи с особенностями осуществления покупок в сети Интернет существует необходимость в обеспечении безопасного взаимодействия сторон, участвующих при осуществлении операции продажи товаров/услуг – клиента, магазина и банка-эквайрера.

Магазин, планирующий осуществлять продажу услуг или товаров в сети Интернет посредством банковских карт должен выполнять процедуры по обеспечению безопасности проведения платежей:

- Взаимодействие с клиентом в момент передачи ключевых данных (персональные данные, данные о реквизитах платежных карт) должно осуществляться с применением криптографических средств (SSL/TLS).
- Информация о совершаемом платеже (сумма, валюта, описание заказа), а также результат проведения платежа должны быть надежно защищены от вмешательства злоумышленников.
- В момент совершения платежа должны применяться процедуры проверки принадлежности карты клиенту.

Для выполнения данных требований банк-эквайрер использует специализированную технологию по обеспечению безопасности платежей в сети Интернет, разработанную Международными Платежными Системами Visa International и MasterCard – ЗDSecure (Verified by Visa и MasterCard SecureCode).

В качестве технологической платформы используется платежный шлюз, позволяющий магазину выполнить необходимые процедуры безопасности без существенной перестройки Сайта Интернет-магазина и существующих бизнес-процессов.

## <span id="page-2-1"></span>Подключение

Для подключения к системе магазин предоставляет:

1. HTML-страницу, с графикой и CSS и прочими подключаемыми объектами, которая показывает платежную форму. Требования к этой странице описаны в отдельном документе "Оформление платежной страницы".

В результате подключения магазин получает:

- 1. Логин имя магазина в рамках платежного шлюза. Оно используется только для произведения операций посредством API.
- 2. Пароль пароль магазина в рамках платежного шлюза. Используется только для произведения операций посредством API

## <span id="page-2-2"></span>Взаимодействие

<span id="page-2-3"></span>Схема работы с использованием 3d secure

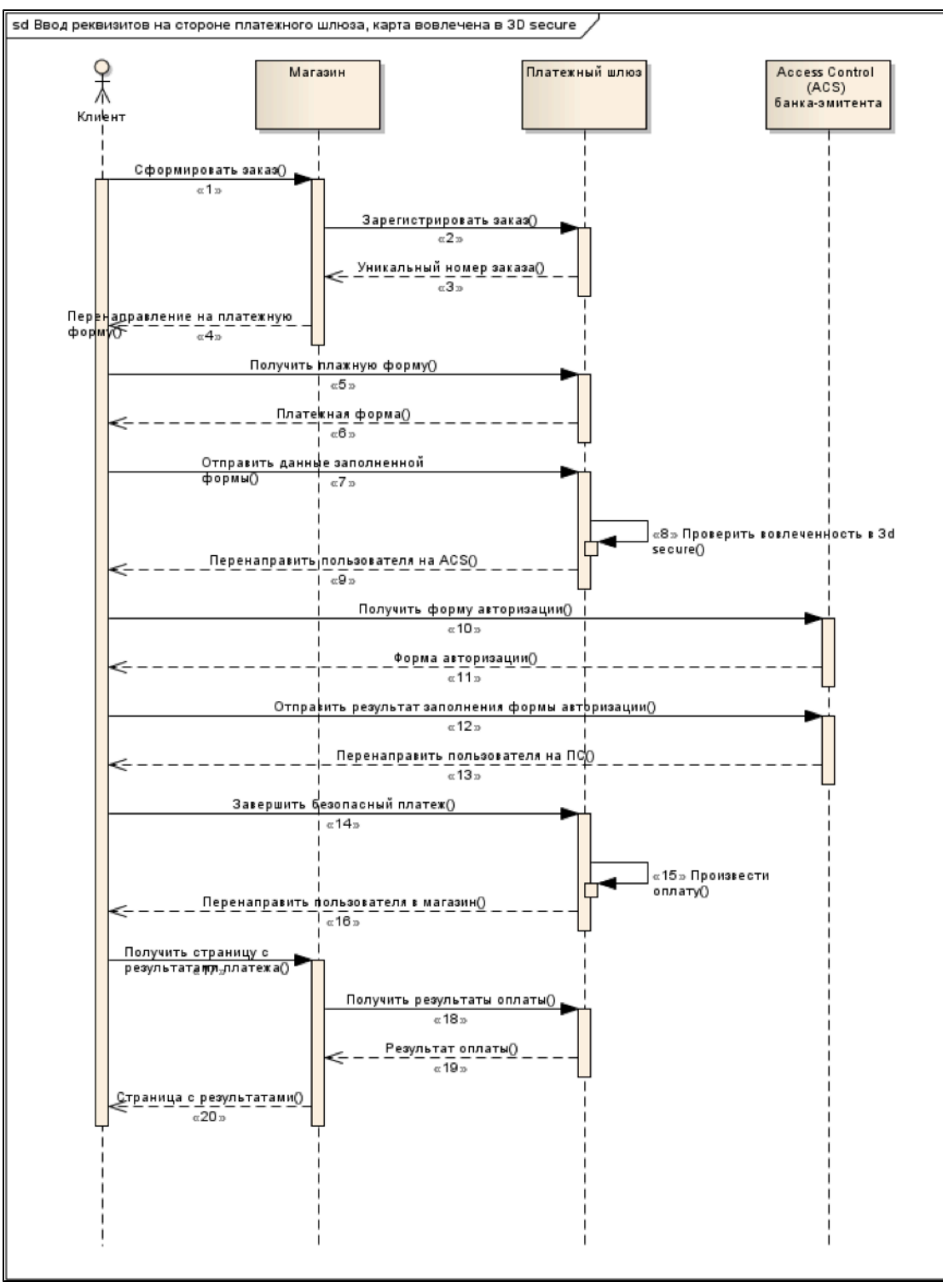

Описание:

- 1. Клиент взаимодействует с магазином для создания заказа в магазине.
- 2. После подтверждения заказа клиентом, система магазина регистрирует заказ в платежном шлюзе. Для регистрации используются такие параметры как сумма списания, валюта списание, номер заказа в системе магазина, а также URL возврата клиента.
- 3. На запрос регистрации платежный шлюз возвращает уникальный идентификатор заказа в платежной системе и URL, на который надо перенаправить пользователя для получения платежной формы.
- 4. Система магазина передает браузеру клиента redirect на URL, полученный на шаге 3.
- 5. Браузер клиента открывает URL.
- 6. В качестве страницы по указанному URL браузер клиента получает платежную форму.
- 7. Пользователь заполняет полученную форму и отправляет данные на сервер платежного шлюза.
- 8. Система проверяет вовлеченности карты в 3DSecure (SecureCode).
- 9. Шлюз отправляет браузеру клиента redirect на страницу ACS банка эмитента (этот шаг является необходимым для реализации 3DS).
- 10. Браузер клиента запрашивает у ACS форму авторизации пользователя (у каждого эмитента это делается по-своему).
- 11. ACS отправляет в браузер клиента эту форму, клиент ее видит.
- 12. Клиент заполняет форму и отправляет ее в ACS.
- 13. ACS обрабатывает заполненную форму и (в не зависимости от результата) передает браузеру redirect на URL страницы платежного шлюза. Вместе с этим URL передаются зашифрованные параметры результата авторизации.
- 14. Браузер клиента запрашивает страницу платежного шлюза, передавая зашифрованные параметры результата авторизации.
- 15. Платежный шлюз производит оплату (списание).
- 16. После проведения оплаты, платежный шлюз передает браузеру клиента URL возврата (указанный ранее при регистрации заказа магазином).
- 17. Браузер клиента запрашивает страницу с результатами оплаты у магазина.
- 18. (необязательно) Система магазина запрашивает платежный шлюз о статусе оплаты заказа (по внутреннему номеру в платежной системе).
- 19. (необязательно) платежный шлюз возвращает статус оплаты.
- 20. Система магазина передает в браузер клиента страницу с результатами оплаты.

В этой схеме шаги 18 и 19 не являются обязательными, магазин может не использовать их в работе.

Если по истечении отведенных на оплату 20 минут клиент не вернулся с платежного шлюза на страницу результатов оплаты магазина (на URL возврата клиента), то оплата считается неудачной.

Изменение статуса оплаты заказа может быть выполнено по запросу магазина вручную сотрудниками Банка после проверки состояния транзакции в банковских системах. В этом случае после подтверждения изменения статуса заказа магазин может выполнить повторный запрос о статусе оплаты заказа (шаги 18-19).

По завершении п.20 заканчивается взаимодействие между магазином и платежным шлюзом в on-line режиме. Дальнейшие операции по завершению платежа (в случае двухстадийных платежей), отмене платежа и возврату денежных средств проводятся в off-line режиме.

Жизненный цикл заказа приводится в документе [Работа с заказом](https://rbs-develop.paymentgate.ru/wiki/pages/viewpage.action?pageId=7241730).

## <span id="page-4-0"></span>Off-line взаимодействие между Магазином и Платежным шлюзом

#### Авторизация в случае двухстадийных платежей

<span id="page-4-1"></span>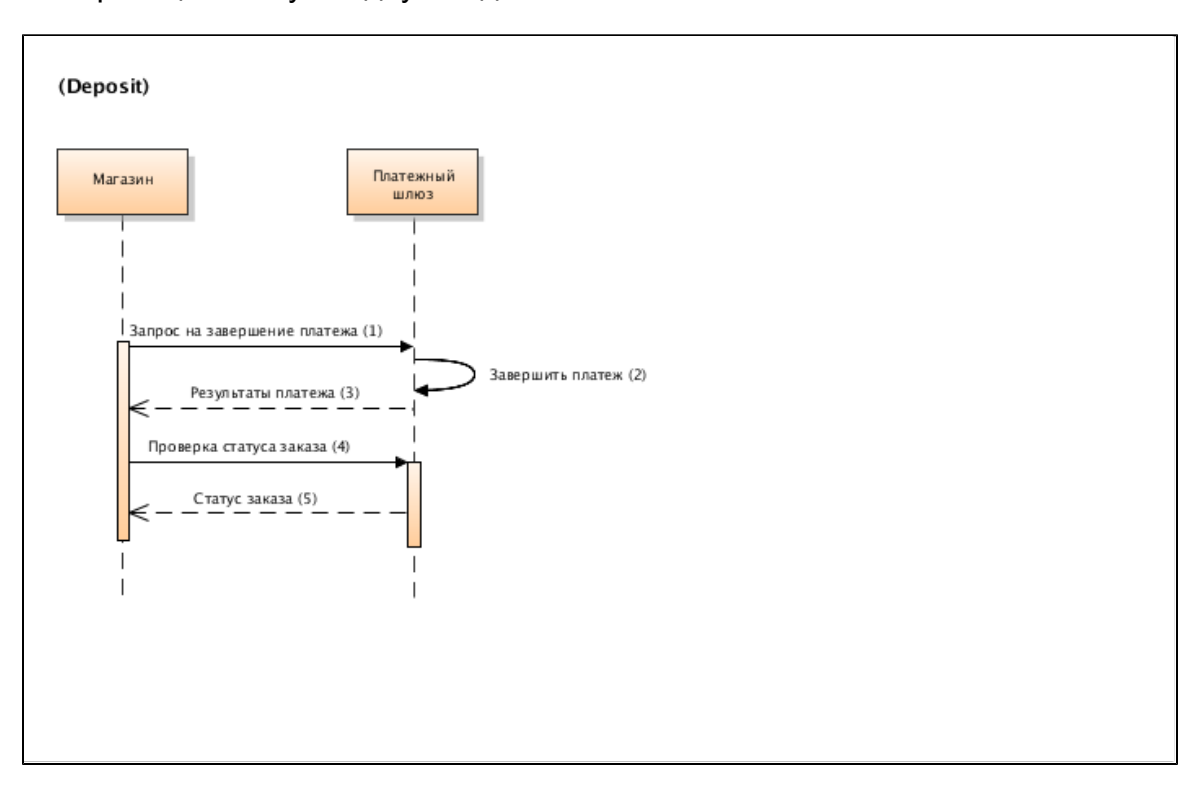

#### Описание:

- 1. Система магазина отправляет запрос на завершение платежа (Deposit).
- 2. Платежный шлюз выполняет завершение платежа.
- 3. Платежный шлюз возвращает результат операции (в ответе на запрос завершения не указывается, прошел ли запрос; указывается только, что запрос был обработан платежным шлюзом без системных ошибок).
- 4. Система магазина запрашивает платежный шлюз о статусе заказа (по внутреннему номеру в платежной системе).
- 5. Платежный шлюз возвращает статус заказа.

### Отмена операции (Reversal)

<span id="page-5-0"></span>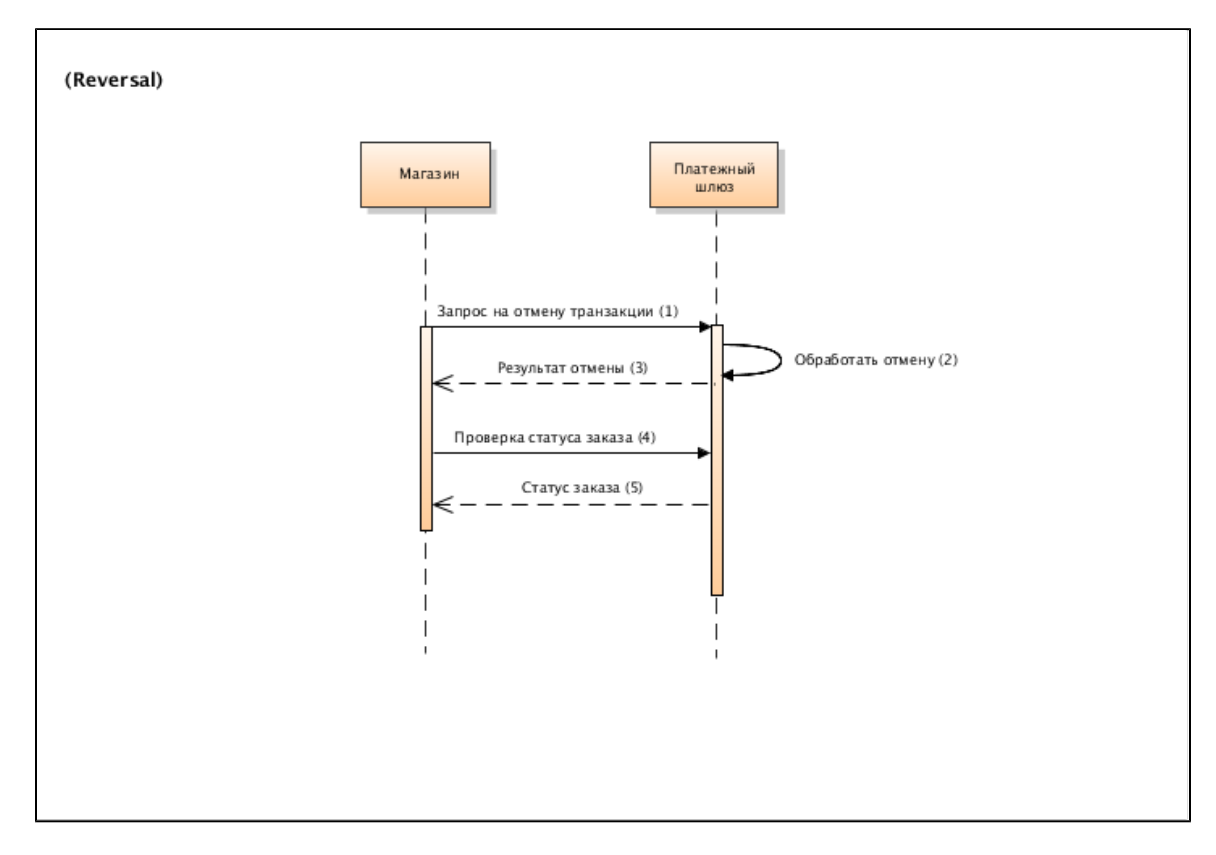

Описание:

- 1. Если платеж одностадийный и статус заказа Deposited (либо платеж двухстадийный и статус заказа Approved), магазин отправляет в платежный шлюз запрос на отмену транзакции.
- 2. Платежный шлюз выполняет отмену операции.
- 3. Платежный шлюз возвращает результат операции.
- 4. Система магазина запрашивает платежный шлюз о статусе заказа.
- 5. Платежный шлюз возвращает статус заказа.

Примечание. Операция отмены платежа (Revers) может быть проведена до момента завершения платежа (в случае одностадийных платежей из состояния Deposited - только в тот же календарный день авторизации до 0:00, для двухстадийных платежей из состояния Approved, срок оговаривается в договоре на Интернет-эквайринг с Банком).

Операцию отмены платежа (Revers) запрещается проводить после 00:00 дня, следующего за днем оплаты заказа.

Кроме того, данную операцию можно сделать только один раз. Если она закончится ошибкой, то повторная операция отмены платежа не пройдет.

### <span id="page-5-1"></span>Возврат средств (Refund)

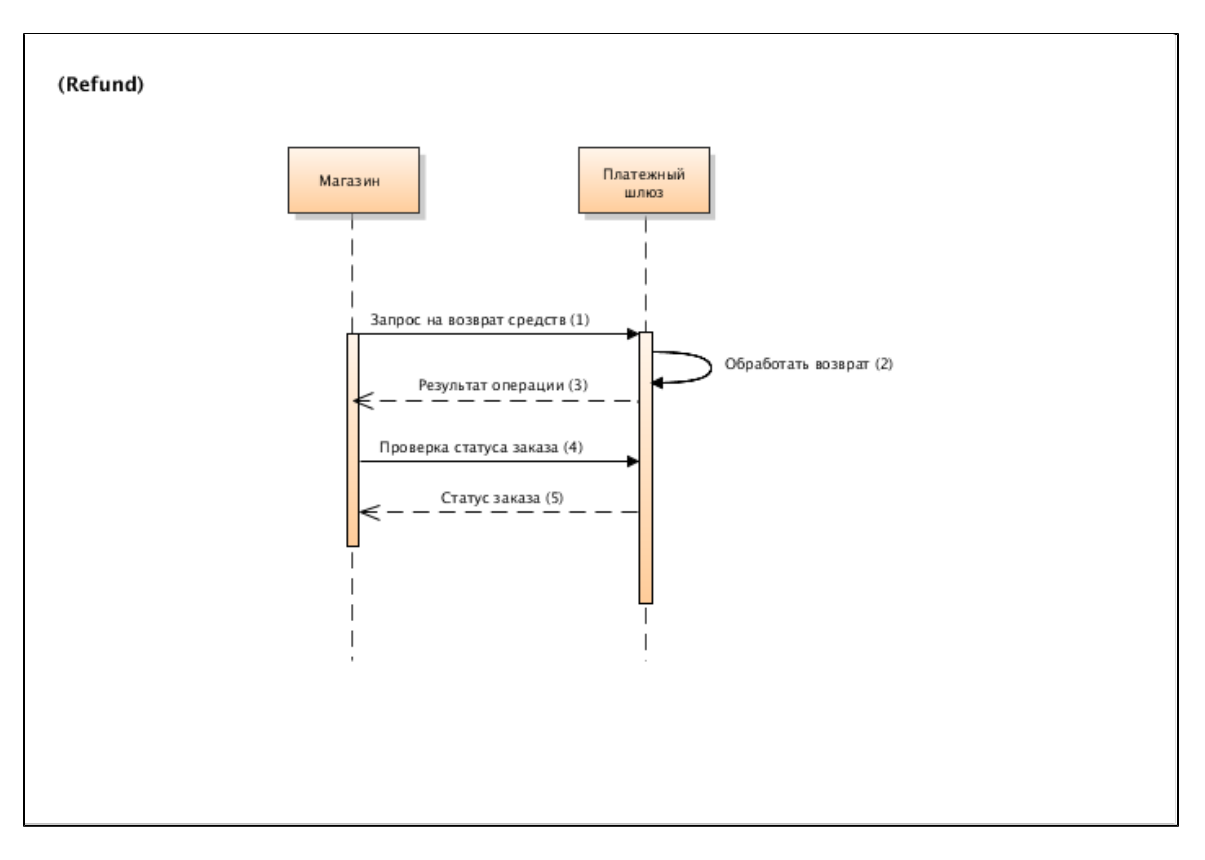

Описание:

- 1. Если статус заказа Deposited, магазин отправляет в платежный шлюз запрос на возврат денежных средств.
- 2. Платежный шлюз выполняет операцию возврата.
- 3. Платежный шлюз возвращает результат операции.
- 4. Система магазина запрашивает платежный шлюз о статусе заказа.
- 5. Платежный шлюз возвращает статус заказа.

Примечание. Возврат средств (Refund) по заказу возможен более одного раза, до тех пор, пока не будет возвращена вся сумма заказа полностью.

### <span id="page-6-0"></span>Реализация схем на стороне магазина

Взаимодействия магазина и платежного шлюза синхронны, т.е. вызывающая сторона должна дождаться получения ответа или таймаута для продолжения работы, а также однонаправлены - всегда система магазина обращается к платежному шлюзу и никогда не наоборот. Для реализации указанного взаимодействия платежный шлюз поддерживает API из 2х запросов:

- 1. Зарегистрировать заказ
- 2. Получить информацию по состоянию заказа

Система предоставляет 2 реализации API:

- Реализация на WebService-ах (SOAP)
- Реализация на REST

Примечание: С момента регистрации заказа у покупателя есть 20 минут для его оплаты. При попытке его оплаты по истечении этого срока будет выдаваться страница с ошибками.

## <span id="page-6-1"></span>Алгоритм действий для подключения к платежному шлюзу

- 1. Получение логинов и паролей на тестовый сервер.
- 2. Верстка платежной страницы.
- 3. Загрузка архива с платежной страницы на тестовый сервер.
- 4. Тестирование работоспособности платежной страницы:
- с использованием интерфейса REST \ интерфейса на web- сервисах
- с использованием формы для регистрации заказа
- с использованием личного кабинета и консоли

5. По готовности интеграции и страницы свяжитесь с службой сопровождения (rbssupport@bpc.ru), чтобы вашу платежную страницу проверили. Если проверка прошла успешно, сотрудники сопровождения перенесут Вашу платежную страницу на боевой сервер. 6. Получение логинов и паролей на боевой сервер.

- 7. Переключение вашего магазина на использование промышленной системы.
- 8. Произведение тестовой оплаты настоящей картой (рекомендуется провести оплату по 3DS-карте, а также выполнить SSL-платеж).
- 9. Выполнить отмену и возврат платежа через личный кабинет платежа.

10. Подписание акта о готовности интернет-магазина.

## <span id="page-7-0"></span>Интерфейс на WebService-ах

Описание (WSDL) сервиса находится на тестовом сервере, который доступен без ограничений. Адреса см. "Координаты подключения" ниже.

Для авторизации обращения магазина к системе платежного шлюза, в любом запросе со стороны магазина должны быть приведены имя и пароль магазина, которые представитель магазина ввел при регистрации магазина в системе. Значения имени и пароля передаются в формате, описанном в рамках спецификации WS-Security, тип авторизации userName token. Заголовок при такой авторизации будет выглядеть примерно так:

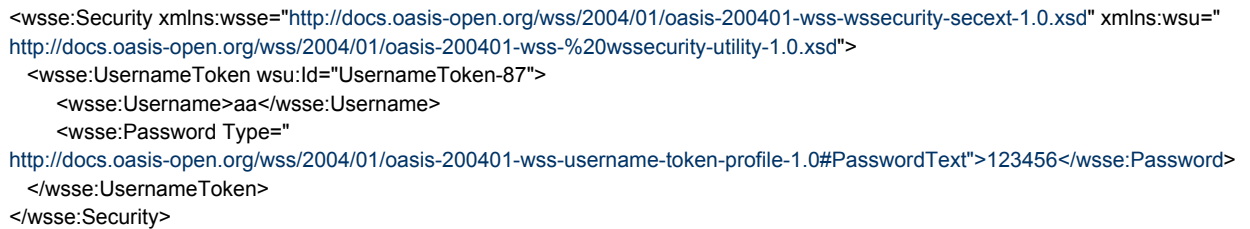

В зависимости от выбранной схемы системы оплаты (одностадийная или двухстадийная) синтаксис запросов различается. Ниже описаны запросы для каждой из них.

Если Error code (Код ошибки) = 0, запрос был обработан Платежным шлюзом без системных ошибок (при этом error code не показывает статус заказа).

Для получения статуса заказа следует использовать запрос getOrderStatus или getOrderStatusExtended.

## <span id="page-7-1"></span>Запросы, используемые при одностадийной оплате

### <span id="page-7-2"></span>Запрос регистрации заказа

Запрос регистрации заказа называется registerOrder, он описан в WSDL сервиса.

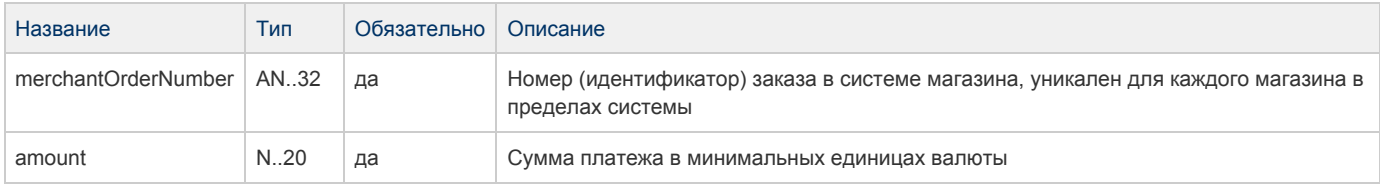

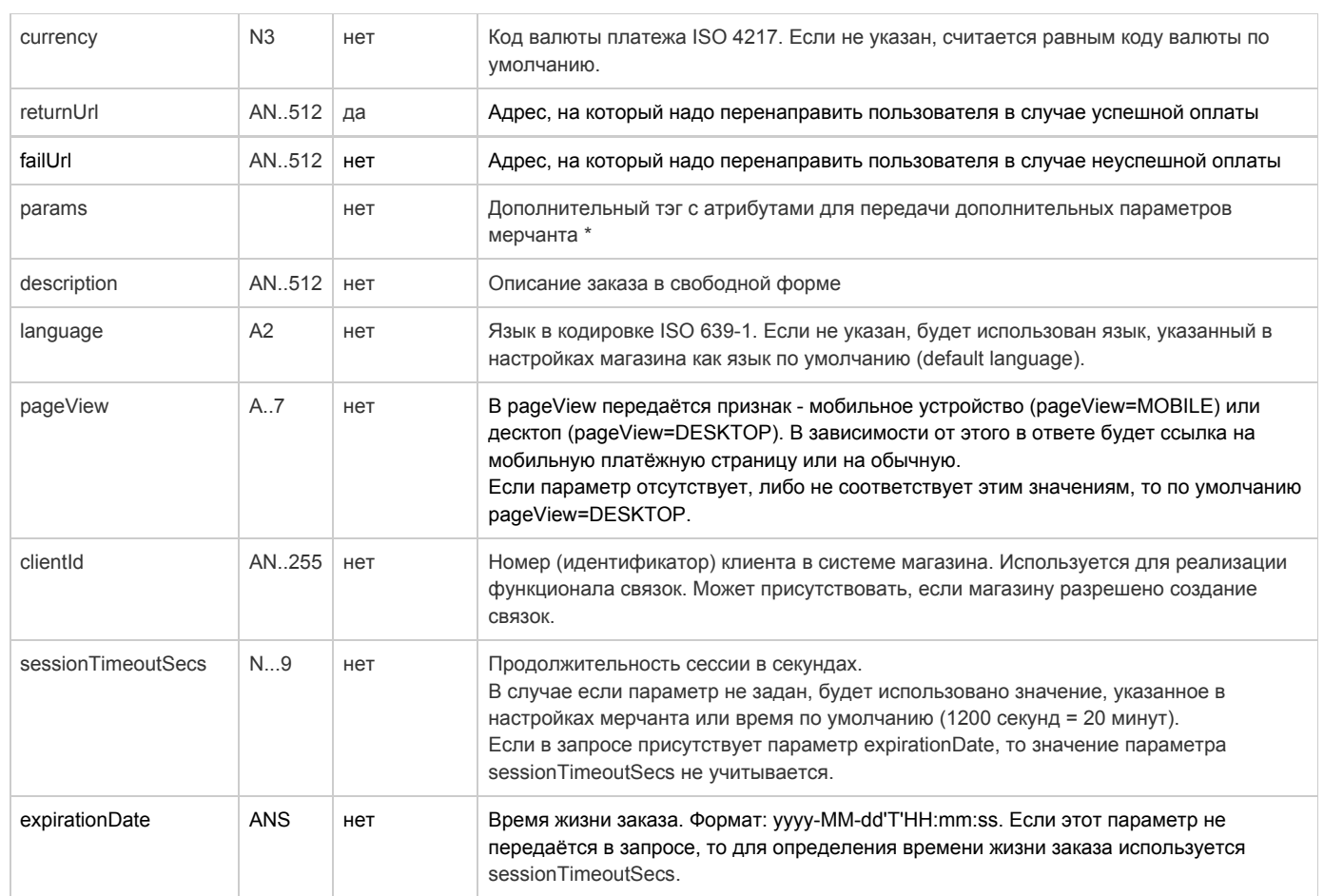

\* Поля дополнительной информации для последующего хранения. Данные поля могут быть переданы в процессинг банка для последующего отображения в реестрах.\*\*

Включение данного функционала возможно по согласованию с банком в период интеграции. Для передачи N параметров, в запросе должно находиться N тэгов Params, где атрибут name содержит название, а атрибут value содержит значение:

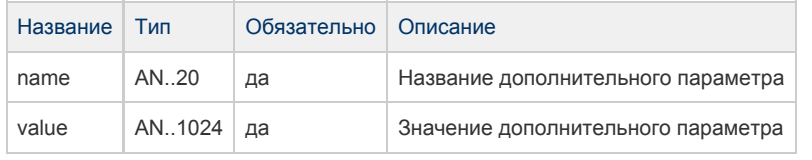

\*\* По умолчанию в процессинг банка передаются поля номер заказа orderNumber и его описание description (не более 99 символов, запрещены к использованию %, +, конец строки \r и перенос строки \n)

#### Параметры ответа:

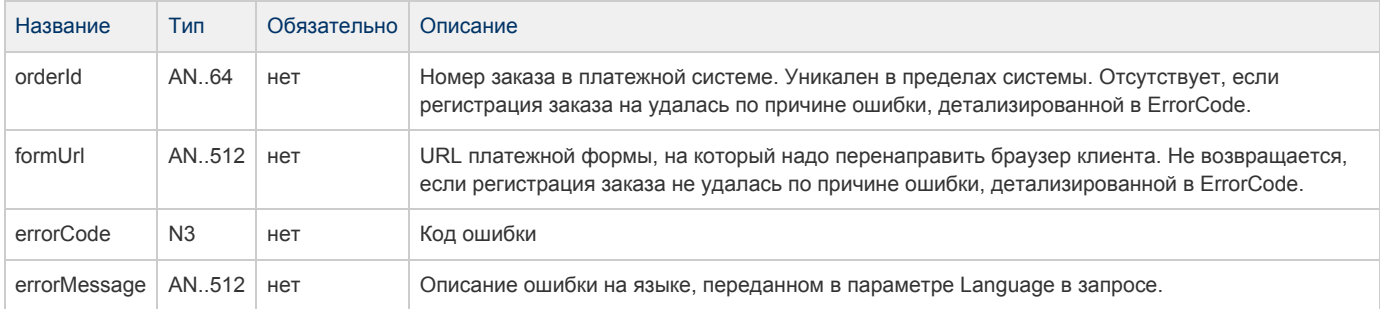

#### Коды ошибок:

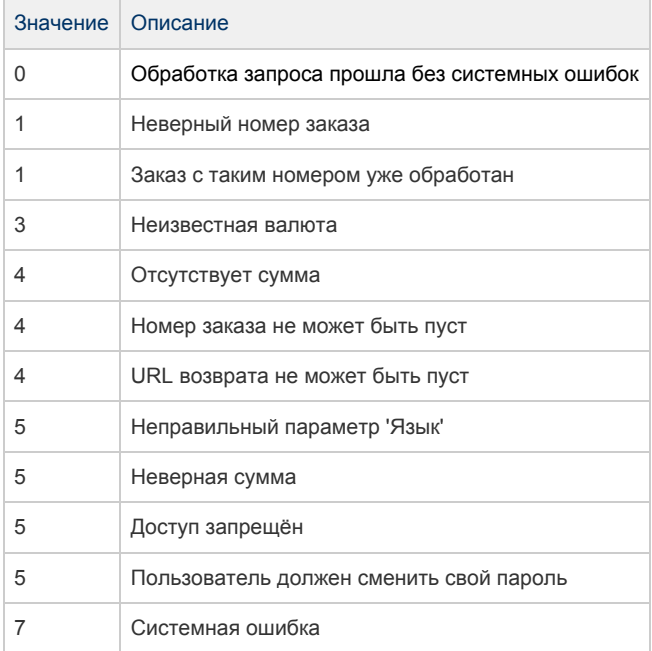

#### Пример запроса:

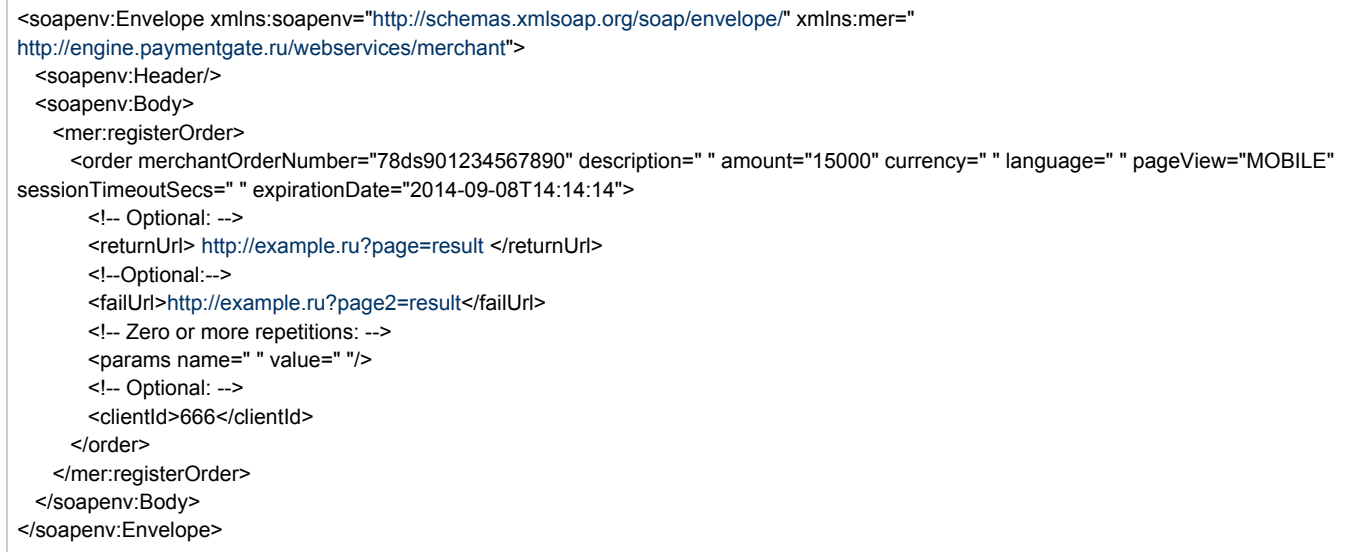

Пример ответа:

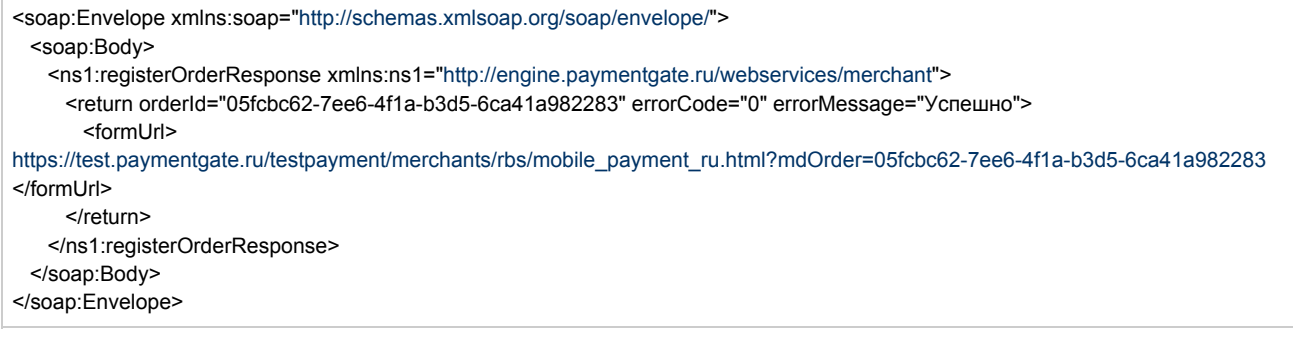

### <span id="page-10-0"></span>Запрос отмены оплаты заказа

Для запроса отмены заказа используется запрос reverseOrder. Если сумма по заказу списана, то запрос отменит списание (эта операция часто не удается из-за ограничений банка). Во всех остальных случаях обработка запроса закончится ошибкой.

Данную операцию можно осуществлять, если есть соответствующие права в системе.

Параметры запроса:

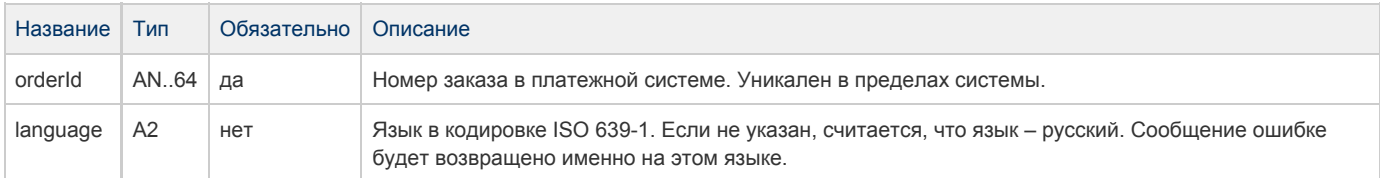

#### Параметры ответа:

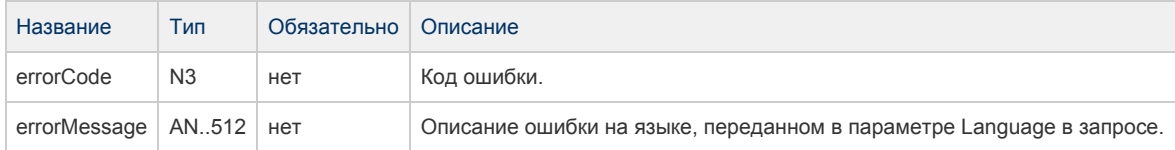

#### Коды ошибок (поле errorCode):

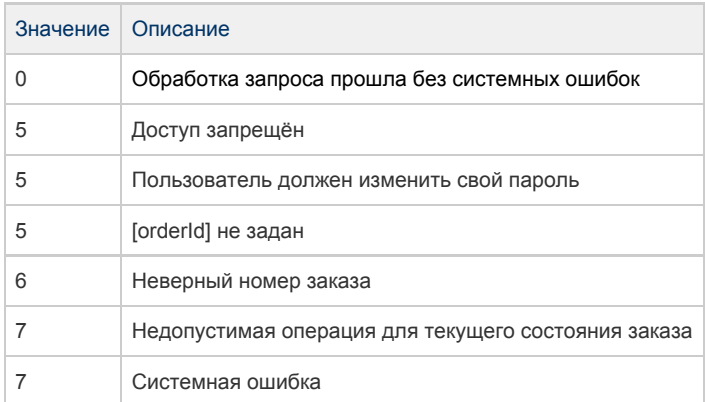

#### Пример запроса:

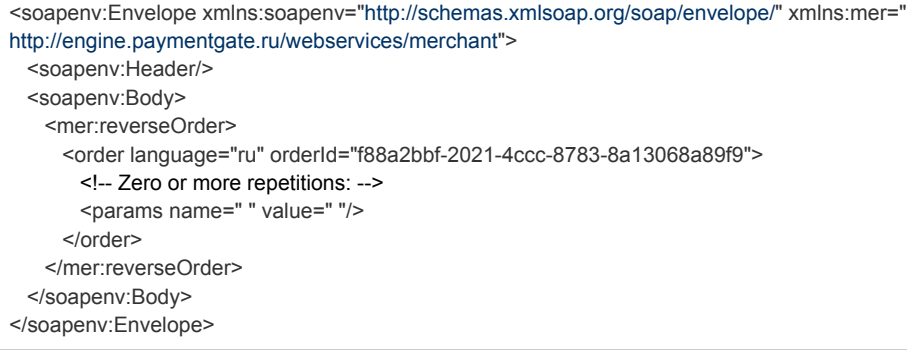

#### Пример ответа:

<soap:Envelope xmlns:soap="[http://schemas.xmlsoap.org/soap/envelope/"](http://schemas.xmlsoap.org/soap/envelope/)> <soap:Body> <ns1:reverseOrderResponse xmlns:ns1="<http://engine.paymentgate.ru/webservices/merchant>"> <return errorCode="7" errorMessage="Недопустимая операция для текущего состояния заказа"/> </ns1:reverseOrderResponse> </soap:Body> </soap:Envelope>

#### <span id="page-11-0"></span>Запрос возврата средств оплаты заказа

Для запроса отмены заказа используется запрос refundOrder. По этому запросу средства по указанному заказу будут возвращены плательщику. Запрос закончится ошибкой в случае, если средства по этому заказу не были списаны. Система позволяет вернуть средства более 1 раза, но не более первоначальной суммы списания.

Данную операцию можно осуществлять, если есть соответствующие права в системе.

#### Параметры запроса:

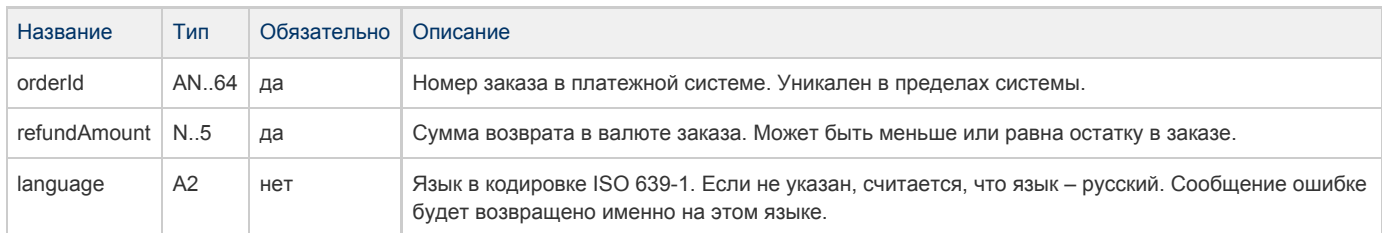

#### Параметры ответа:

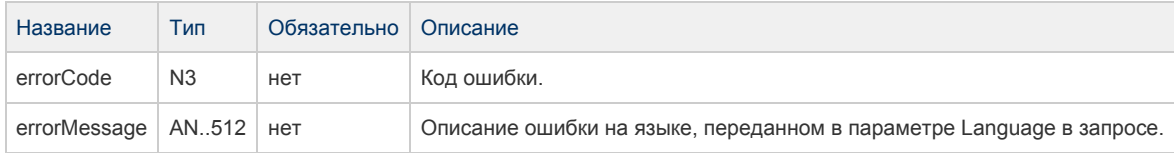

#### Коды ошибок (поле errorCode):

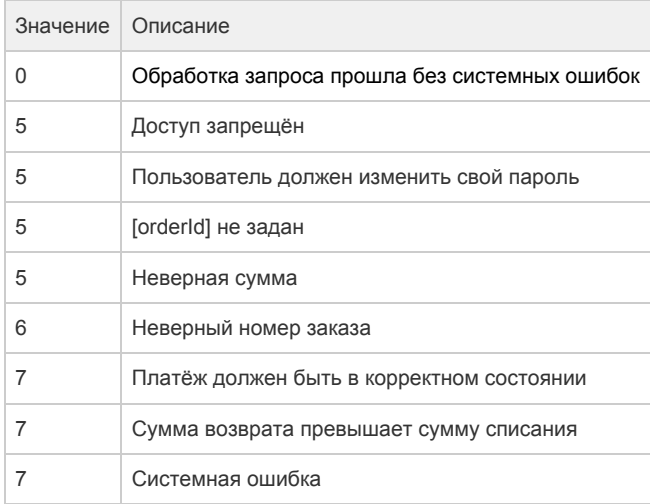

#### Пример запроса:

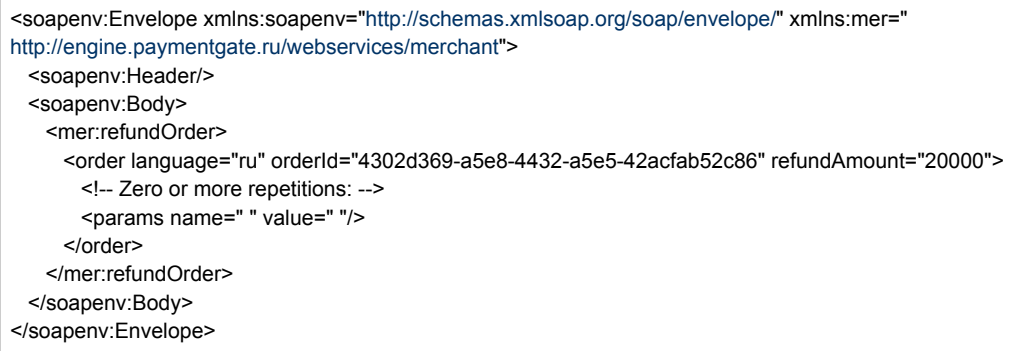

#### Пример ответа:

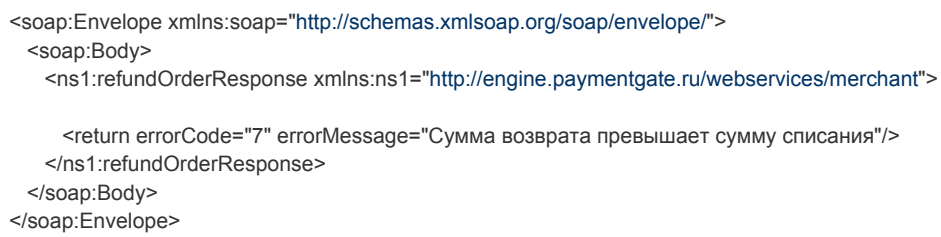

## <span id="page-12-0"></span>Запрос состояния заказа

Для запроса состояния зарегистрированного заказа используется запрос getOrderStatus.

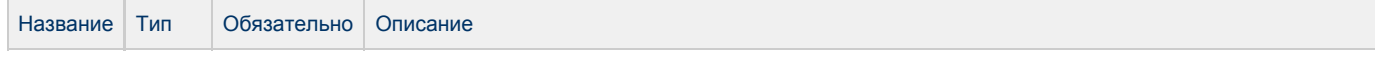

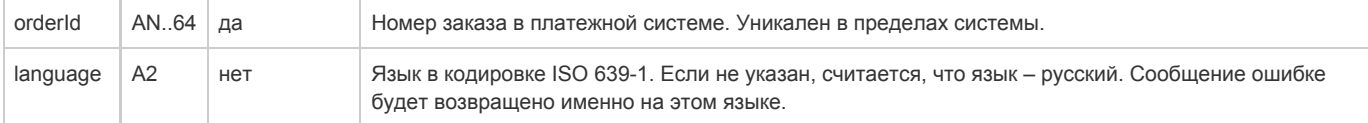

#### Параметры ответа:

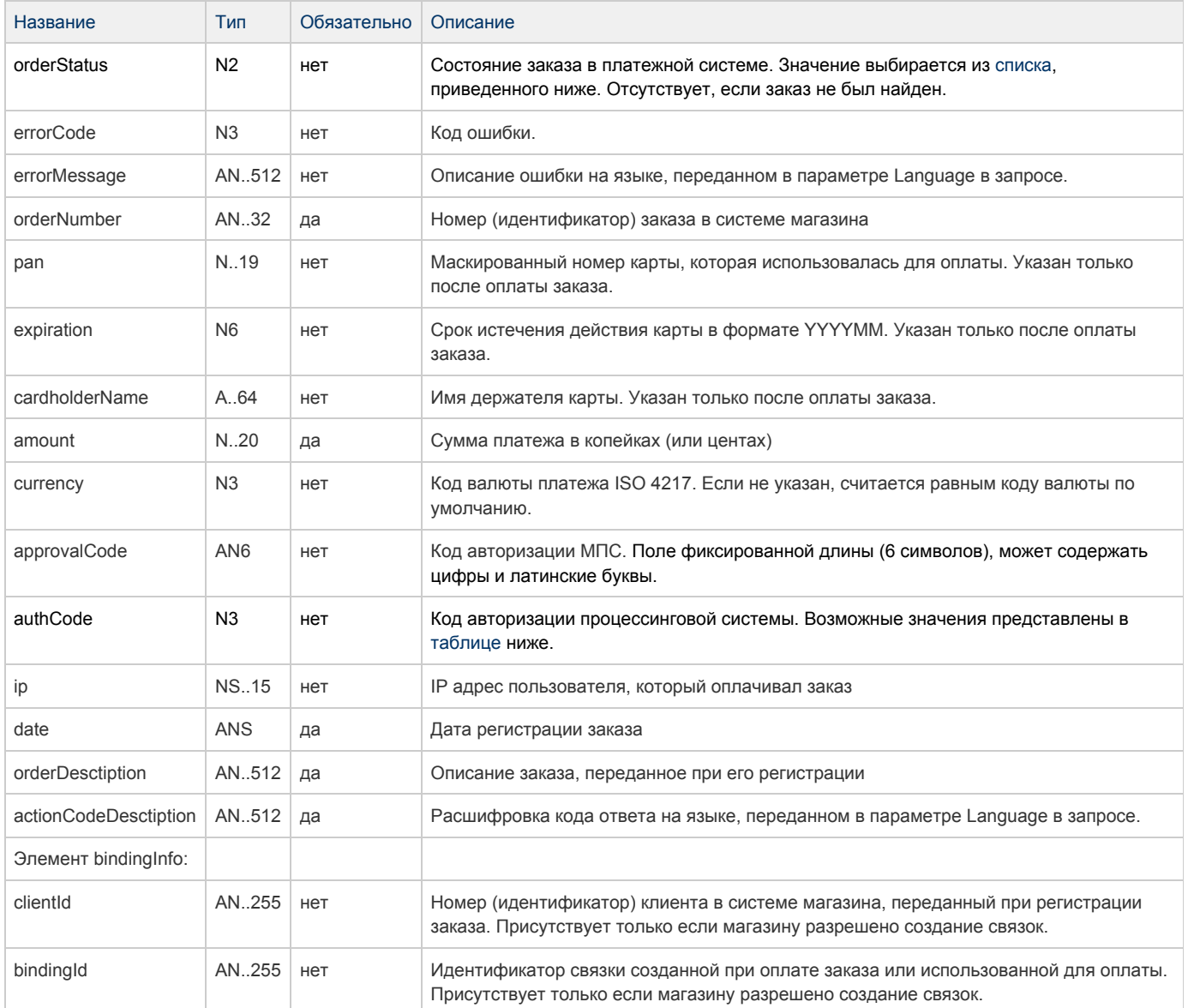

#### <span id="page-13-0"></span>Поле **orderStatus** может принимать следующие значения:

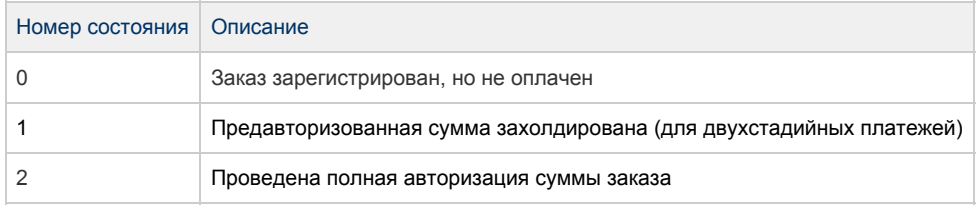

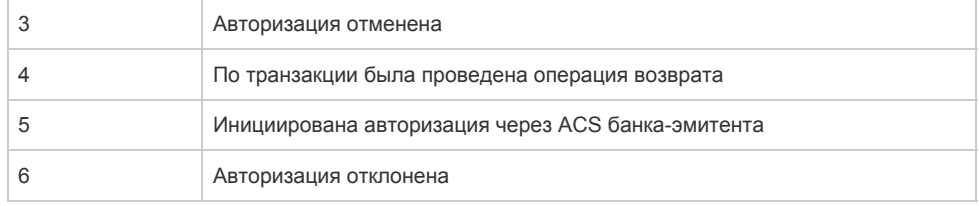

#### <span id="page-14-0"></span>Поле **authCode** может принимать следующие значения:

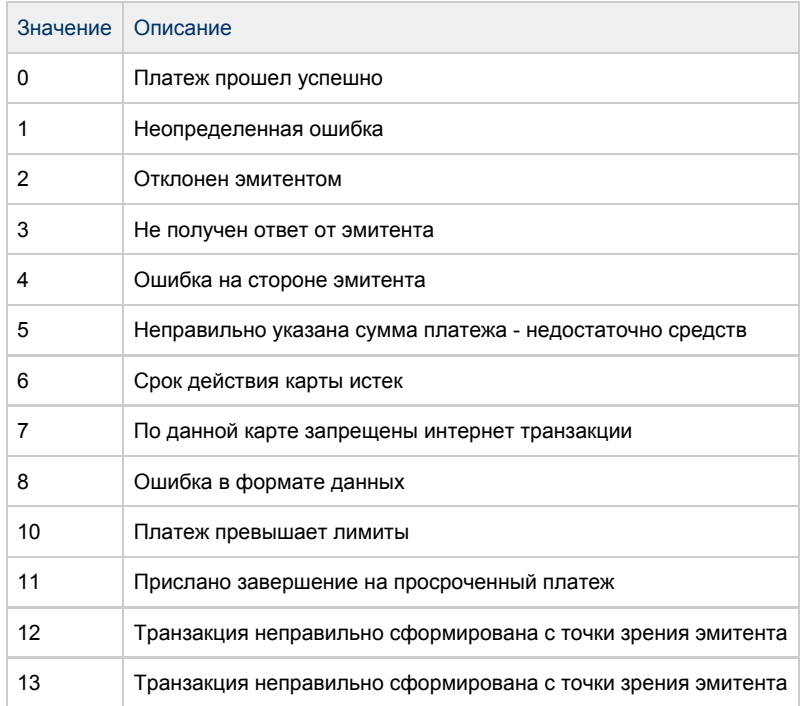

#### Коды ошибок (поле **errorCode**):

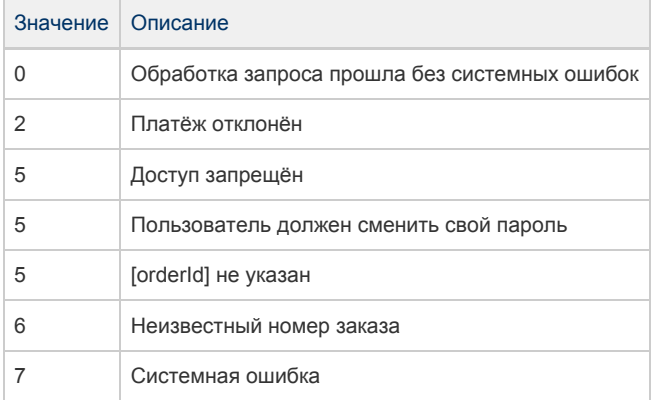

#### Пример запроса:

<soapenv:Envelope xmlns:soapenv=["http://schemas.xmlsoap.org/soap/envelope/](http://schemas.xmlsoap.org/soap/envelope/)" xmlns:mer=" <http://engine.paymentgate.ru/webservices/merchant>"> <soapenv:Header/> <soapenv:Body> <mer:getOrderStatus> <order orderId="b1221b79-5703-42c9-a4b1-ed0d0f36493e" language="ru"/> </mer:getOrderStatus> </soapenv:Body> </soapenv:Envelope>

#### Пример ответа:

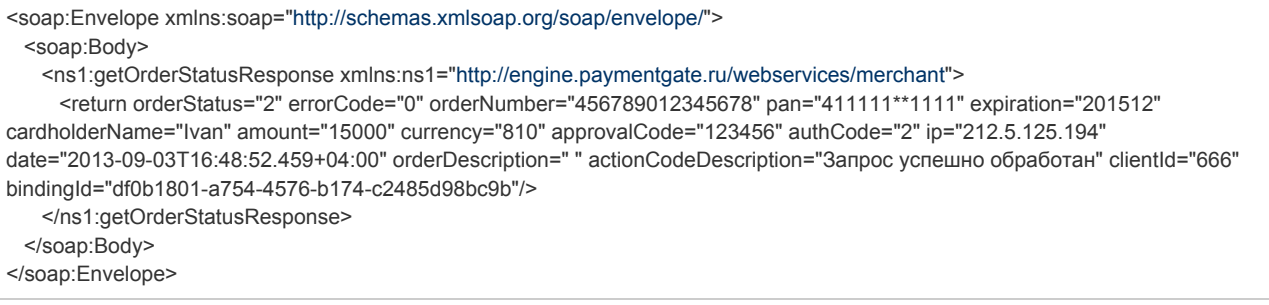

#### <span id="page-15-0"></span>Расширенный запрос состояния заказа

Для запроса состояния зарегистрированного заказа используется запрос getOrderStatusExtended.

#### Параметры запроса:

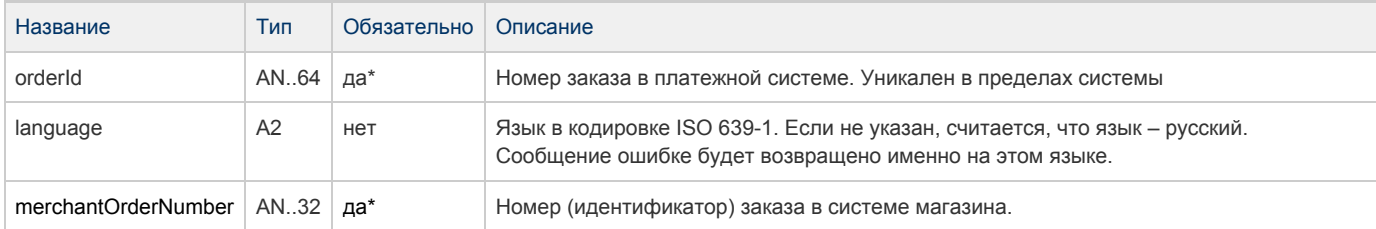

 \* В запросе необходимо передать или параметр orderId, или merchantOrderNumber. Если в запросе передаются оба параметра, приоритет orderId выше.

Существует 3 набора параметров ответа. Какие именно наборы параметров будут возвращены, завит от версии getOrderStatusExtended, указанной в настройках мерчанта.

## Параметры ответа для версий 01, 02, 03:

Эти параметры будут возвращены в ответе не зависимо от версии getOrderStatusExtended.

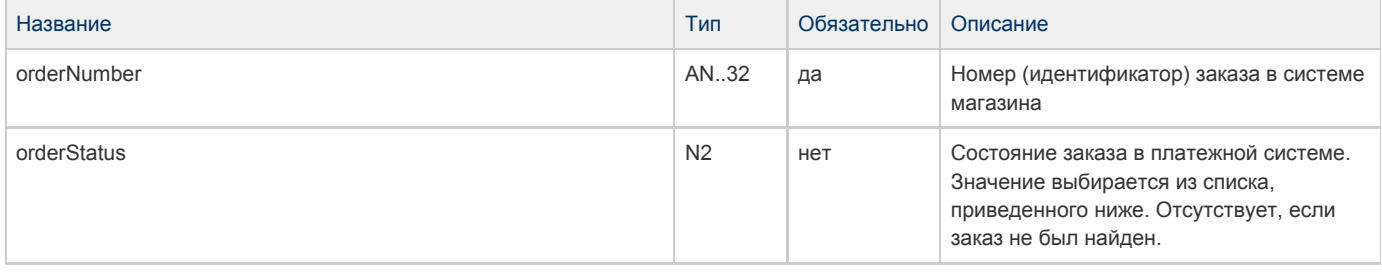

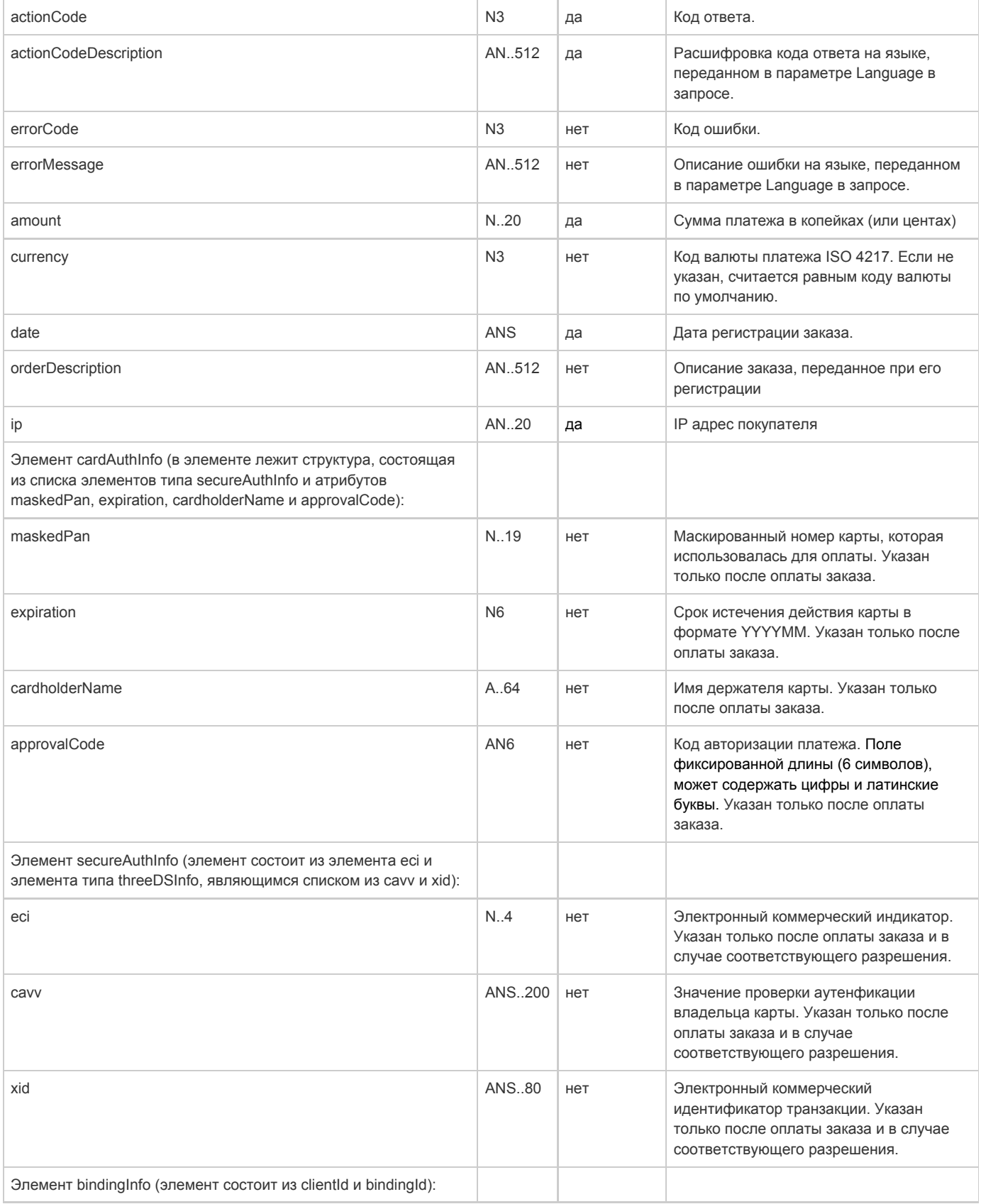

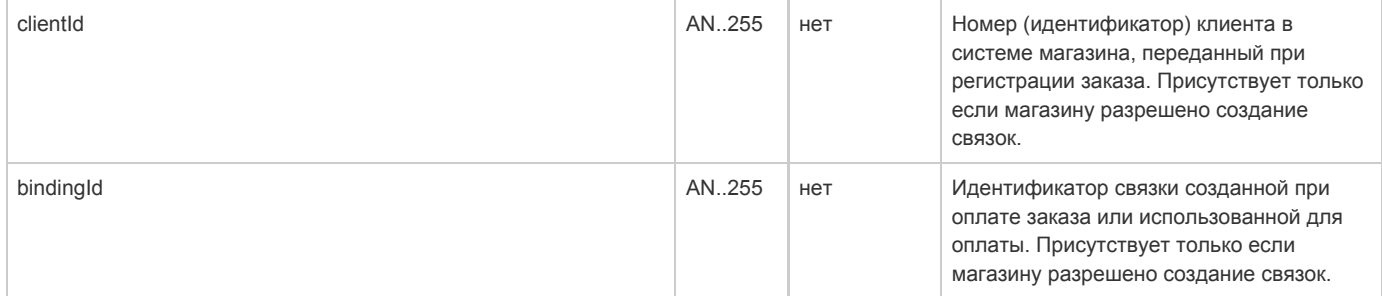

Параметры ответа для версий 02, 03:

Если для мерчанта указана версия getOrderStatusExtended 02 и выше, то в ответе, кроме описанных выше параметров, будут также возвращены следующие параметры.

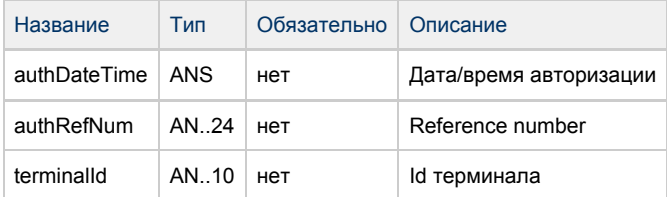

#### Параметры ответа для версии 03:

Если для мерчанта указана версия getOrderStatusExtended 03, то в ответе, кроме описанных выше параметров, будут также возвращены следующие параметры.

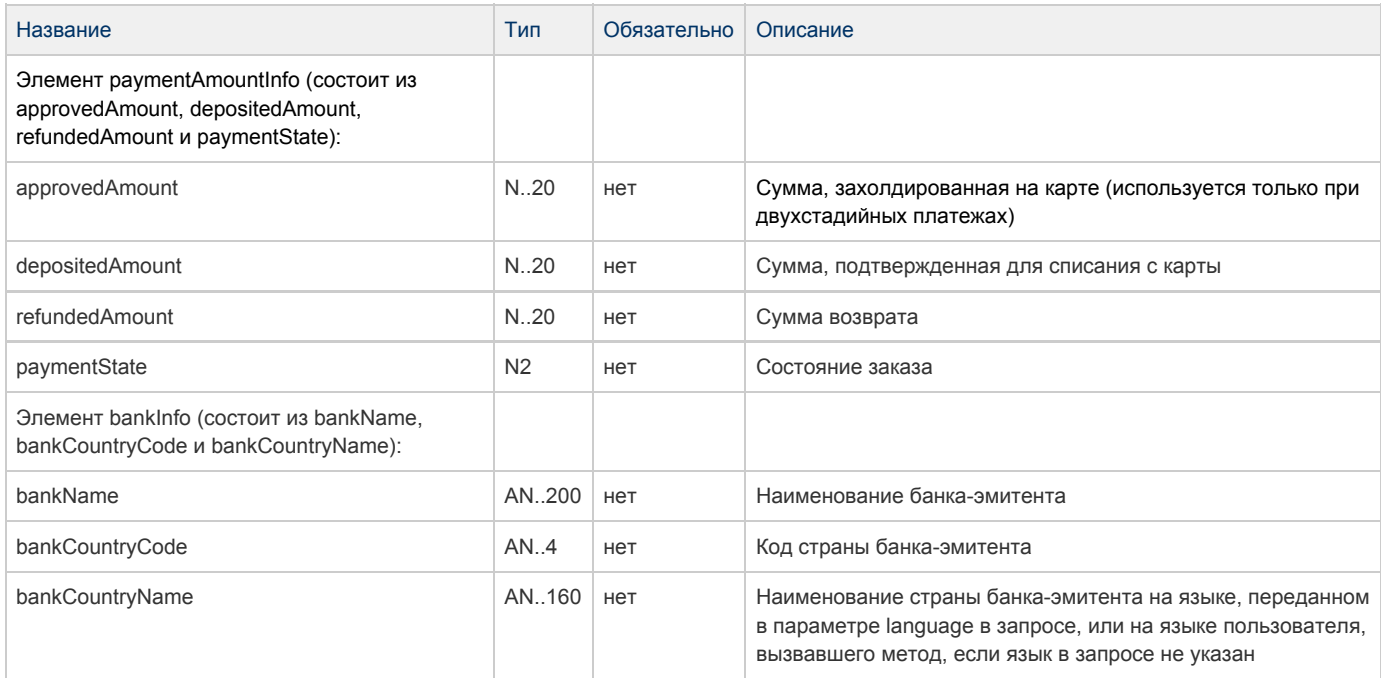

#### Поле OrderStatus может принимать следующие значения:

Значение Описание

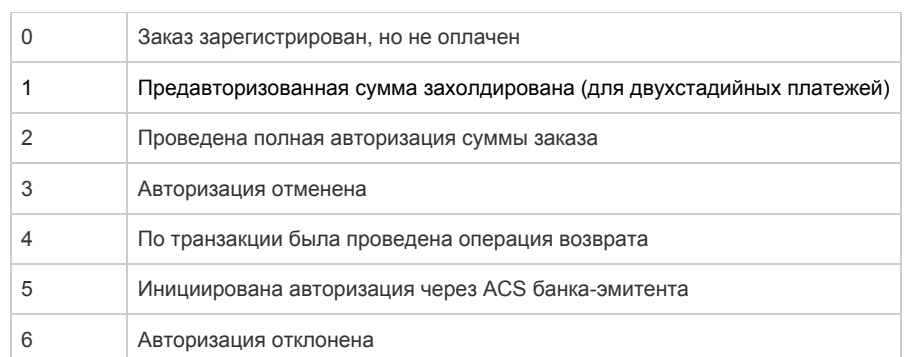

ä,

#### Коды ошибок (поле errorCode):

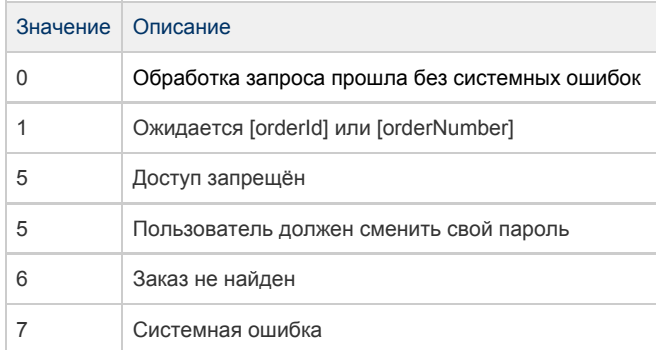

#### Пример запроса:

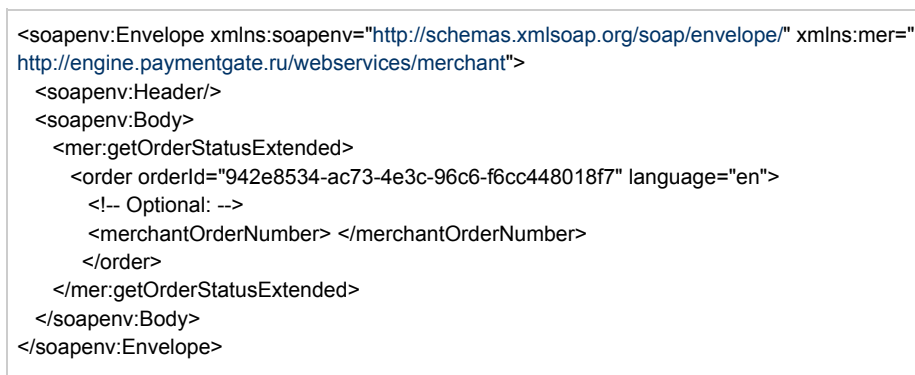

Пример ответа:

<soap:Envelope xmlns:soap="[http://schemas.xmlsoap.org/soap/envelope/"](http://schemas.xmlsoap.org/soap/envelope/)> <soap:Body> <ns1:getOrderStatusExtendedResponse xmlns:ns1="[http://engine.paymentgate.ru/webservices/merchant"](http://engine.paymentgate.ru/webservices/merchant)> <return orderNumber="0s7a84sPe49Hdsddd0134567a0" orderStatus="2" actionCode="0" actionCodeDescription="Request processed successfully" amount="33000" currency="810" date="2013-11-13T16:51:02.785+04:00" orderDescription=" " errorCode="0" errorMessage="Success"> <attributes name="mdOrder" value="942e8534-ac73-4e3c-96c6-f6cc448018f7"/> <cardAuthInfo maskedPan="411111\*\*1111" expiration="201512" cardholderName="Ivan" approvalCode="123456"/> <authDateTime>2013-11-13T16:51:02.898+04:00</authDateTime> <terminalId>111113</terminalId> <authRefNum>111111111111</authRefNum> <paymentAmountInfo paymentState="DEPOSITED" approvedAmount="33000" depositedAmount="33000" refundedAmount="0"/> <bankInfo bankName="TEST CARD" bankCountryCode="RU" bankCountryName="Russian Federation"/> </return> </ns1:getOrderStatusExtendedResponse> </soap:Body> </soap:Envelope>

### <span id="page-19-0"></span>Запрос проверки вовлечённости карты в 3DS

Для проверки вовлечённости карты в 3DS используется запрос verifyEnrollment.

#### Параметры запроса:

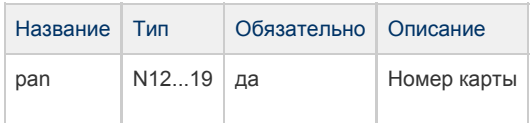

#### Параметры ответа:

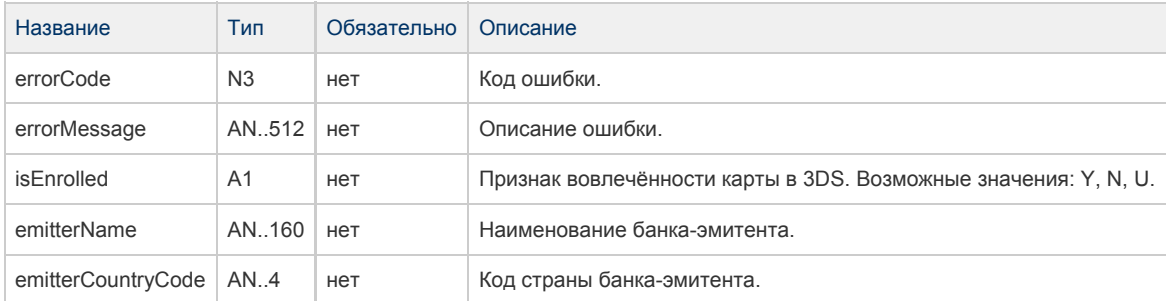

#### Коды ошибок (поле ErrorCode):

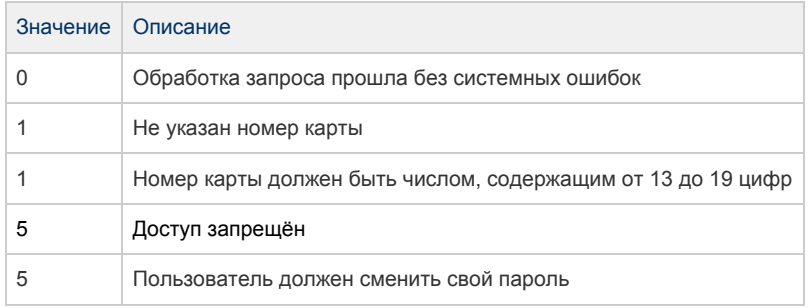

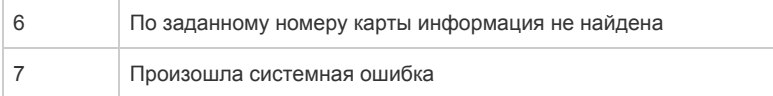

#### Пример запроса:

<soapenv:Envelope xmlns:soapenv=["http://schemas.xmlsoap.org/soap/envelope/](http://schemas.xmlsoap.org/soap/envelope/)" xmlns:mer=" <http://engine.paymentgate.ru/webservices/merchant>"> <soapenv:Header/> <soapenv:Body> <mer:verifyEnrollment> <pan>4111111111111111</pan> </mer:verifyEnrollment> </soapenv:Body> </soapenv:Envelope>

#### Пример ответа:

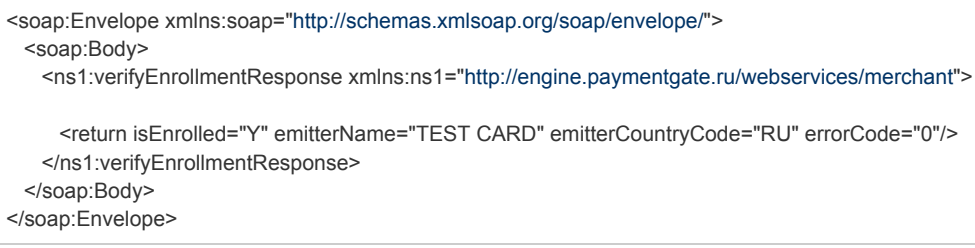

### <span id="page-20-0"></span>Запрос добавления дополнительных параметров к заказу

Для добавления к заказу новых дополнительных параметров используется метод addParams.

Если в заказе уже существует дополнительный параметр, то при добавлении параметра с тем же именем в заказе сохранится последнее переданное значение.

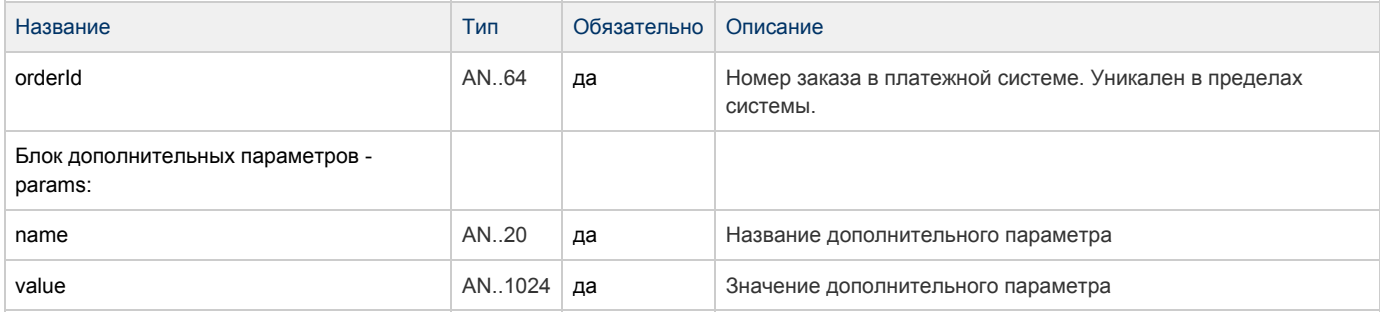

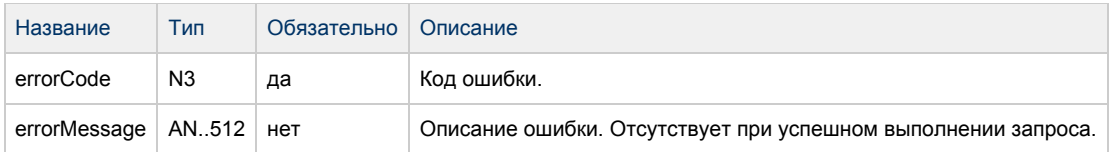

#### Коды ошибок (поле ErrorCode):

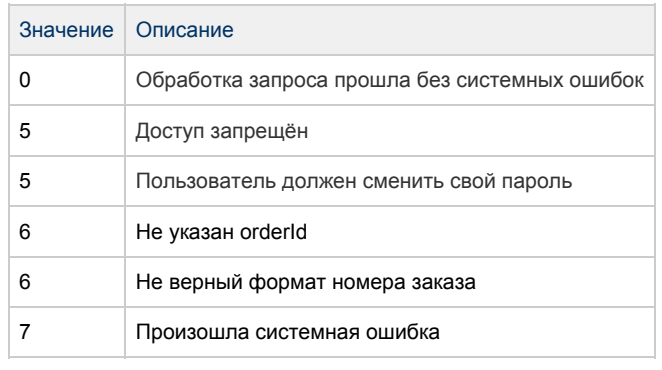

#### Пример запроса:

Пример ответа:

## <span id="page-21-0"></span>Запросы, используемые при двухстадийной оплате

### <span id="page-21-1"></span>Запрос регистрации заказа с предавторизацией

Запрос предавторизации заказа называется registerOrderPreAuth. Он используется, чтобы зарегистрировать заказ c предавторизацией.

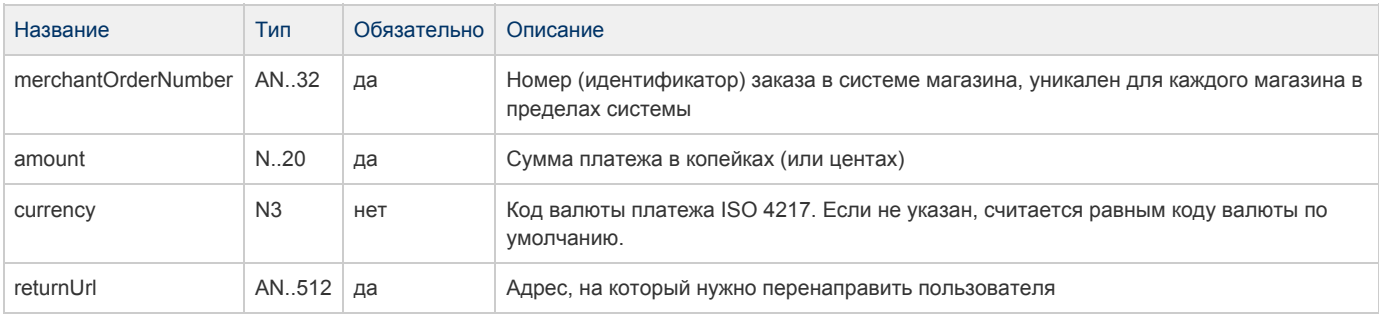

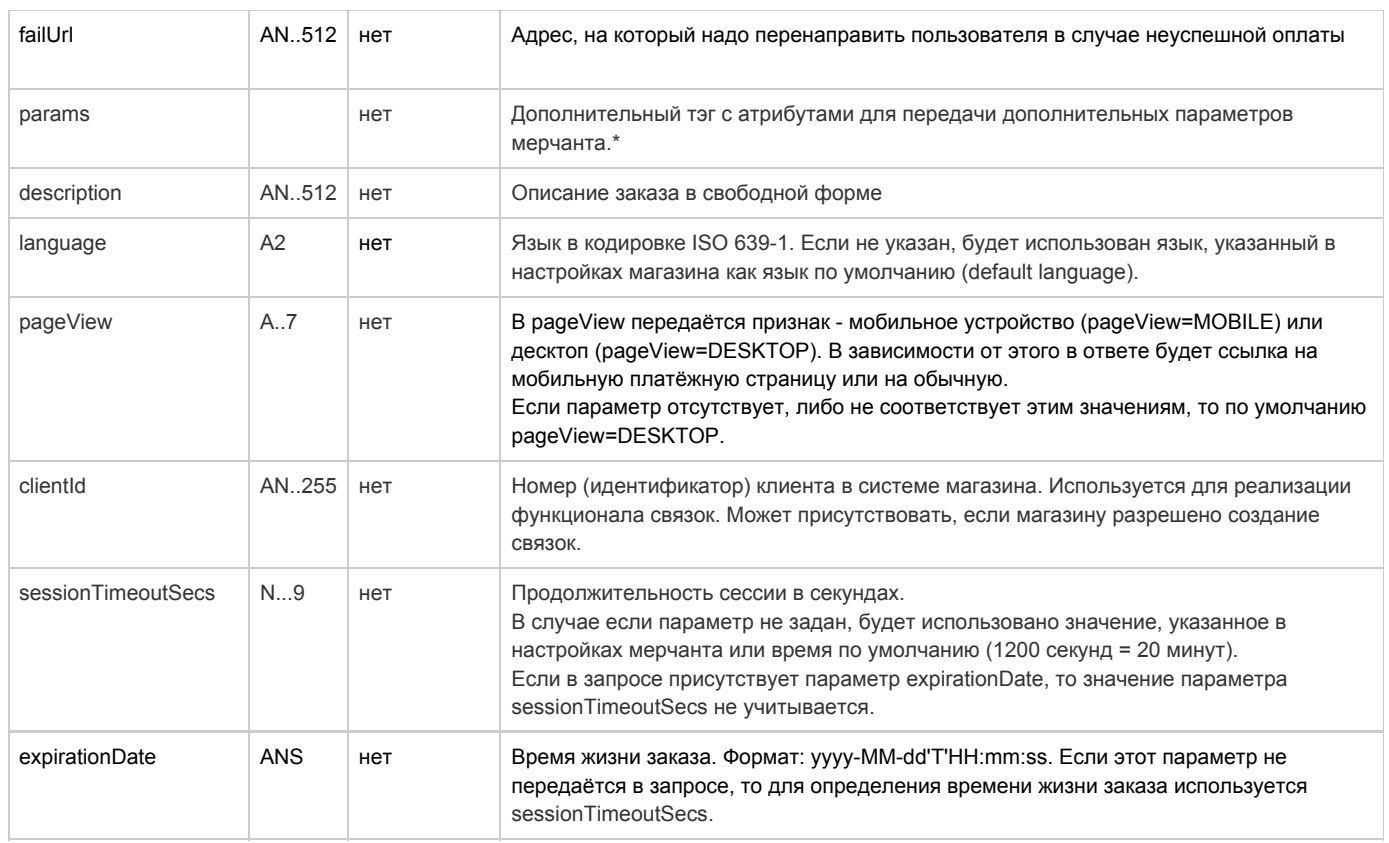

\* Поля дополнительной информации для последующего хранения. Данные поля могут быть переданы в процессинг банка для последующего отображения в реестрах. \*\*

Включение данного функционала возможно по согласованию с банком в период интеграции. Для передачи N параметров, в запросе должно находиться N тэгов Params, где атрибут name содержит название, а атрибут value содержит значение:

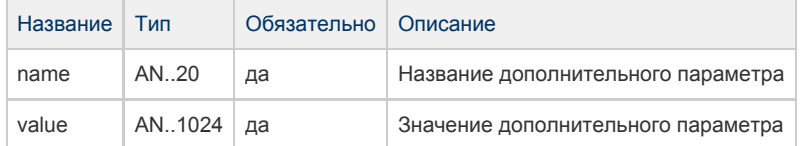

\*\* По умолчанию в процессинг банка передаются поля номер заказа orderNumber и его описание description (не более 99 символов, запрещены к использованию %, +, конец строки \r и перенос строки \n)

#### Параметры ответа:

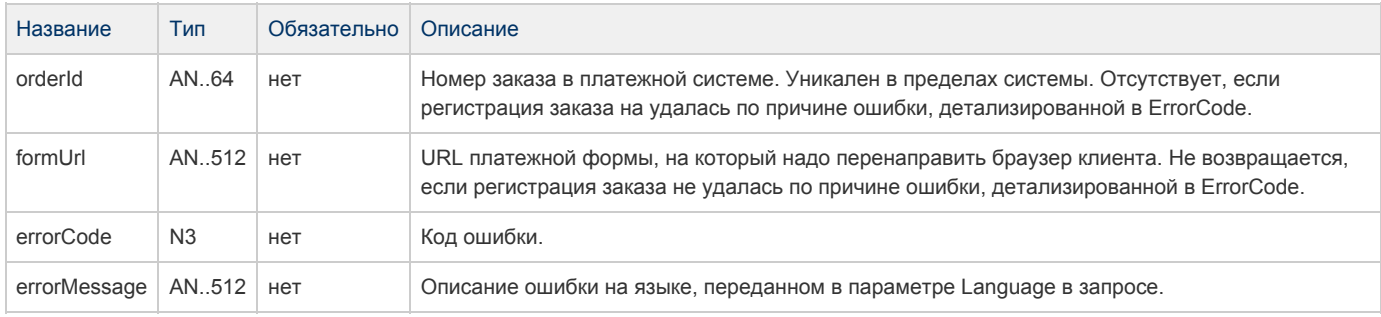

Коды ошибок (поле errorCode):

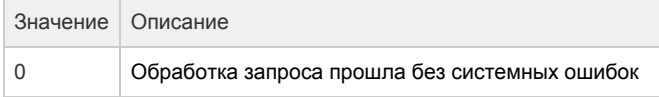

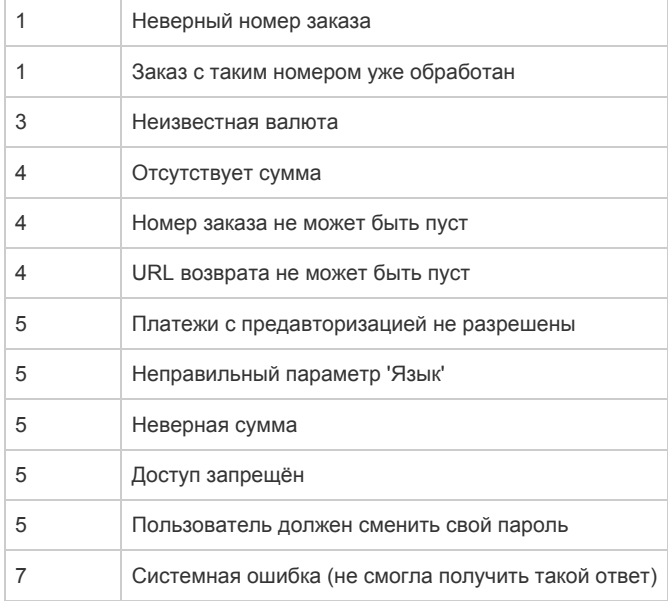

Пример запроса:

<soapenv:Envelope xmlns:soapenv=["http://schemas.xmlsoap.org/soap/envelope/](http://schemas.xmlsoap.org/soap/envelope/)" xmlns:mer=" <http://engine.paymentgate.ru/webservices/merchant>"> <soapenv:Header/> <soapenv:Body> <mer:registerOrderPreAuth> <order merchantOrderNumber="asuaakdfadsfasdfasdd5" description=" " amount="10000" currency=" " language="ru" pageView="DESKTOP" sessionTimeoutSecs=" " expirationDate="2014-09-08T14:14:14"> <!-- Optional: --> <returnUrl><http://ya.ru> </returnUrl> <!--Optional:--> <failUrl[>http://example.ru?page2=result<](http://example.ru?page=result)/failUrl> <!-- Zero or more repetitions: --> <params name=" " value=" "/> <!-- Optional: --> <clientId>7777</clientId> </order> </mer:registerOrderPreAuth> </soapenv:Body> </soapenv:Envelope>

#### Пример ответа:

<span id="page-23-0"></span>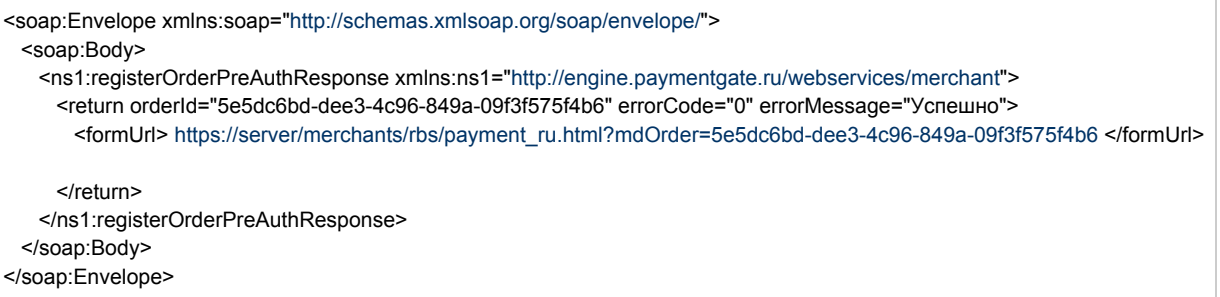

Для запроса списания ранее предавторизованного заказа используется запрос depositOrder. Данную операцию можно осуществлять, если есть соответствующие права всистеме.

Параметры запроса:

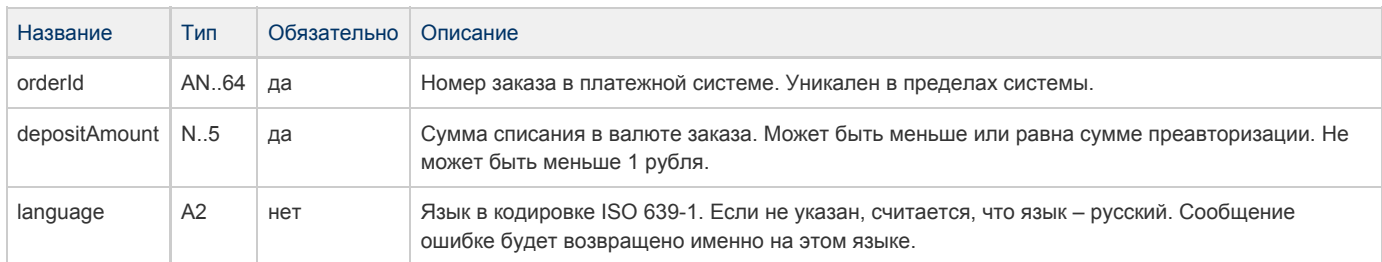

#### Параметры ответа:

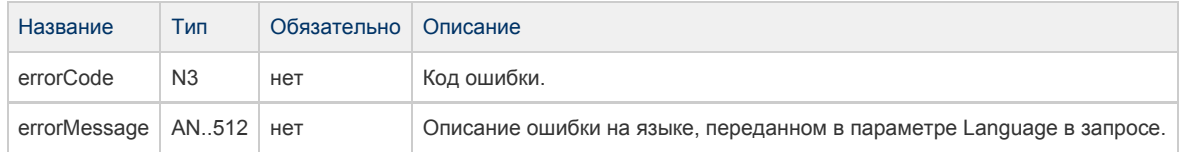

Внимание!!! Если не указать параметр "amount", завершение произойдет на всю пред авторизованную сумму.

#### Коды ошибок (поле errorCode):

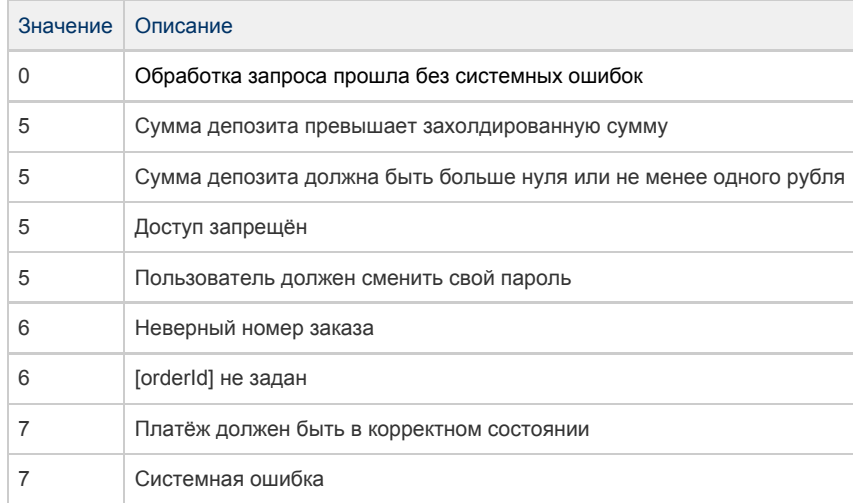

Пример запроса:

<soapenv:Envelope xmlns:soapenv=["http://schemas.xmlsoap.org/soap/envelope/](http://schemas.xmlsoap.org/soap/envelope/)" xmlns:mer=" <http://engine.paymentgate.ru/webservices/merchant>"> <soapenv:Header/> <soapenv:Body> <mer:depositOrder> <order language="ru" orderId="4302d369-a5e8-4432-a5e5-42acfab52c86" depositAmount="30000"> <!-- Zero or more repetitions: --> <params name="?" value="?"/> </order> </mer:depositOrder> </soapenv:Body> </soapenv:Envelope>

#### Пример ответа:

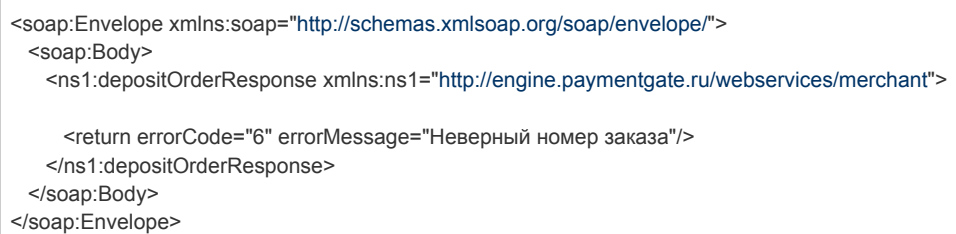

#### <span id="page-25-0"></span>Запрос отмены оплаты заказа

Для запроса отмены заказа используется запрос reverseOrder. Если в момент вызова заказ пред-авторизован, то произойдёт отмена предавторизации. Если сумма по заказу списана, то запрос отменит списание (эта операция часто не удается из-за ограничений банка). Во всех остальных случаях обработка запроса закончится ошибкой.

Данную операцию можно осуществлять при наличии соответствующих прав в системе.

#### Параметры запроса:

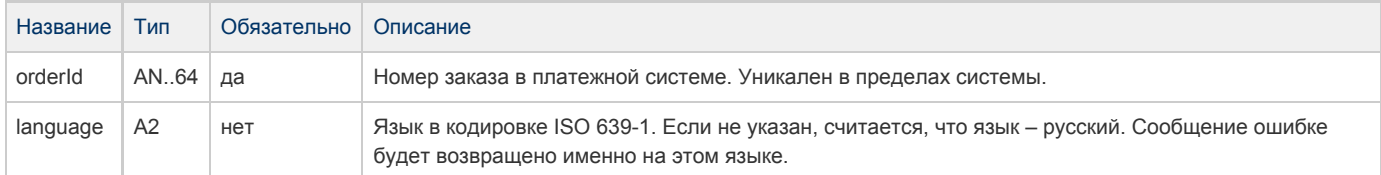

#### Параметры ответа:

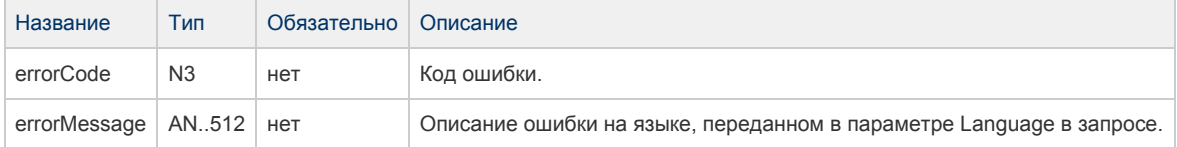

Коды ошибок (поле errorCode):

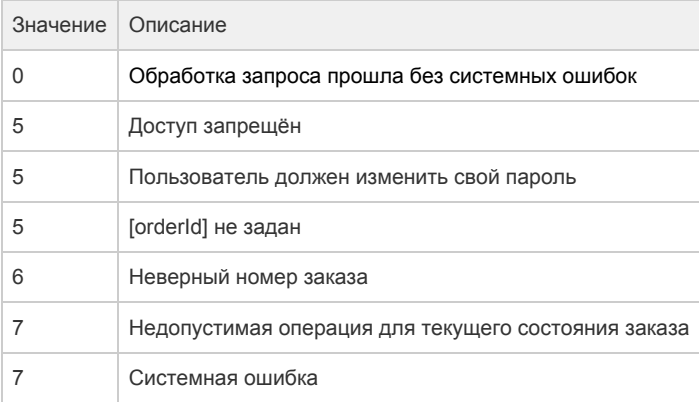

#### Пример запроса:

<soapenv:Envelope xmlns:soapenv=["http://schemas.xmlsoap.org/soap/envelope/](http://schemas.xmlsoap.org/soap/envelope/)" xmlns:mer=" <http://engine.paymentgate.ru/webservices/merchant>"> <soapenv:Header/> <soapenv:Body> <mer:reverseOrder> <order language="ru" orderId="f88a2bbf-2021-4ccc-8783-8a13068a89f9"> <!-- Zero or more repetitions: --> <params name=" " value=" "/> </order> </mer:reverseOrder> </soapenv:Body> </soapenv:Envelope>

#### Пример ответа:

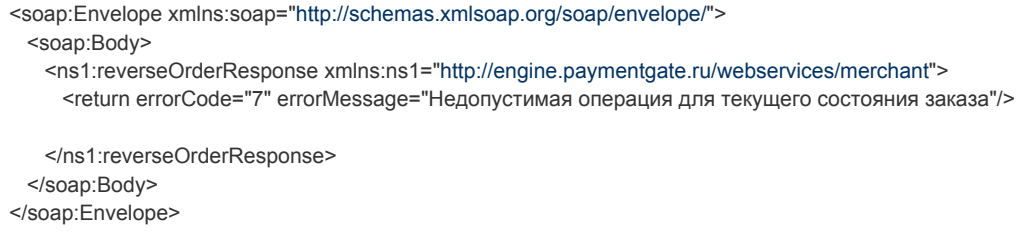

### <span id="page-26-0"></span>Запрос возврата средств оплаты заказа

Для запроса отмены заказа используется запрос refundOrder. По этому запросу средства по указанному заказу будут возвращены плательщику. Запрос закончится ошибкой в случае, если средства по этому заказу не были списаны. Система позволяет вернуть средства более 1 раза, но не более первоначальной суммы списания.

Данную операцию можно осуществлять, если есть соответствующие права в системе.

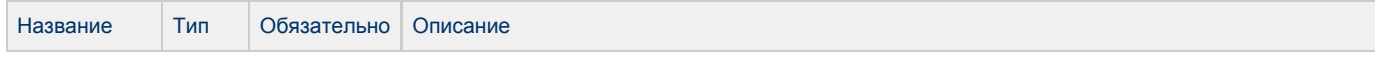

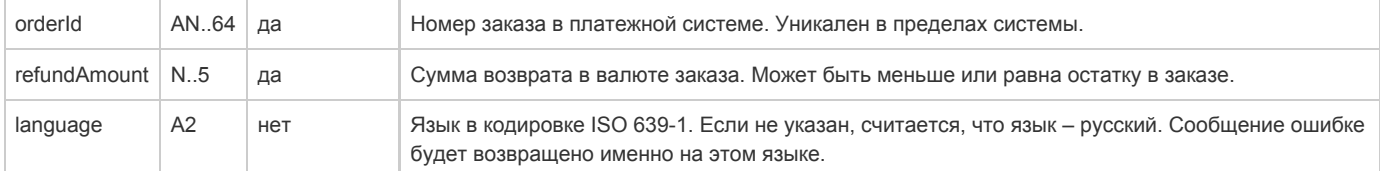

#### Параметры ответа:

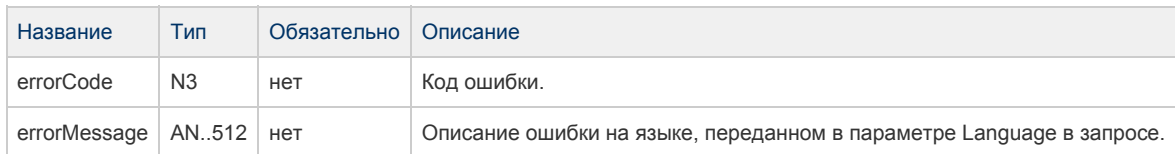

#### Коды ошибок (поле errorCode):

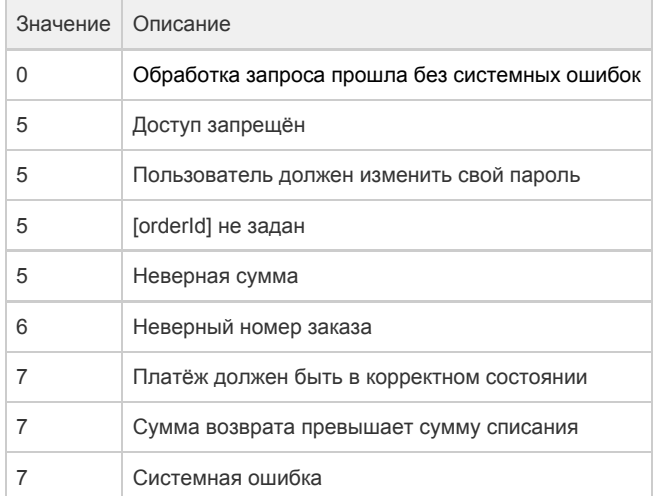

#### Пример запроса:

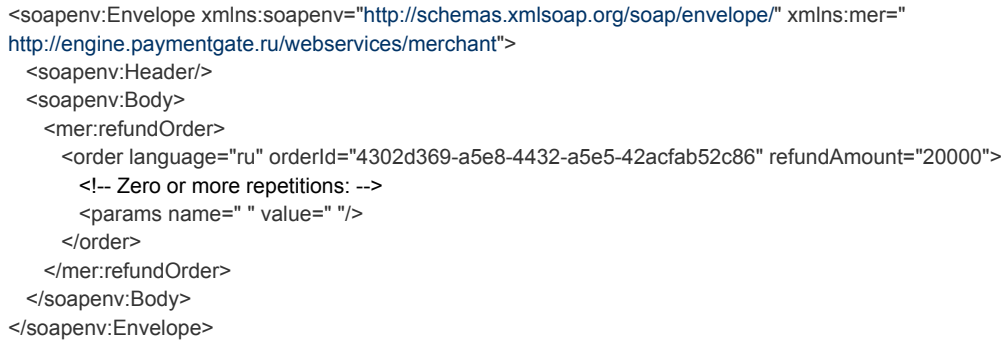

#### Пример ответа:

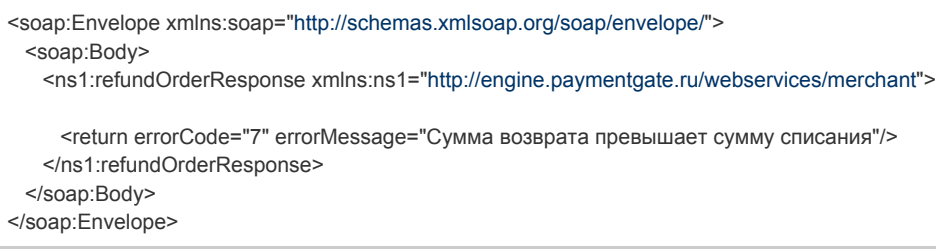

## <span id="page-28-0"></span>Запрос состояния заказа

Для запроса состояния зарегистрированного заказа используется запрос getOrderStatus.

#### Параметры запроса:

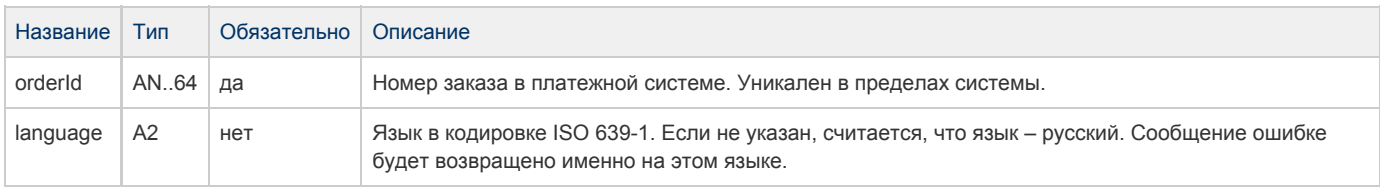

#### Параметры ответа:

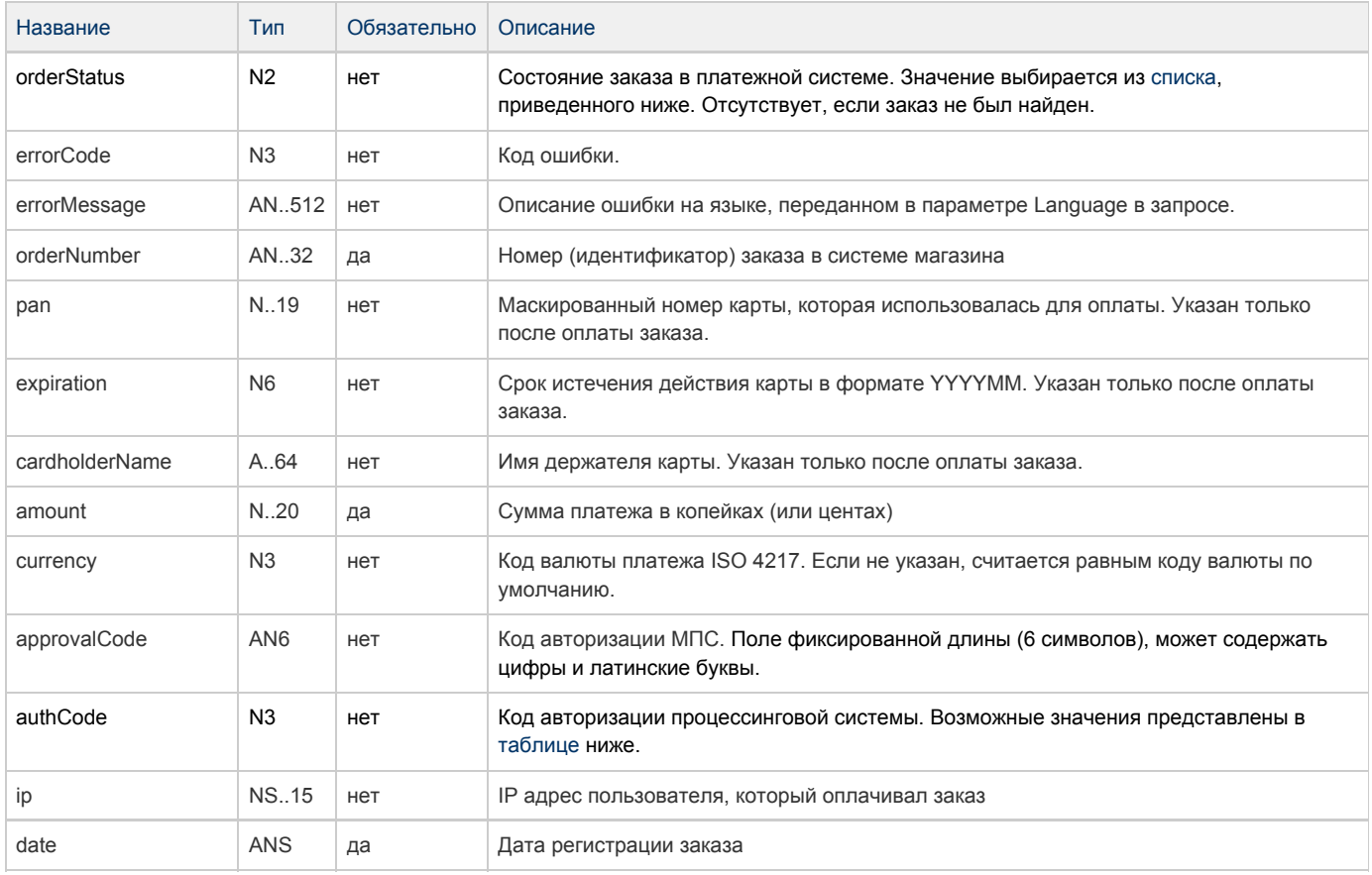

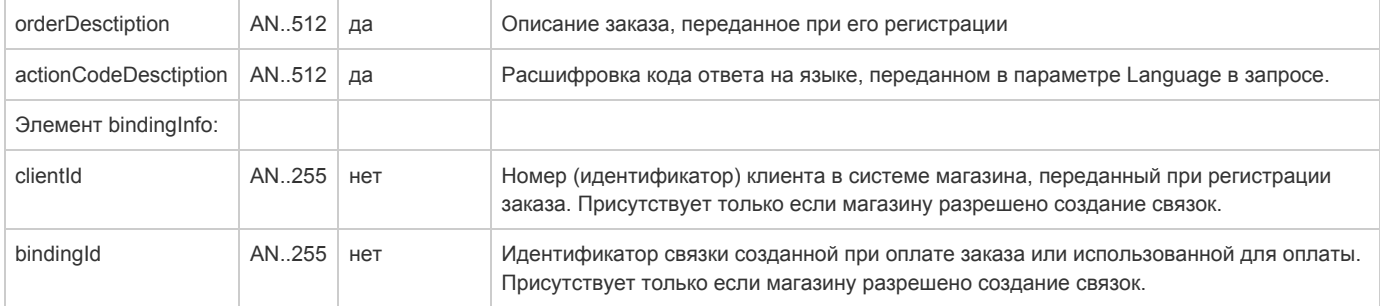

#### <span id="page-29-0"></span>Поле **orderStatus** может принимать следующие значения:

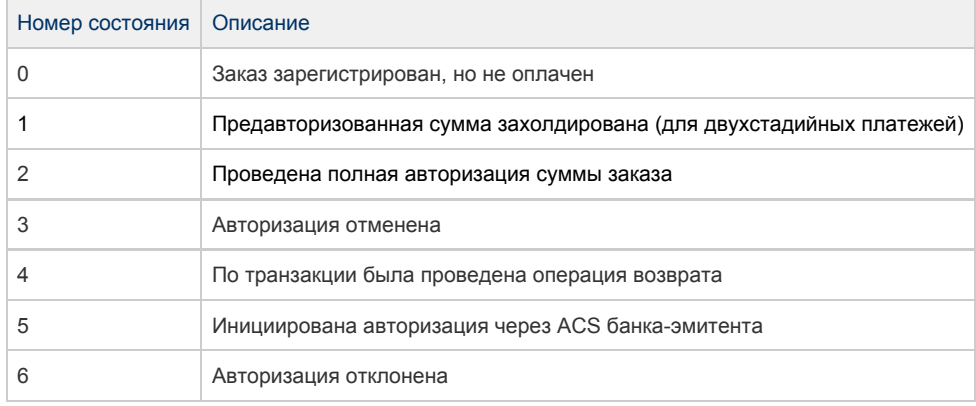

#### <span id="page-29-1"></span>Поле **authCode** может принимать следующие значения:

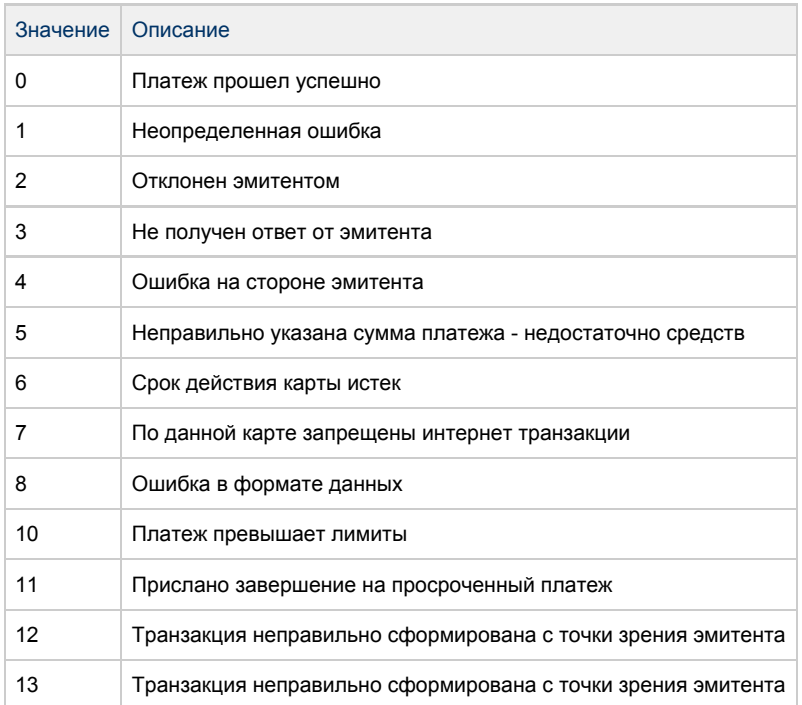

#### Коды ошибок (поле **errorCode**):

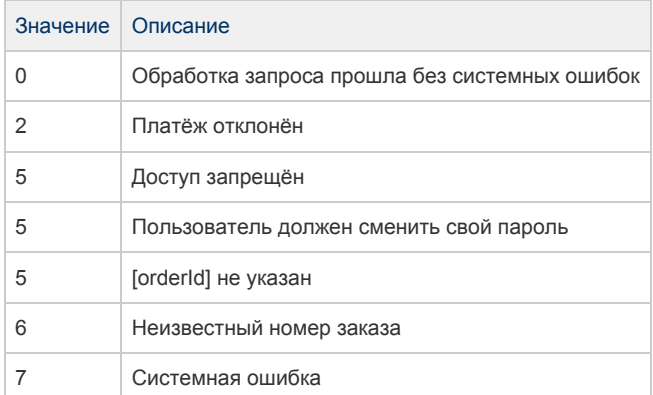

#### Пример запроса:

<soapenv:Envelope xmlns:soapenv=["http://schemas.xmlsoap.org/soap/envelope/](http://schemas.xmlsoap.org/soap/envelope/)" xmlns:mer=" <http://engine.paymentgate.ru/webservices/merchant>"> <soapenv:Header/> <soapenv:Body> <mer:getOrderStatus> <order orderId="b1221b79-5703-42c9-a4b1-ed0d0f36493e" language="ru"/> </mer:getOrderStatus> </soapenv:Body> </soapenv:Envelope>

#### Пример ответа:

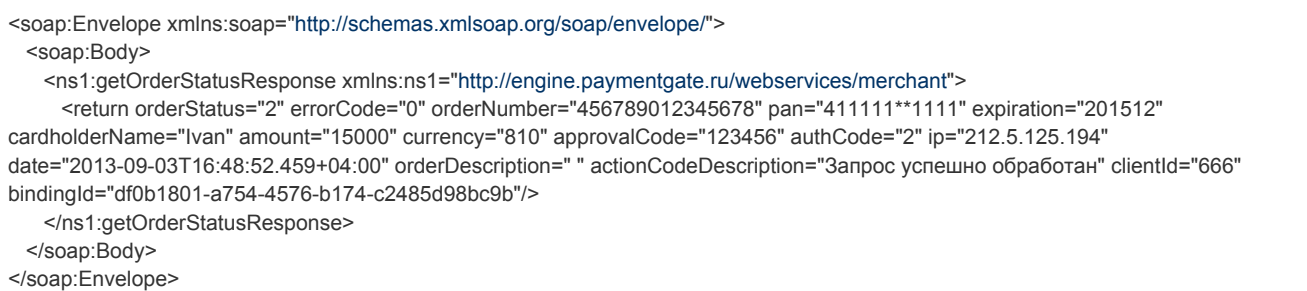

#### <span id="page-30-0"></span>Расширенный запрос состояния заказа

Для запроса состояния зарегистрированного заказа используется запрос getOrderStatusExtended.

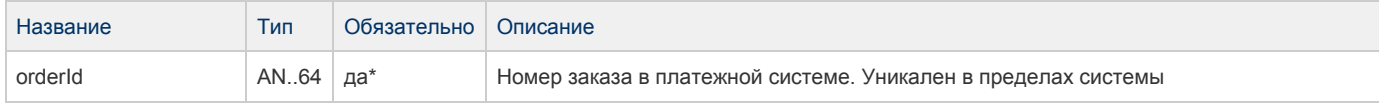

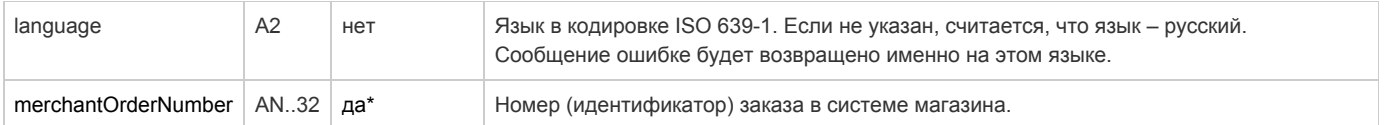

 \* В запросе необходимо передать или параметр orderId, или merchantOrderNumber. Если в запросе передаются оба параметра, приоритет orderId выше.

Существует 3 набора параметров ответа. Какие именно наборы параметров будут возвращены, завит от версии getOrderStatusExtended, указанной в настройках мерчанта.

#### Параметры ответа для версий 01, 02, 03:

Эти параметры будут возвращены в ответе не зависимо от версии getOrderStatusExtended.

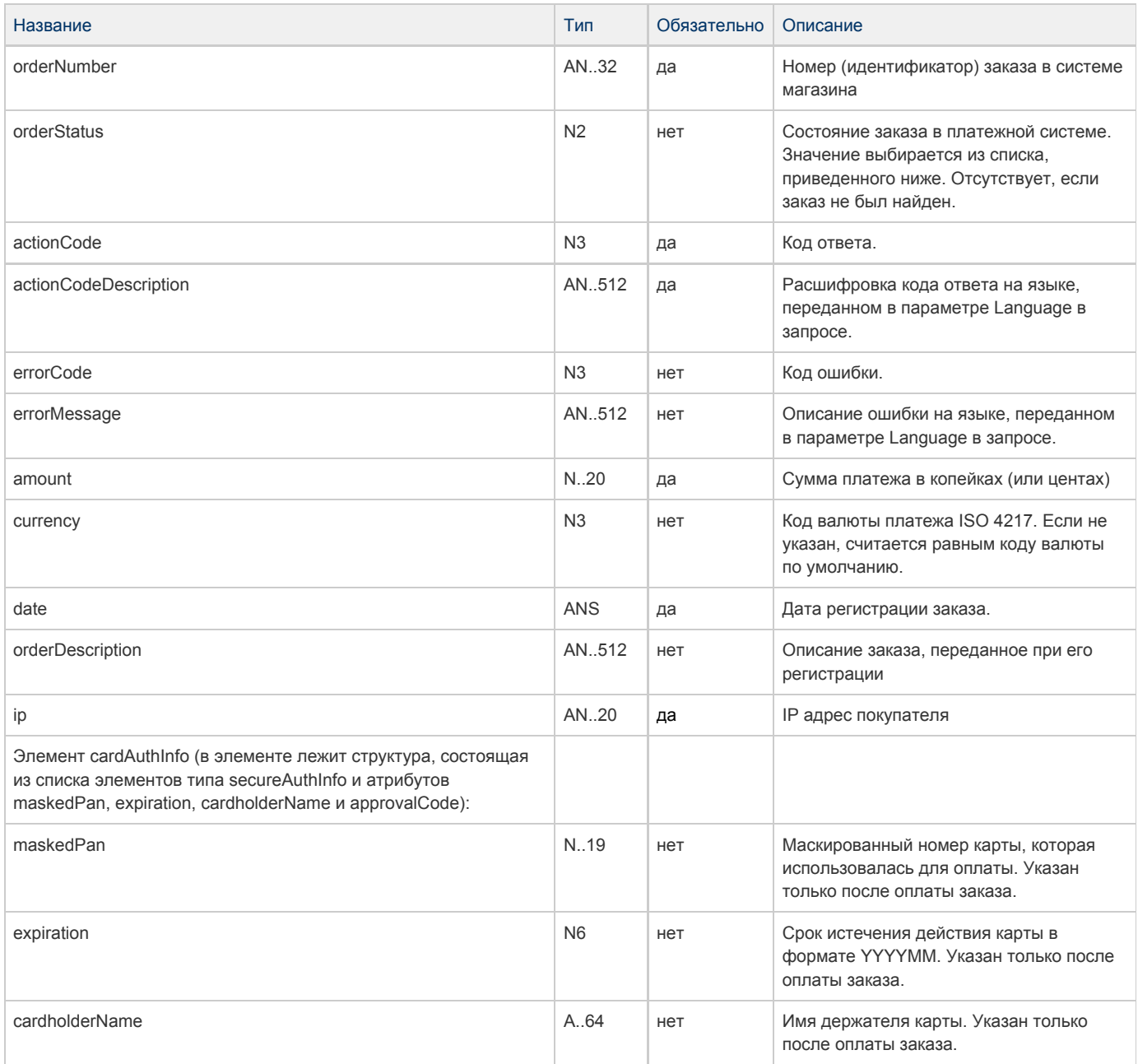

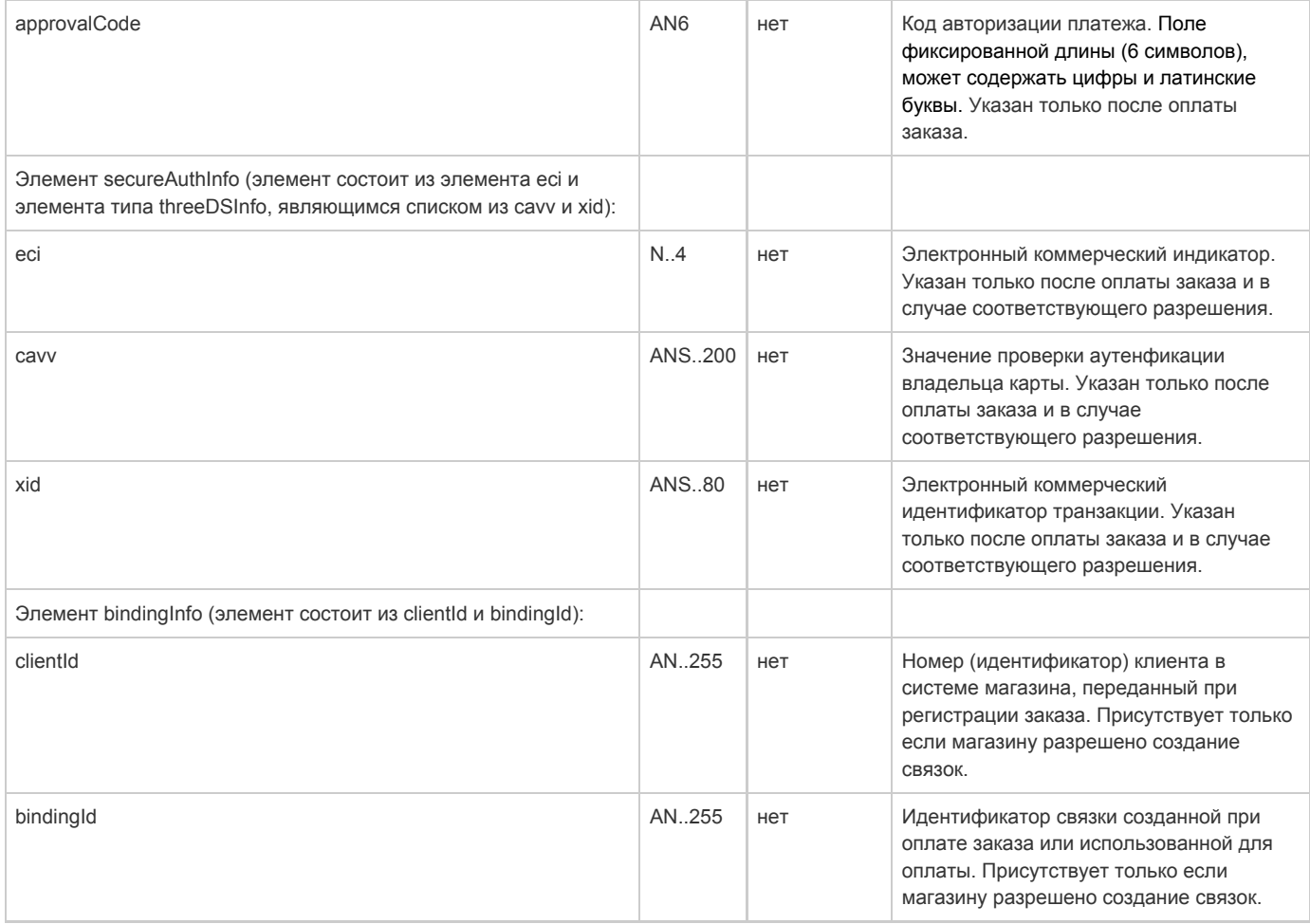

Параметры ответа для версий 02, 03:

Если для мерчанта указана версия getOrderStatusExtended 02 и выше, то в ответе, кроме описанных выше параметров, будут также возвращены следующие параметры.

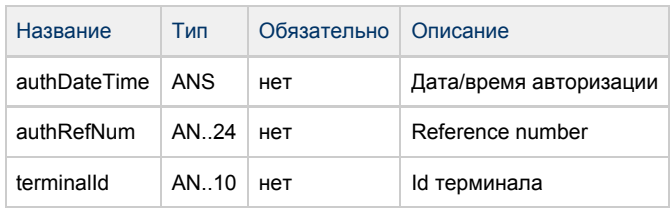

#### Параметры ответа для версии 03:

Если для мерчанта указана версия getOrderStatusExtended 03, то в ответе, кроме описанных выше параметров, будут также возвращены следующие параметры.

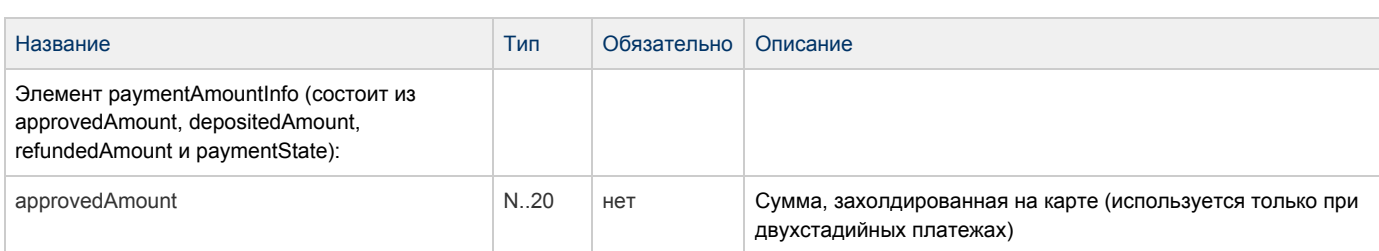

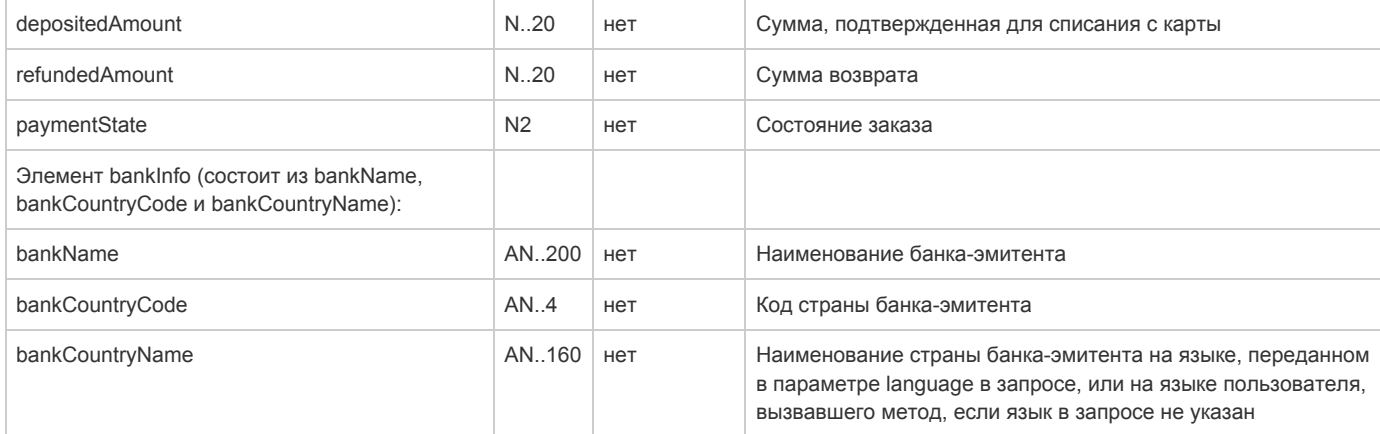

### Поле OrderStatus может принимать следующие значения:

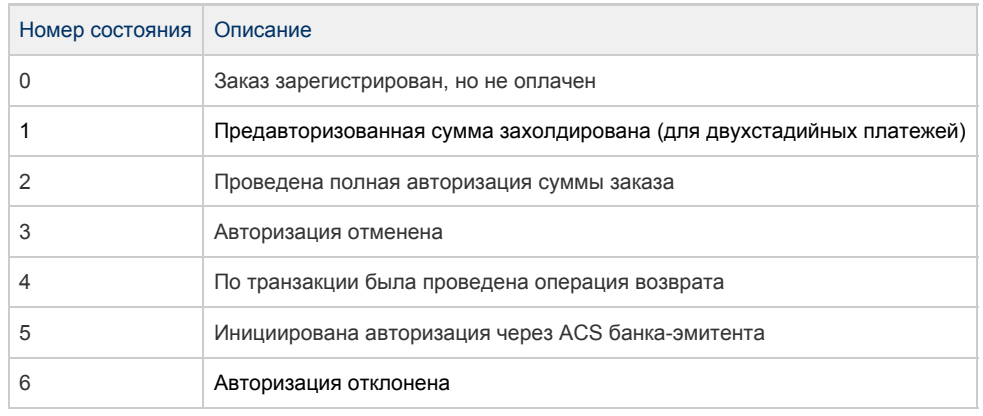

#### Коды ошибок (поле errorCode):

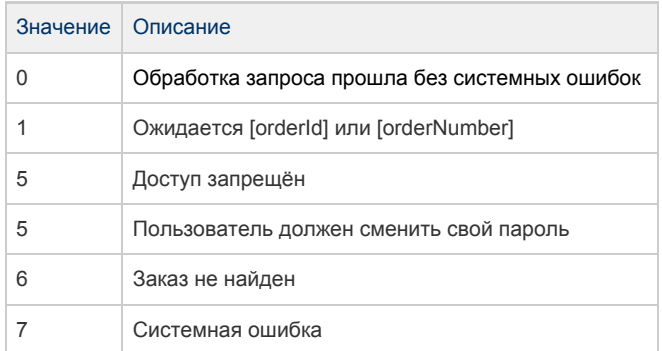

#### Пример запроса:

<soapenv:Envelope xmlns:soapenv=["http://schemas.xmlsoap.org/soap/envelope/](http://schemas.xmlsoap.org/soap/envelope/)" xmlns:mer=" <http://engine.paymentgate.ru/webservices/merchant>"> <soapenv:Header/> <soapenv:Body> <mer:getOrderStatusExtended> <order orderId="942e8534-ac73-4e3c-96c6-f6cc448018f7" language="en"> <!-- Optional: --> <merchantOrderNumber> </merchantOrderNumber> </order> </mer:getOrderStatusExtended> </soapenv:Body> </soapenv:Envelope>

Пример ответа:

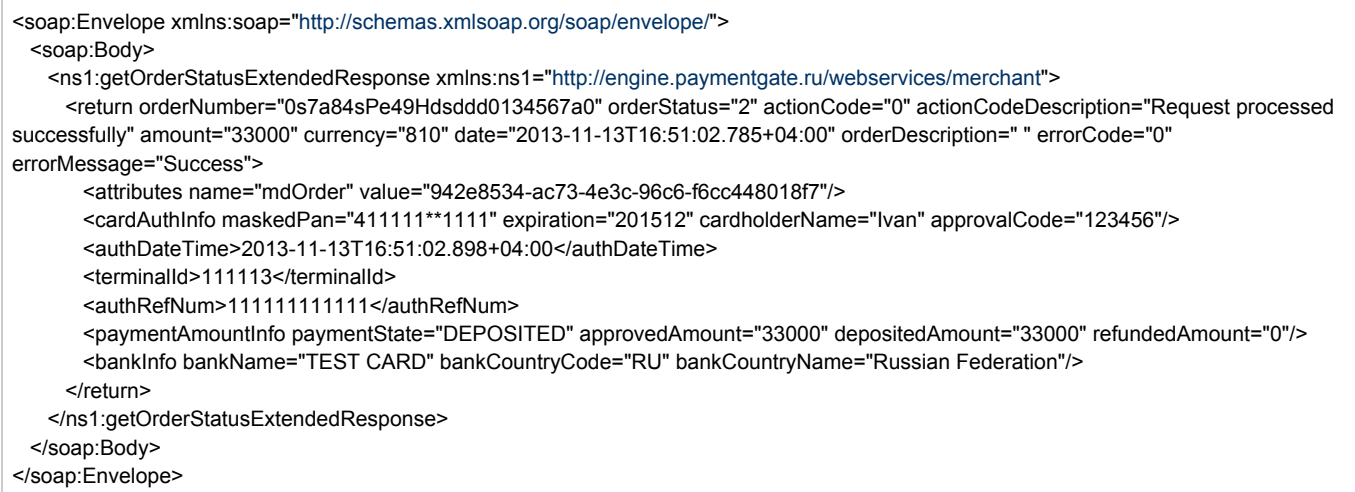

## <span id="page-34-0"></span>Запрос проверки вовлечённости карты в 3DS

Для проверки вовлечённости карты в 3DS используется запрос verifyEnrollment.

Параметры запроса

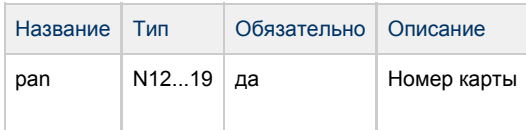

#### Параметры ответа

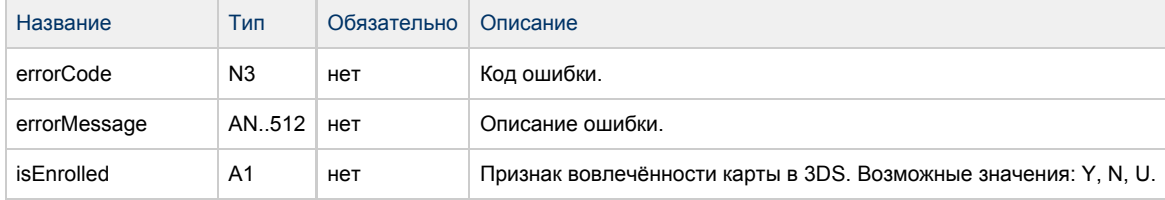

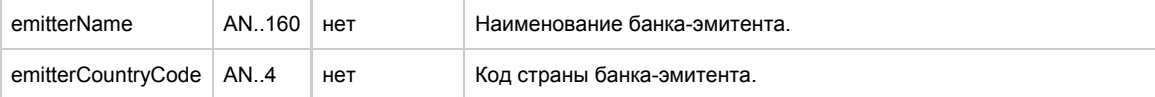

#### Коды ошибок (поле ErrorCode):

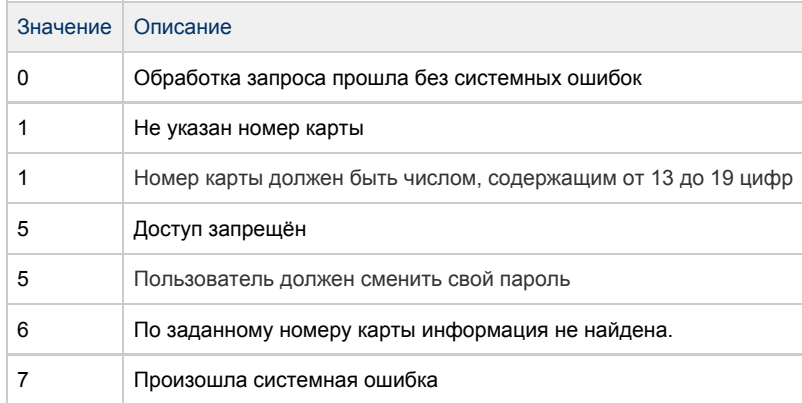

#### Пример запроса:

<soapenv:Envelope xmlns:soapenv=["http://schemas.xmlsoap.org/soap/envelope/](http://schemas.xmlsoap.org/soap/envelope/)" xmlns:mer=" <http://engine.paymentgate.ru/webservices/merchant>"> <soapenv:Header/> <soapenv:Body> <mer:verifyEnrollment> <pan>4111111111111111</pan> </mer:verifyEnrollment> </soapenv:Body> </soapenv:Envelope>

#### Пример ответа:

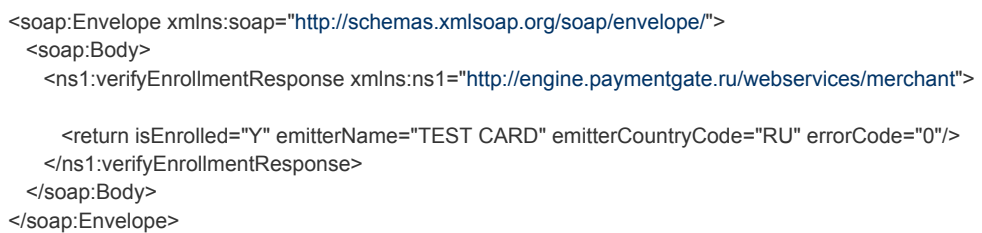

## <span id="page-35-0"></span>Запрос добавления дополнительных параметров к заказу

Для добавления к заказу новых дополнительных параметров используется метод addParams.

Если в заказе уже существует дополнительный параметр, то при добавлении параметра с тем же именем в заказе сохранится последнее переданное значение.

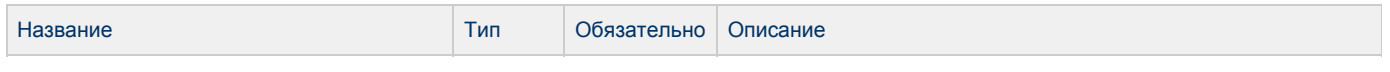
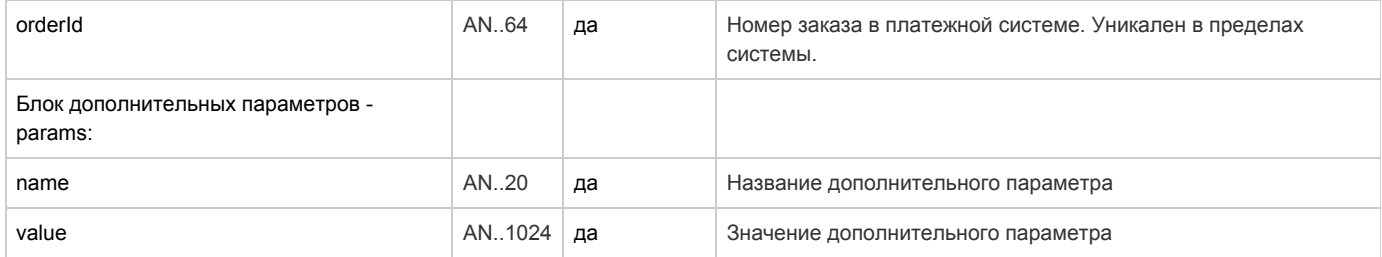

#### Параметры ответа

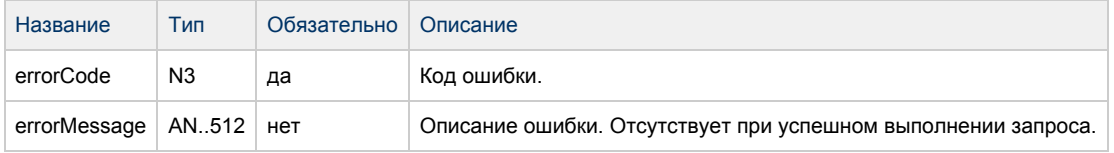

#### Коды ошибок (поле ErrorCode):

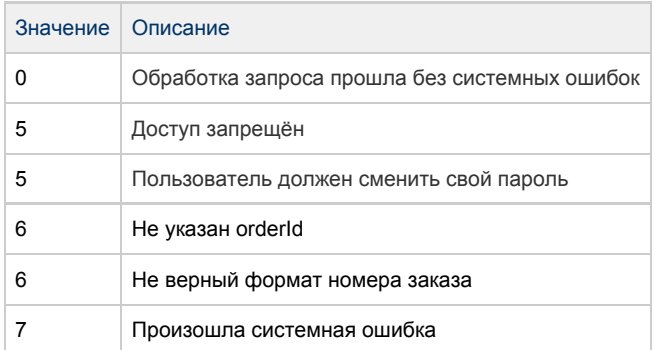

#### Пример запроса:

Пример ответа:

#### . . . . . . . . . . . . .

# Интерфейс REST

Взаимодействия реализуются как HTTP обращения методами GET или POST на определенные URL, для каждого типа - свой (см. раздел "Координаты подключения"). Параметры передаются как параметры GET или POST запросов, значения должны быть совместимы с URL (т.е. url encoded).

Результат обработки запроса возвращается в виде JSON объекта. Например:

{"errorCode":"12","errorMessage":"Empty amount"}

Для авторизации обращения магазина к системе платежного шлюза, в любом запросе со стороны магазина должны быть приведены имя и пароль магазина, которые представитель магазина ввел при регистрации магазина в системе. Значения имени и пароля

#### передаются в следующих параметрах:

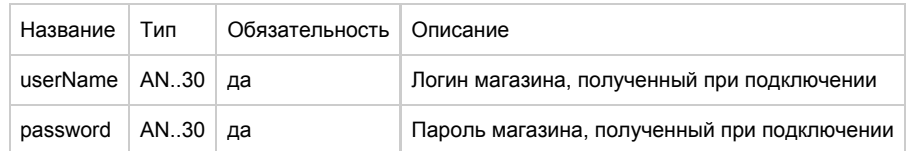

В зависимости от выбранной схемы системы оплаты (одностадийная или двухстадийная) синтаксис запросов различается. Ниже описаны запросы для каждой из них.

Все текстовые поля должны иметь кодировку Юникод (UTF-8).

Спец-символы в REST запросе должны быть экранированы в соответствии с URL-кодом. Таблица символов представлена здесь: <http://web-developer.name/urlcode/>. Например, пароль "qwe?rt%y" должен передаваться в виде "qwe%0Frt%25y".

Если error code (Код ошибки) = 0, запрос был обработан Платежным шлюзом без системных ошибок (при этом error code не показывает статус заказа).

Для получения статуса заказа следует использовать запрос getOrderStatus или getOrderStatusExtended.

## Запросы, используемые при одностадийной оплате

## Запрос регистрации заказа

Для регистрации заказа используется запрос register.do (см. раздел "Координаты подключения").

Параметры запроса:

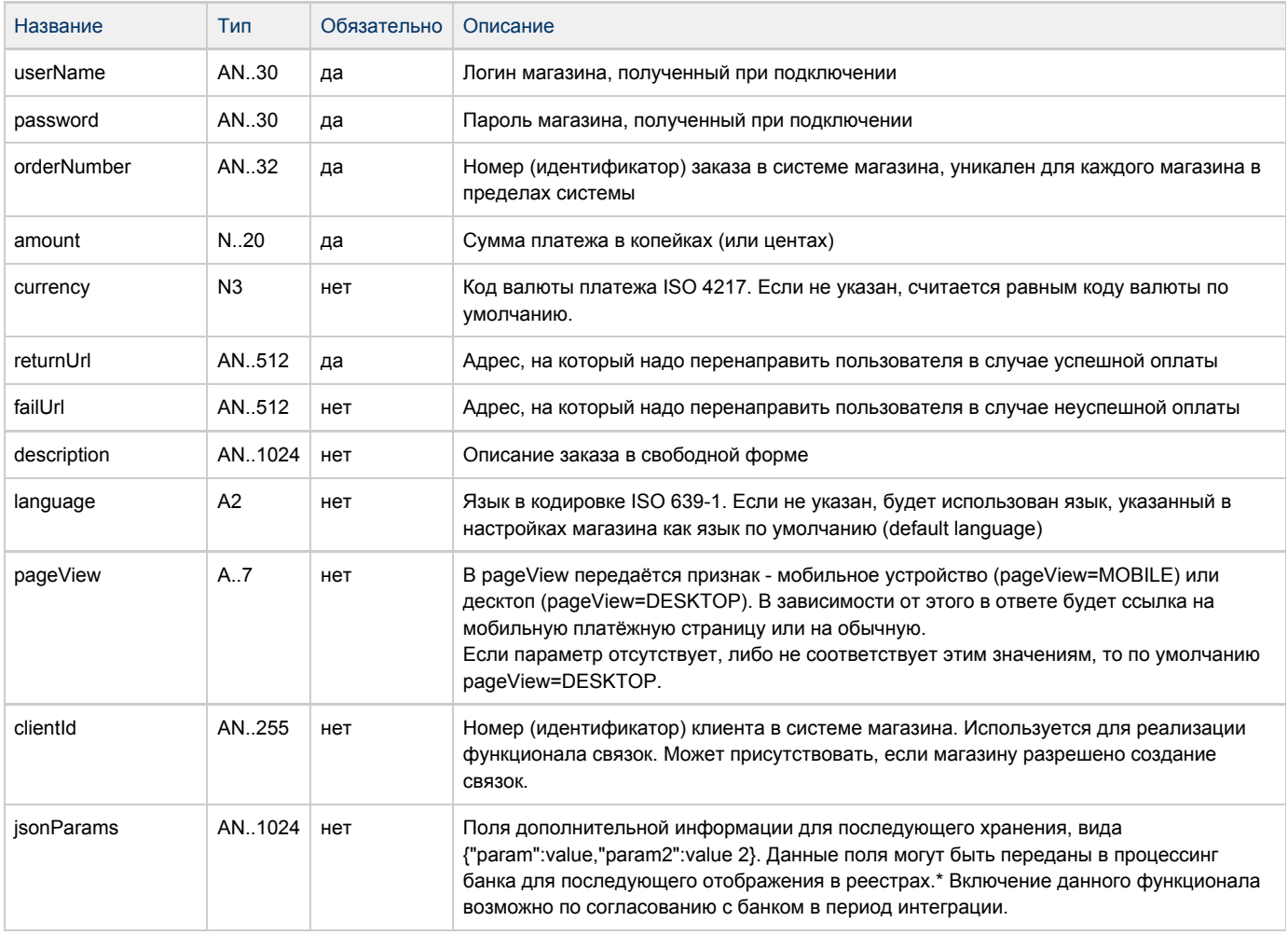

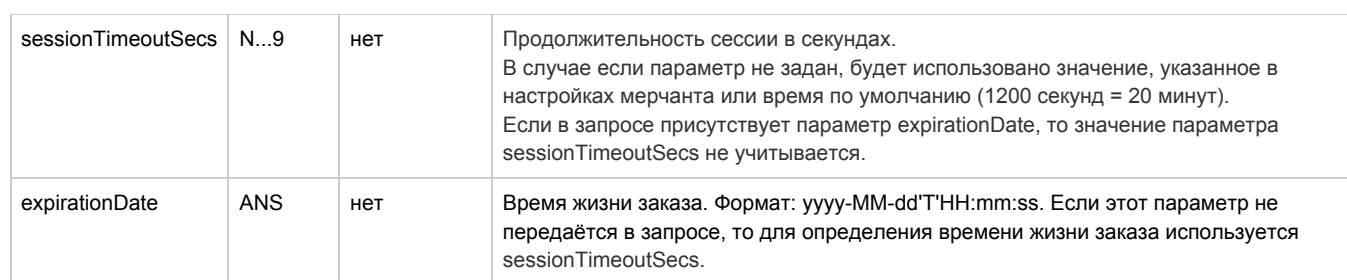

\* По умолчанию в процессинг банка передаются поля номер заказа orderNumber и его описание description (не более 99 символов, запрещены к использованию %, +, конец строки \r и перенос строки \n)

#### Параметры ответа:

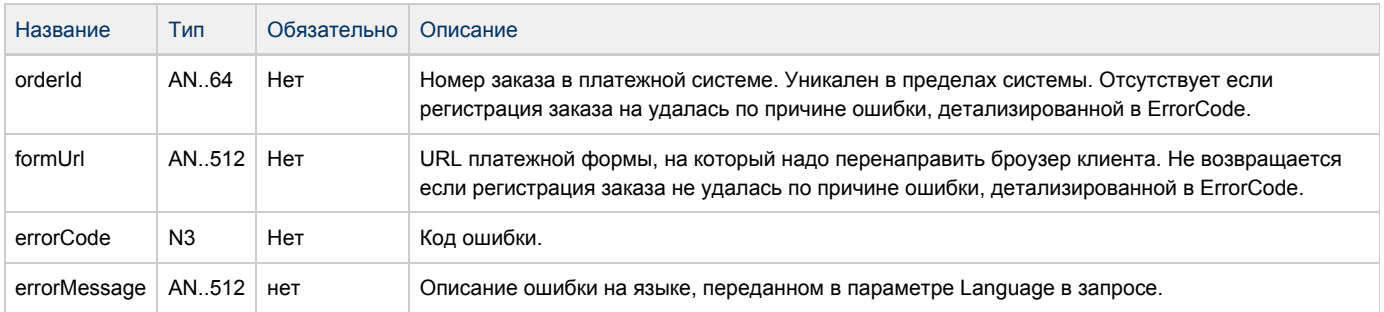

### Коды ошибок (поле errorCode):

#### Классификация ошибок:

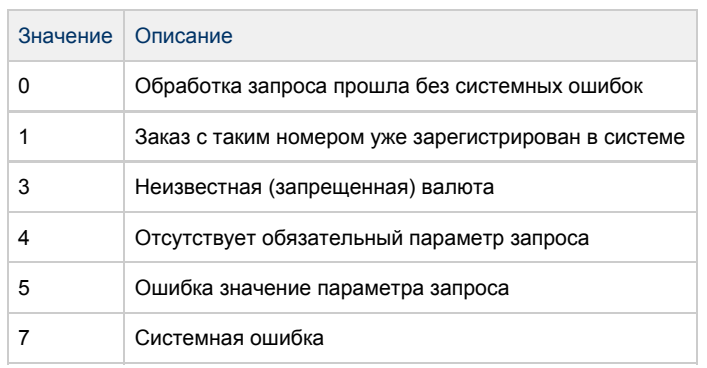

#### Расшифровка:

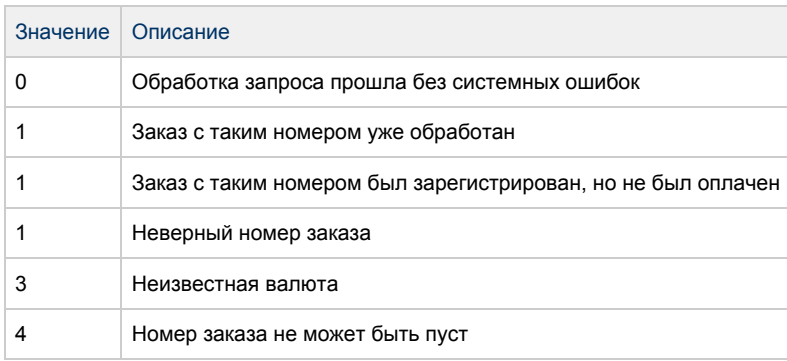

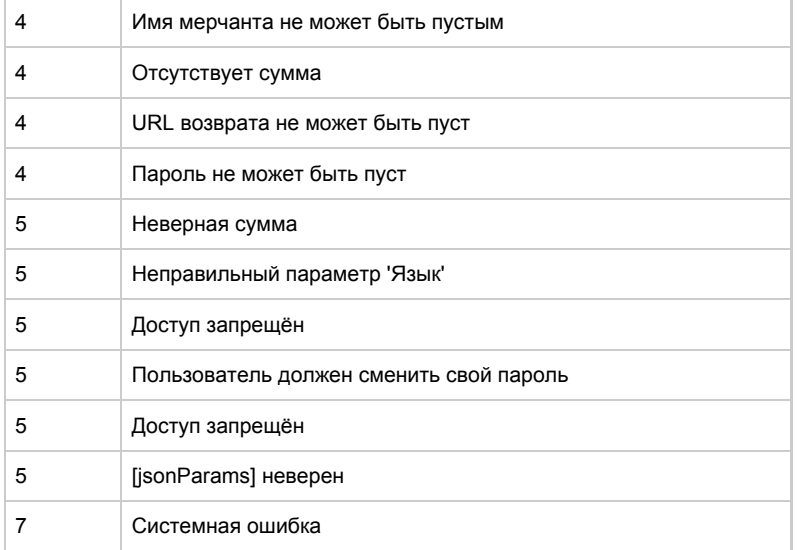

Например: В случае возвращения ошибки 4 (отсутствует обязательный параметр запроса) это означает, что в запросе на регистрацию заказа не хватает одного из следующих параметров: язык, номер заказа, логин, сумма, URL возврата, пароль.

#### Пример запроса GET:

https://server/rest/register.do? amount=100&currency=810&language=ru&orderNumber=87654321&password=testPwd&

returnUrl=finish.html%3Flogin%3Dtest%26password%3DtestPwd& userName=test&jsonParams={"orderNumber":1234567890}&pageView=DESKTOP &expirationDate=2014-09-08T14:14:14

Пример запроса POST:

amount=100&currency=810&language=ru&orderNumber=87654321&

returnUrl=finish.html%3Flogin%3Dtest%26password%3DtestPwd& jsonParams={"orderNumber":1234567890}&pageView=DESKTOP &expirationDate=2014-09-08T14:14:14

Пример ответа:

{"orderId":"70906e55-7114-41d6-8332-4609dc6590f4","formUrl":

"https://server/merchants/test/payment\_ru.html? mdOrder=70906e55-7114-41d6-8332-4609dc6590f4"}

### Запрос отмены оплаты заказа

Для отмены оплаты заказа используется запрос reverse.

Данную операцию можно осуществлять, если есть соответствующие права в системе.

### Параметры запроса:

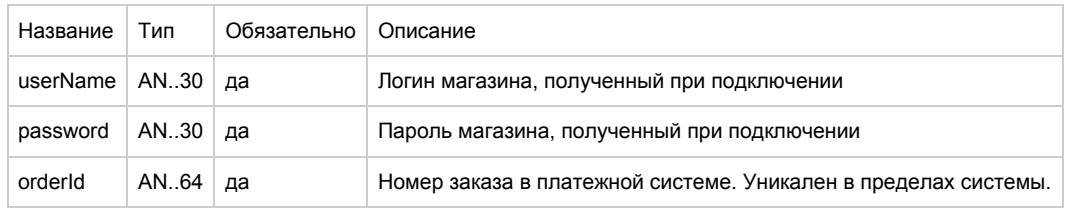

#### Параметры ответа:

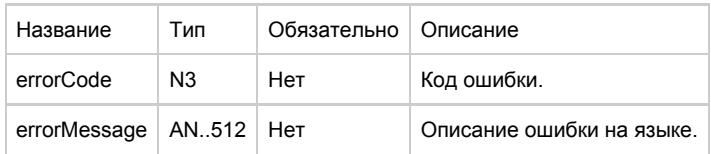

### Коды ошибок (поле errorCode):

#### Классификация:

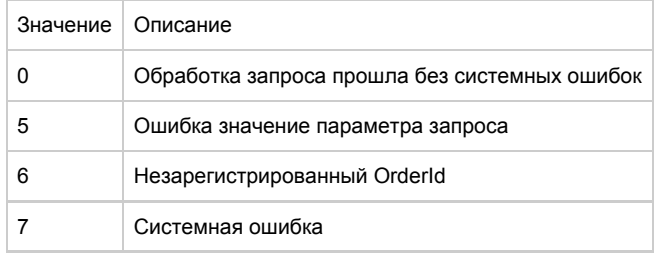

#### Расшифровка:

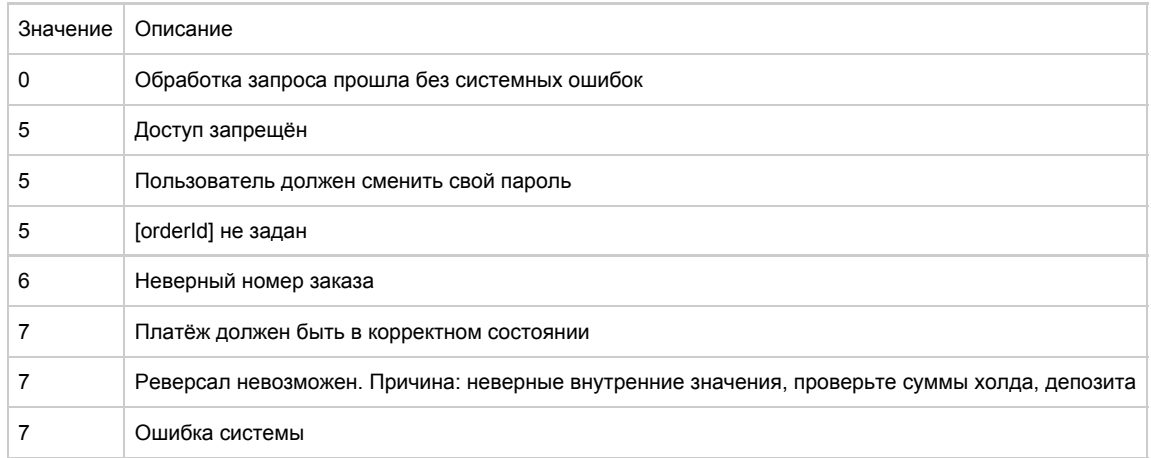

Пример запроса GET:

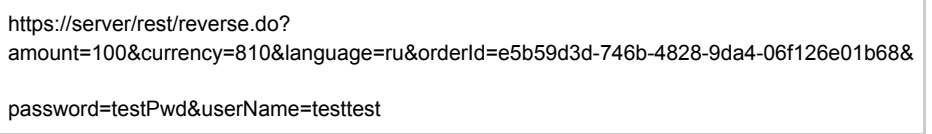

Пример запроса POST:

amount=100&currency=810&language=ru&orderId=e5b59d3d-746b-4828-9da4-06f126e01b68

Пример ответа:

## Запрос возврата средств оплаты заказа

Для возврата средств используется запрос refund.

Данную операцию можно осуществлять, если есть соответствующие права в системе.

Параметры запроса:

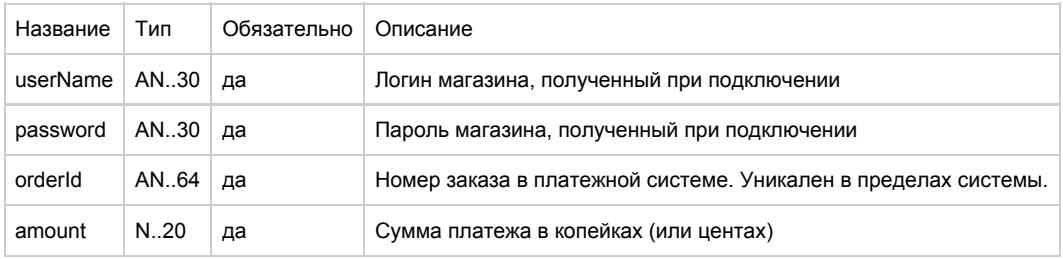

Параметры ответа:

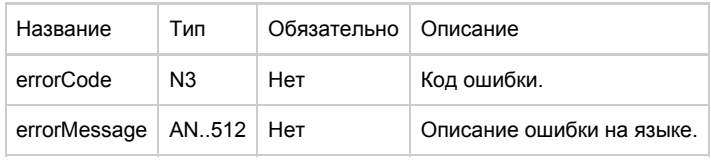

Коды ошибок (поле errorCode):

#### Классификация:

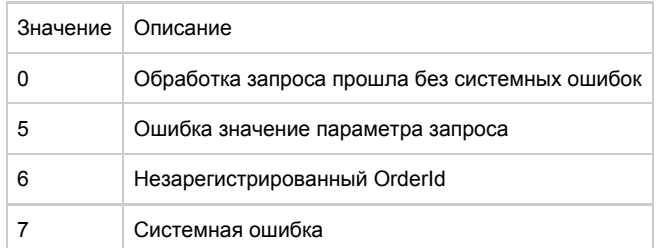

#### Расшифровка:

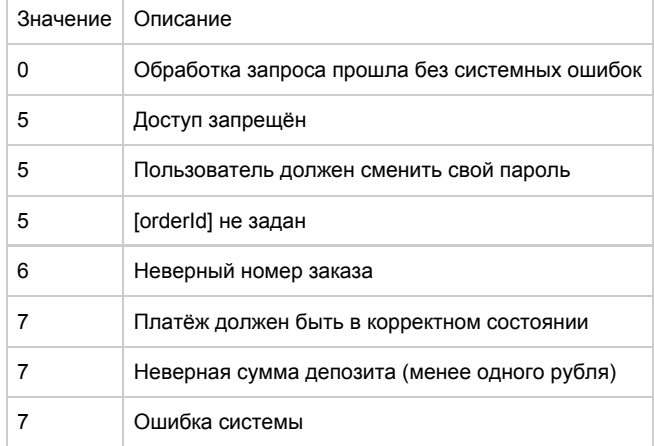

Пример запроса GET:

https://server/rest/refund.do? amount=500&currency=810&language=ru&orderId=5e97e3fd-1d20-4b4b-a542-f5995f5e8208&

password=testPwd&userName=testtest

Пример запроса POST:

amount=500&currency=810&language=ru&orderId=5e97e3fd-1d20-4b4b-a542-f5995f5e8208

#### Пример ответа:

{"errorCode":0}

## Запрос состояния заказа

Для запроса состояния заказа используется запрос getOrderStatus. Запрос используется чтобы получить текущее состояние зарегистрированного заказа.

#### Параметры запроса:

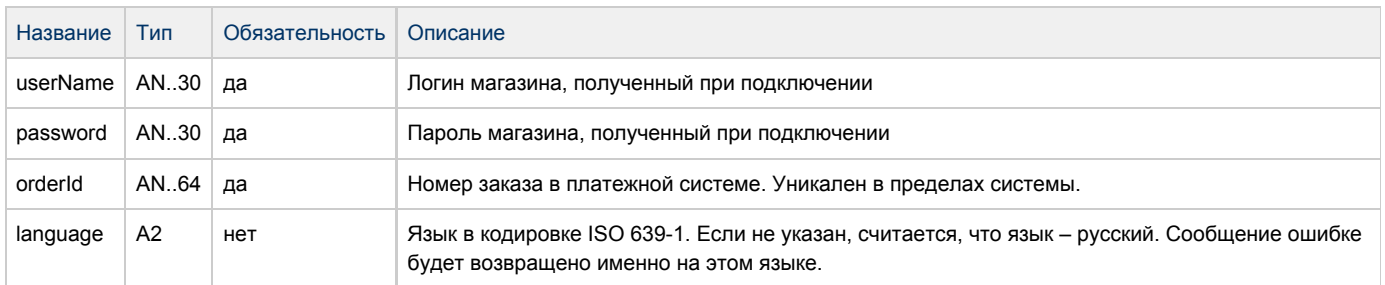

#### Параметры ответа:

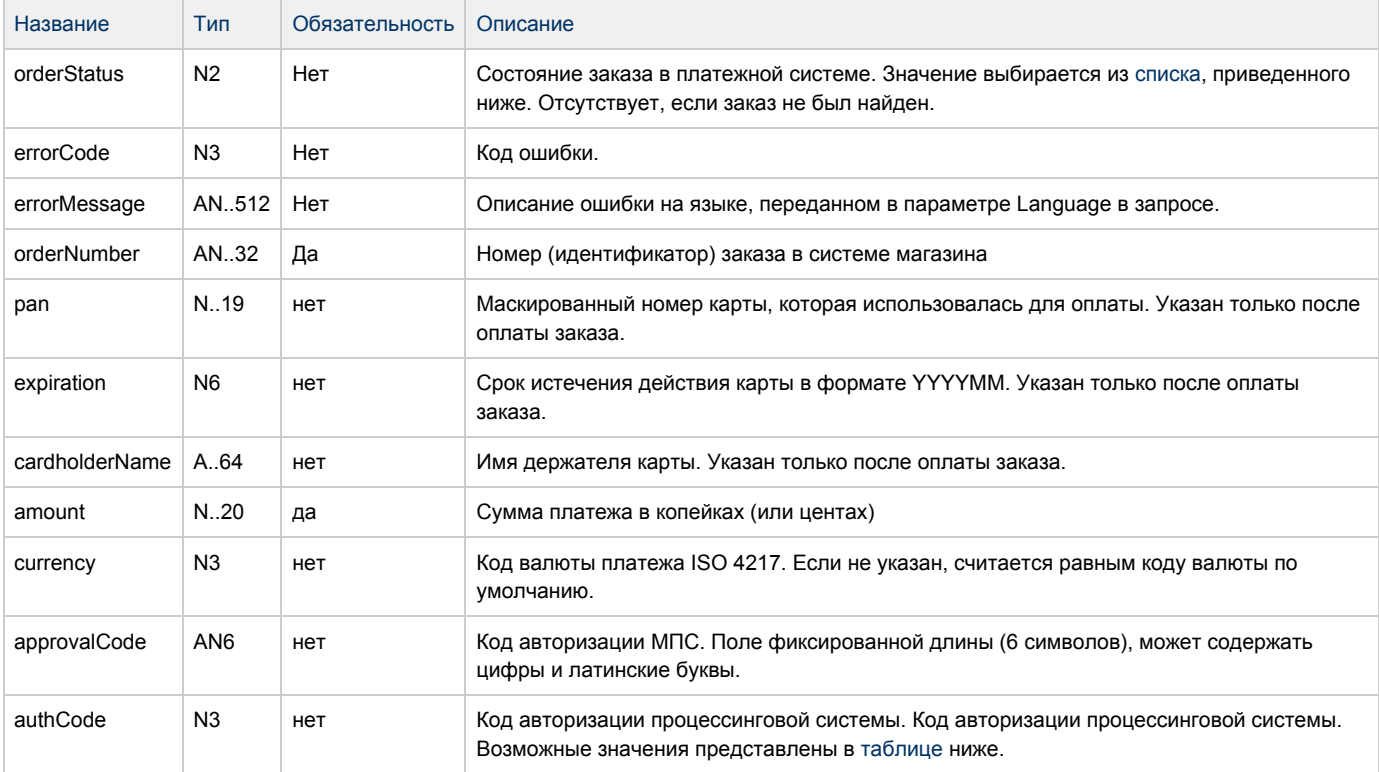

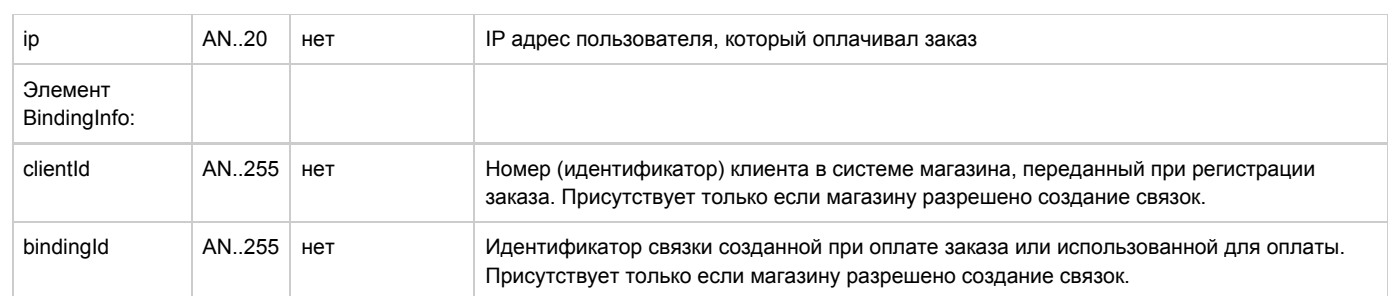

#### <span id="page-43-0"></span>Поле **orderStatus** может принимать следующие значения:

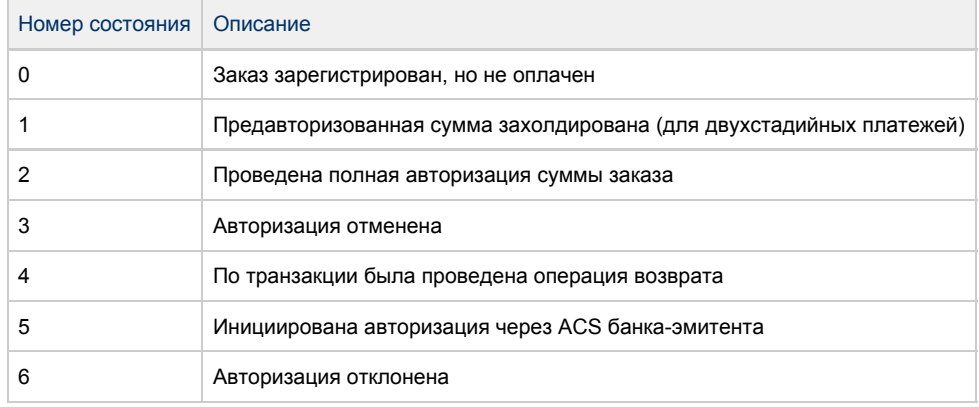

#### <span id="page-43-1"></span>Поле **authCode** может принимать следующие значения:

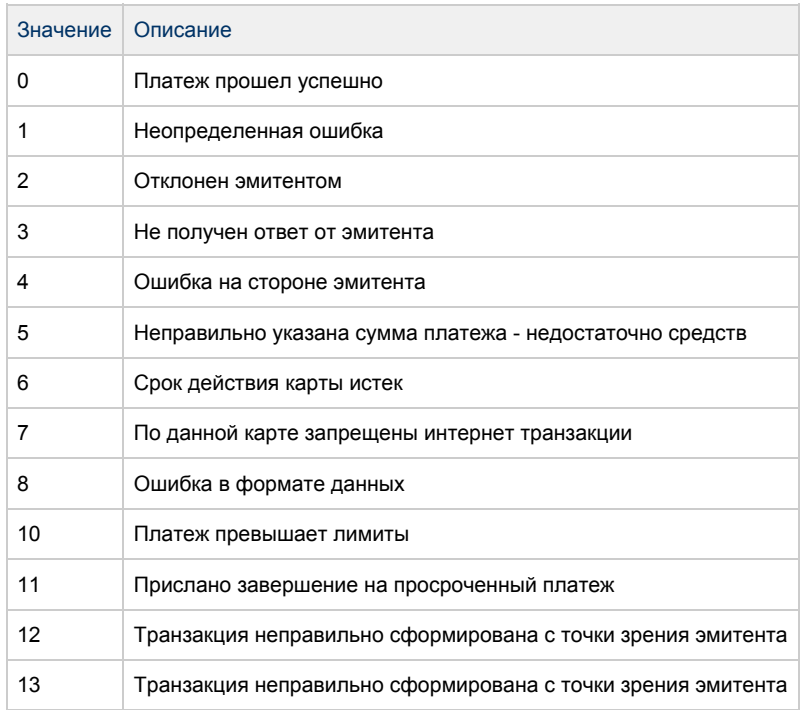

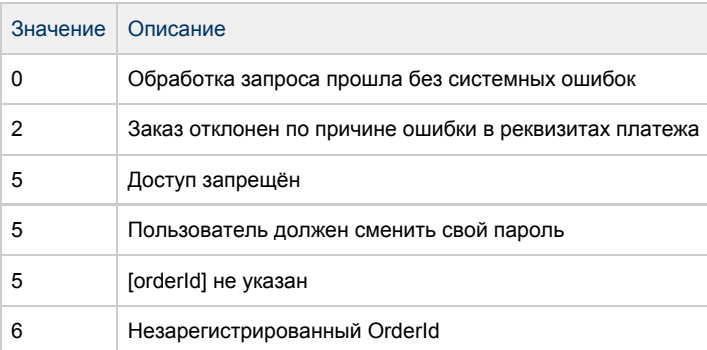

Пример запроса GET:

https:/server/rest/getOrderStatus.do? language=ru&orderId=5e97e3fd-1d20-4b4b-a542-f5995f5e8208&

password=testPwd&userName=testtest

Пример запроса POST:

language=ru&orderId=5e97e3fd-1d20-4b4b-a542-f5995f5e8208

Пример ответа:

{"expiration":"201512","approvalCode":"000000","Pan":"123456\*\*6740", "Amount":1000,"cardholderName":"yrey rgre","OrderStatus":4,"authCode":2,

"OrderNumber":"132353464","depositAmount":500,"Ip":"127.0.0.1"}

## Расширенный запрос состояния заказа

Для запроса состояния зарегистрированного заказа используется запрос getOrderStatusExtended.

Параметры запроса:

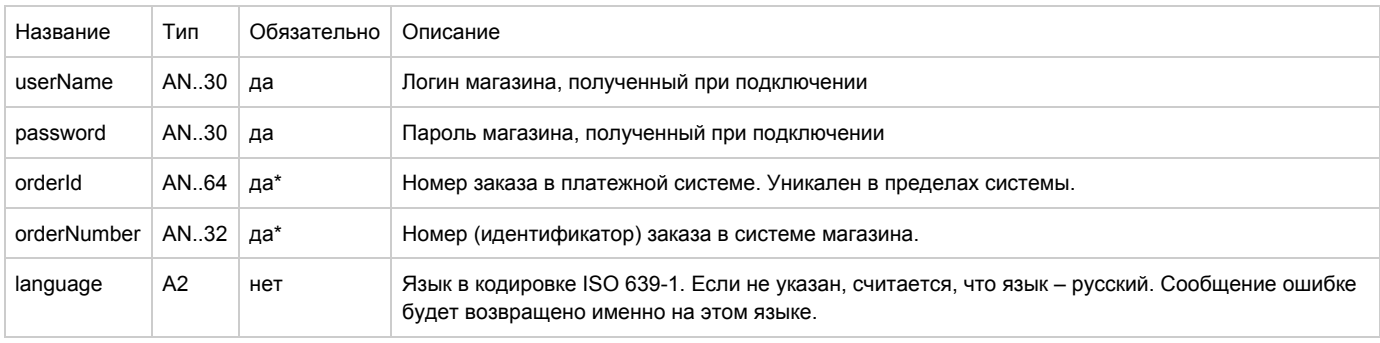

\* В запросе должен присутствовать либо orderId, либо orderNumber. Если в запросе присутствуют оба параметра, то приоритетным считается orderId.

Существует 3 набора параметров ответа. Какие именно наборы параметров будут возвращены, завит от версии getOrderStatusExtended, указанной в настройках мерчанта.

Параметры ответа для версий 01, 02, 03:

Эти параметры будут возвращены в ответе не зависимо от версии getOrderStatusExtended.

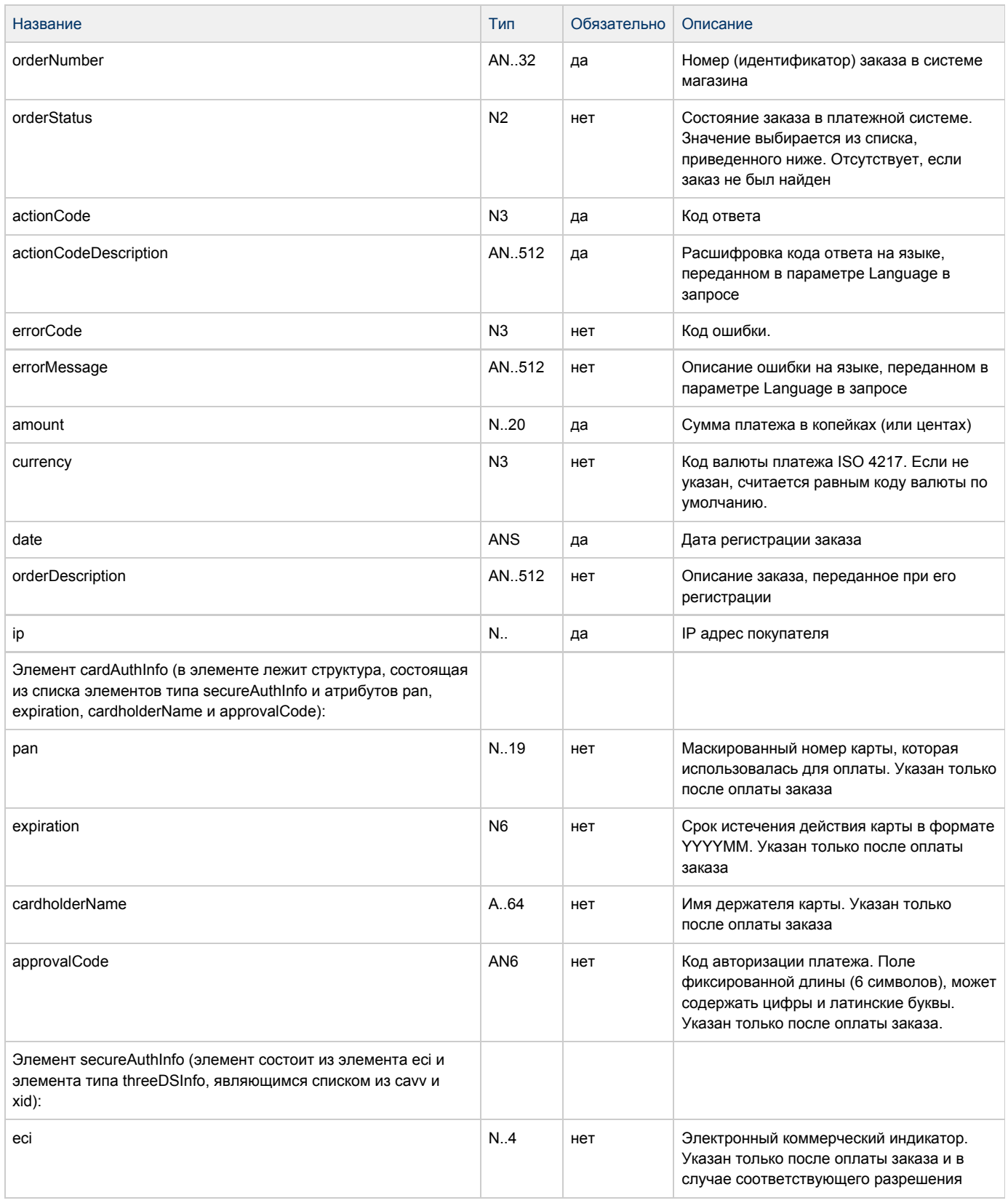

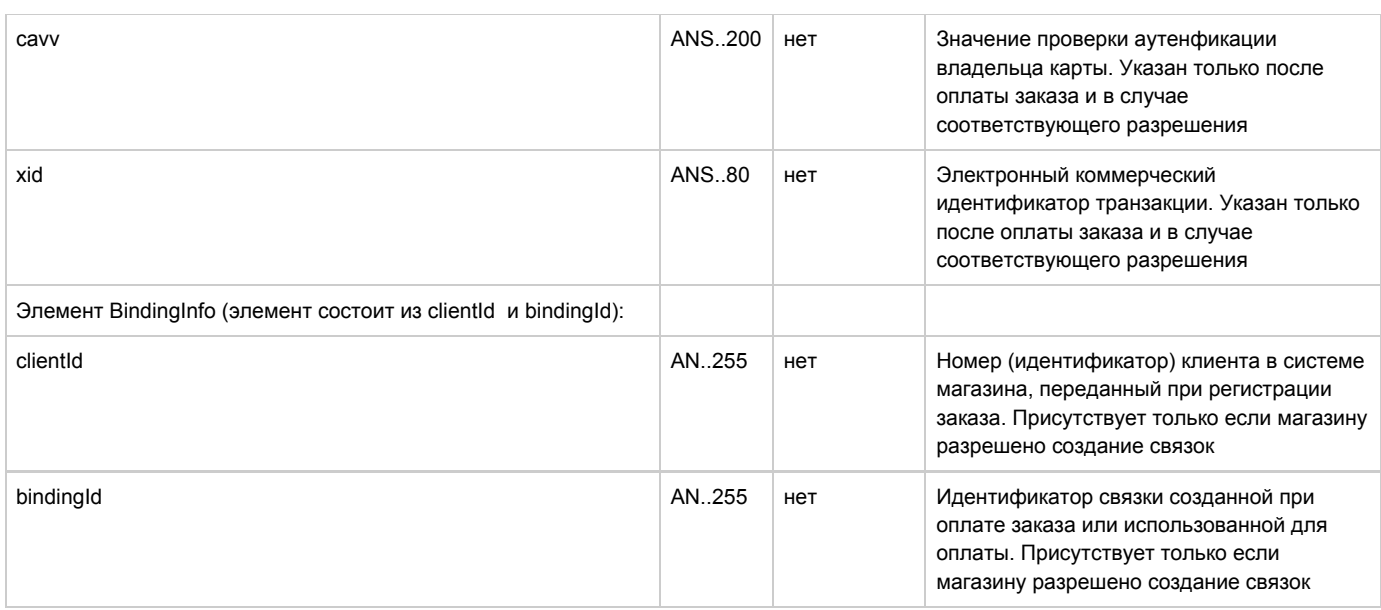

#### Параметры ответа для версий 02, 03:

Если для мерчанта указана версия getOrderStatusExtended 02 и выше, то в ответе, кроме описанных выше параметров, будут также возвращены следующие параметры.

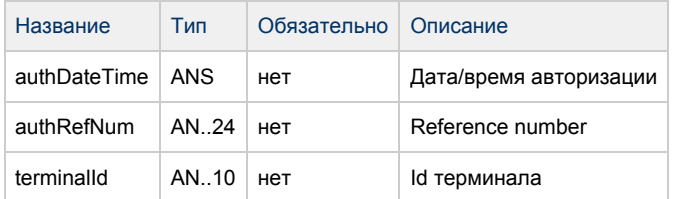

#### Параметры ответа для версии 03:

Если для мерчанта указана версия getOrderStatusExtended 03, то в ответе, кроме описанных выше параметров, будут также возвращены следующие параметры.

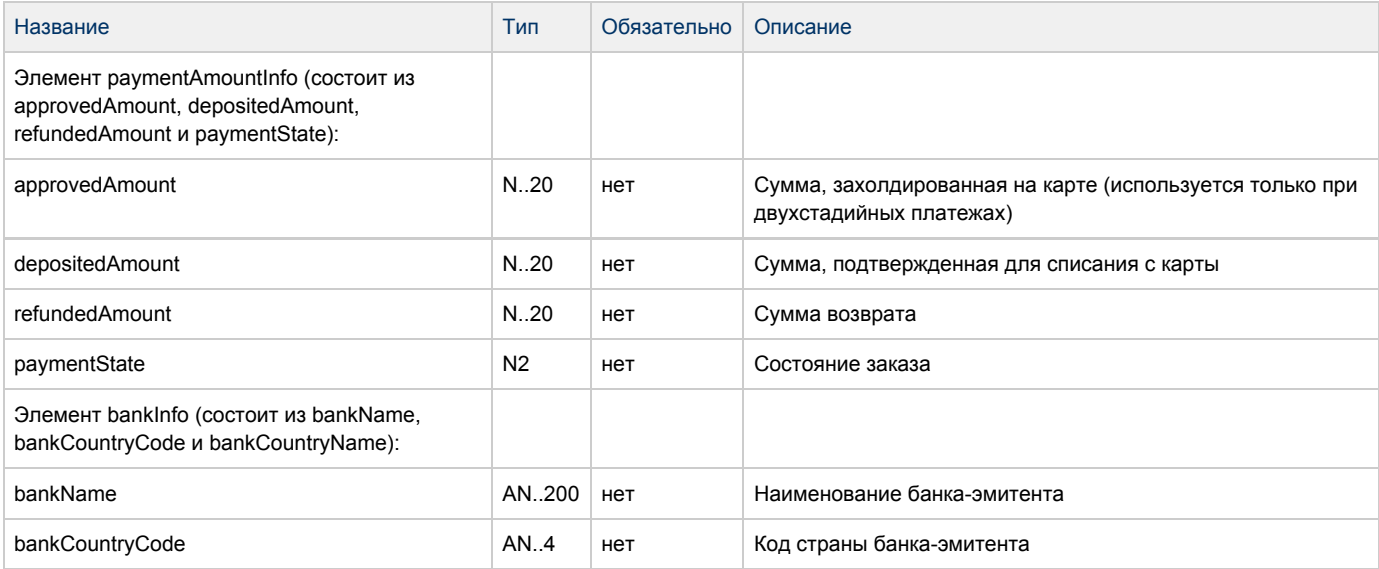

#### Поле OrderStatus может принимать следующие значения:

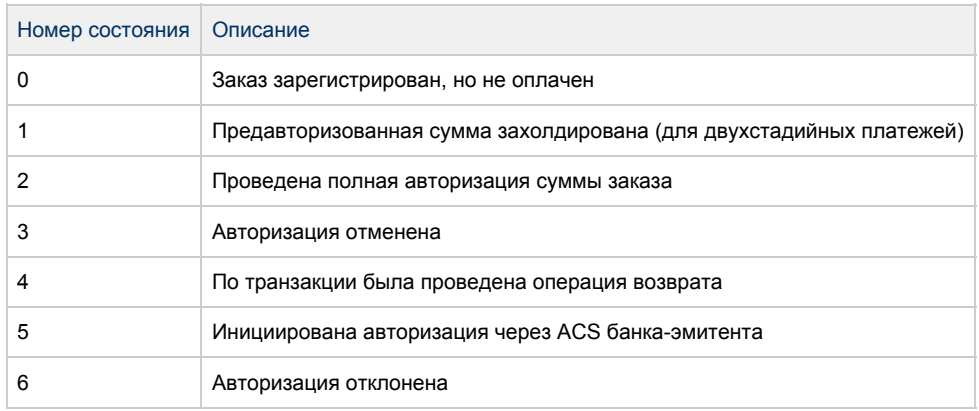

#### Коды ошибок (поле errorCode):

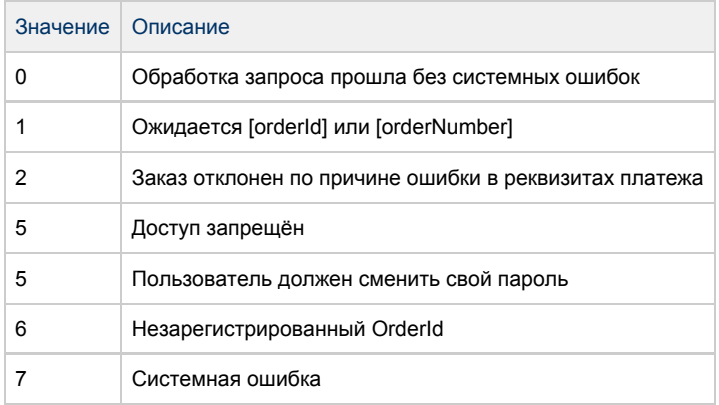

#### Пример запроса GET:

https://server/rest/getOrderStatusExtended.do? userName=login&password=password&orderId=b9054496-c65a-4975-9418-1051d101f1b9&language=ru&

merchantOrderNumber=0784sse49d0s134567890

Пример запроса POST:

orderId=b9054496-c65a-4975-9418-1051d101f1b9&language=ru&

merchantOrderNumber=0784sse49d0s134567890

#### Пример ответа:

{"errorCode":"0","errorMessage":"Успешно","orderNumber":"0784sse49d0s134567890","orderStatus":6,

"actionCode":-2007,"actionCodeDescription":"Время сессии истекло","amount":33000,"currency":"810",

"date":1383819429914,"orderDescription":" ",

"merchantOrderParams":[{"name":"email","value":"yap"}],

- "attributes":[{"name":"mdOrder","value":"b9054496-c65a-4975-9418-1051d101f1b9"}],
- "cardAuthInfo":{"expiration":"201912","cardholderName":"Ivan",

"secureAuthInfo":{"eci":6,"threeDSInfo":{"xid":"MDAwMDAwMDEzODM4MTk0MzAzMjM="}},

"pan":"411111\*\*1111"},"terminalId":"333333"}

## Запрос проверки вовлечённости карты в 3DS

Для проверки вовлечённости карты в 3DS используется запрос verifyEnrollment.

#### Параметры запроса:

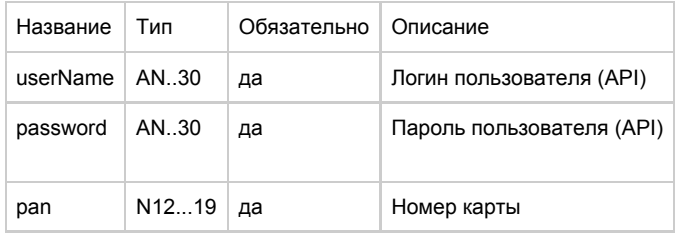

#### Параметры ответа:

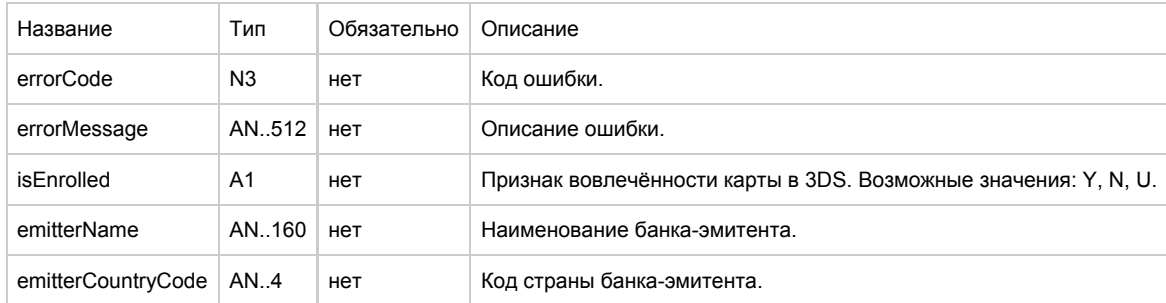

#### Коды ошибок (поле errorCode):

#### Расшифровка ошибок:

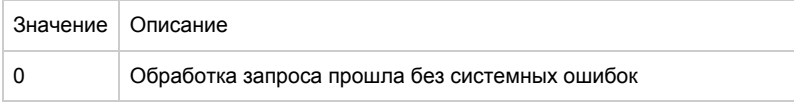

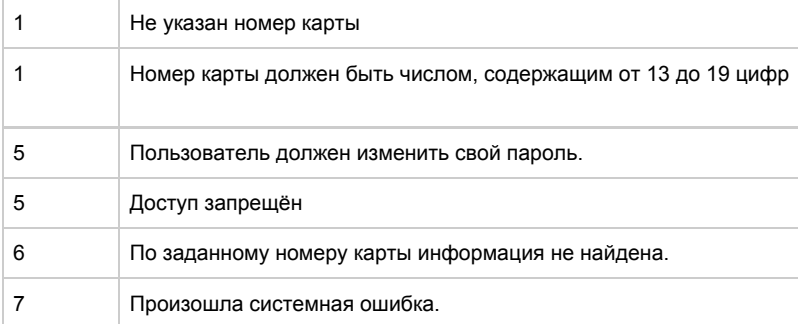

Пример запроса GET:

https://server/rest/verifyEnrollment.do? userName=api&password=\*\*\*&pan=4111111111111111

Пример запроса POST:

pan=4111111111111111

Пример ответа:

{"errorCode":"0","errorMessage":"Успешно","emitterName":"TEST CARD",

"emitterCountryCode":"RU","enrolled":"Y"}

## Запросы, используемые при двухстадийной оплате

## Запрос регистрации заказа c предавторизацией

Для запроса регистрации заказа с предавторизацией используется запрос registerPreAuth.do (см. раздел "Координаты подключения").

Параметры запроса:

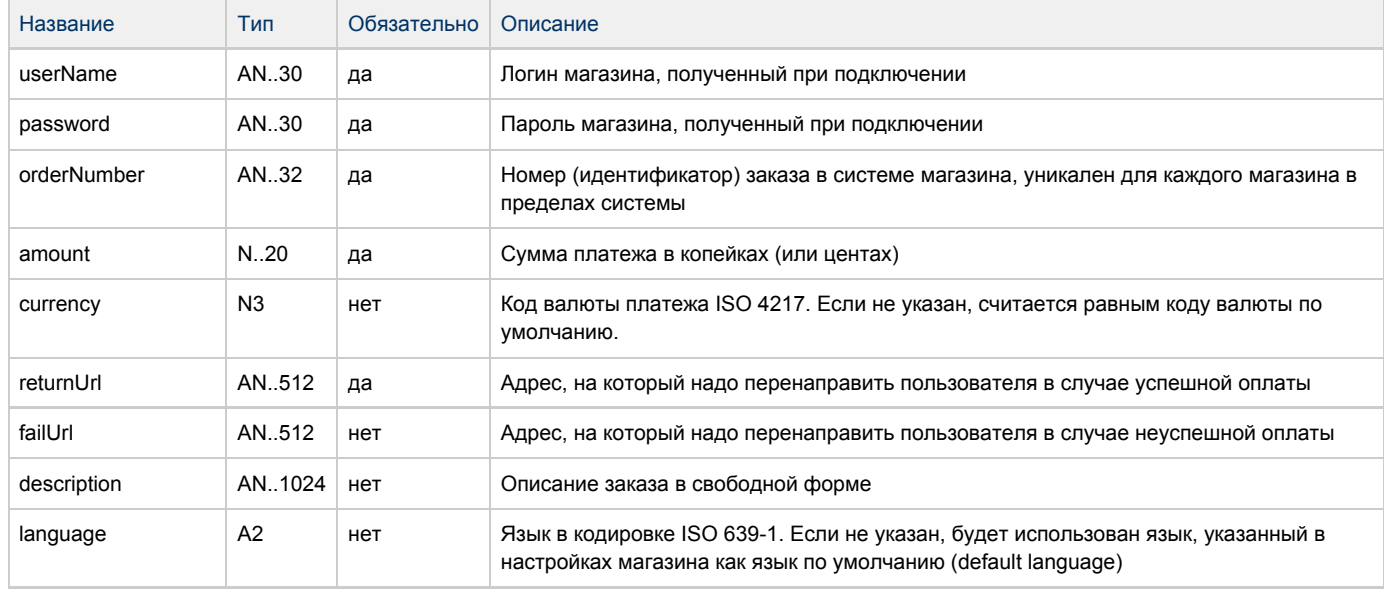

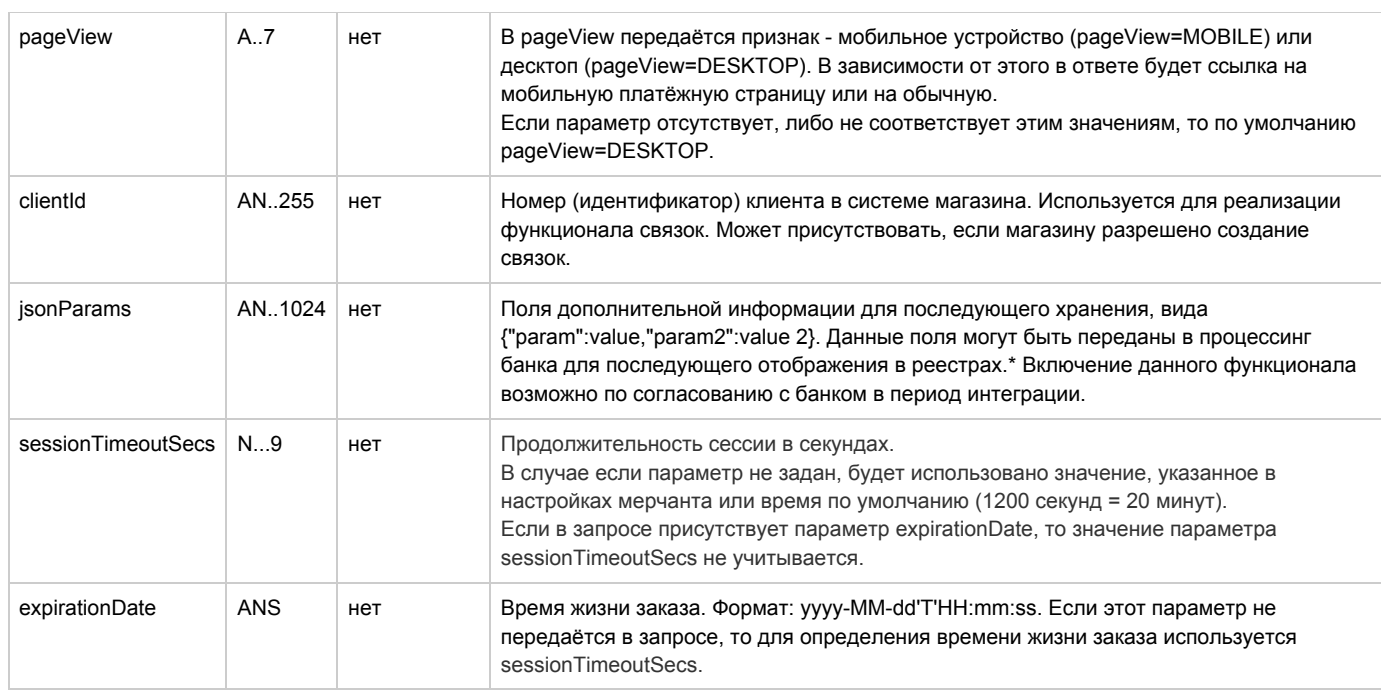

\* По умолчанию в процессинг банка передаются поля номер заказа orderNumber и его описание description (не более 99 символов, запрещены к использованию %, +, конец строки \r и перенос строки \n)

### Параметры ответа:

÷

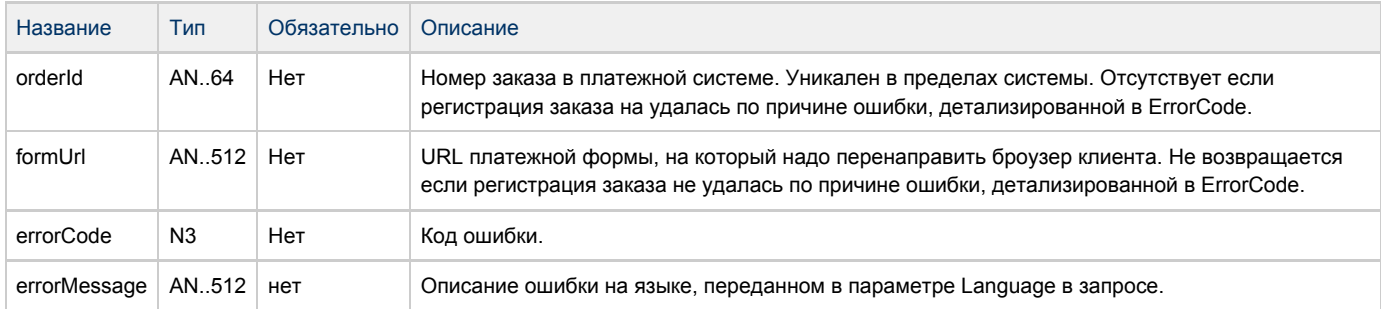

Коды ошибок (поле errorCode):

#### Классификация ошибок:

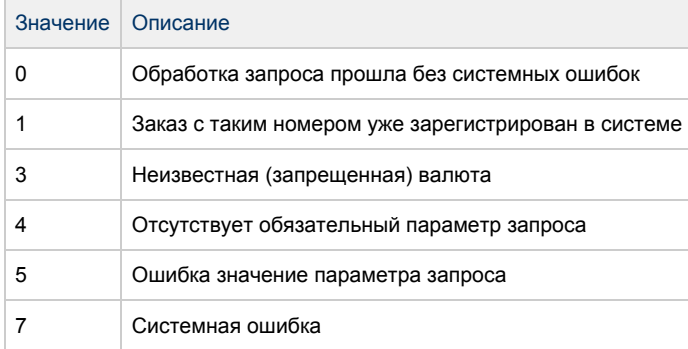

#### Расшифровка:

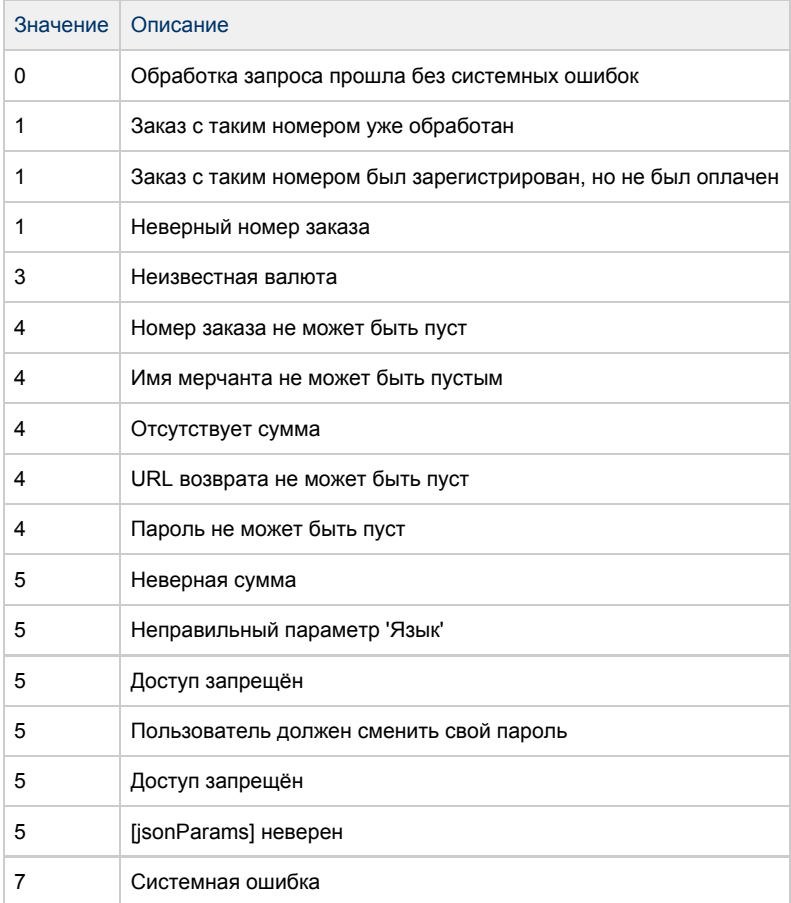

#### Пример запроса GET:

Пример запроса POST:

Пример ответа:

## Запрoс завершения oплаты заказа

Для запроса завершения ранее пред авторизованного заказа используется запрос deposit.do

Данную операцию можно осуществлять, если есть соответствующие права в системе.

Параметры запроса:

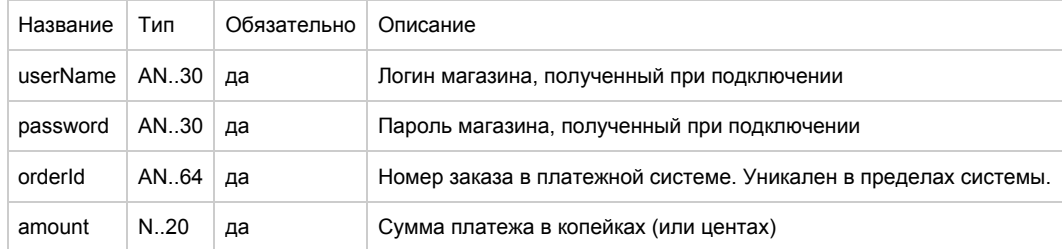

Внимание!!! Если указать в параметре "amount" ноль, завершение произойдет на всю пред авторизованную сумму.

### Параметры ответа:

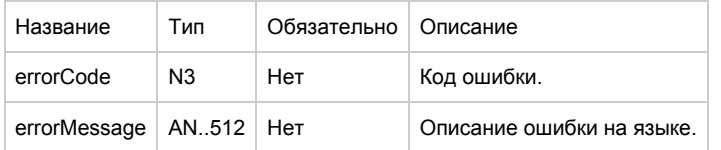

#### Коды ошибок (поле ErrorCode):

#### Классификация:

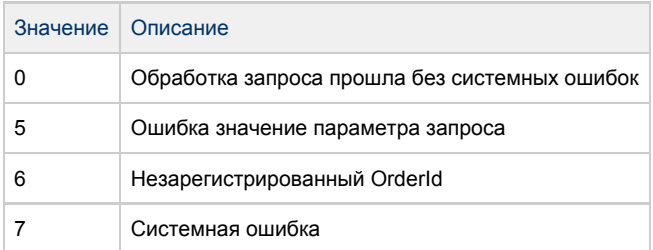

#### Расшифровка:

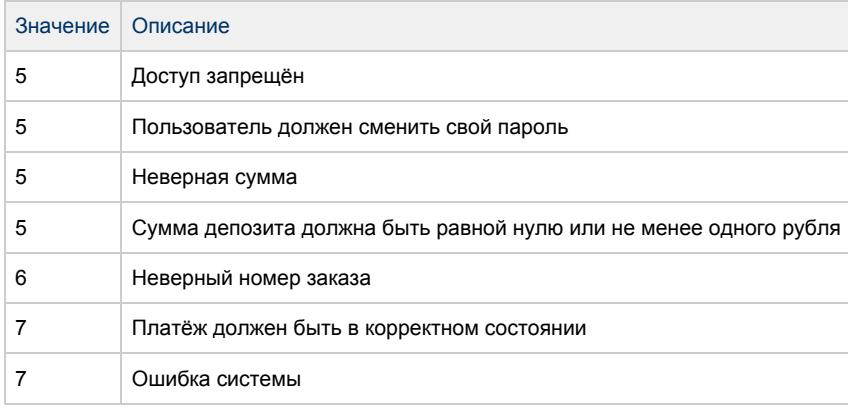

Пример запроса GET:

https://server/rest/deposit.do? amount=100&currency=810&language=ru&orderId=e5b59d3d-746b-4828-9da4-06f126e01b68&

password=testPwd&userName=testtest

Пример запроса POST:

amount=100&currency=810&language=ru&orderId=e5b59d3d-746b-4828-9da4-06f126e01b68

Пример ответа:

{"errorCode":0}

## Запрос отмены оплаты заказа

Для запроса отмены оплаты заказа используется запрос reverse.

Данную операцию можно осуществлять, если есть соответствующие права в системе.

#### Параметры запроса:

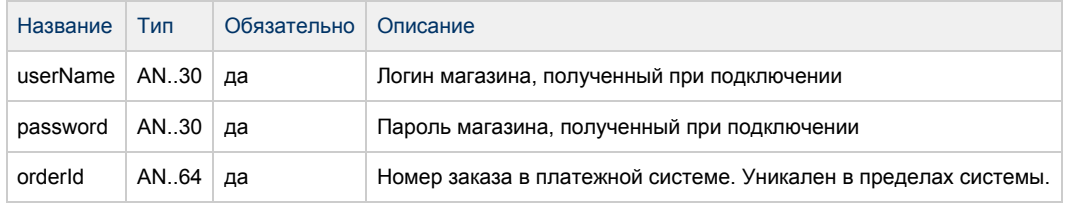

#### Параметры ответа:

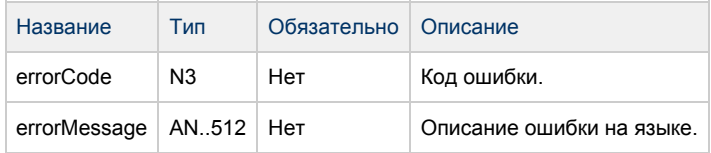

#### Коды ошибок (поле ErrorCode):

#### Классификация:

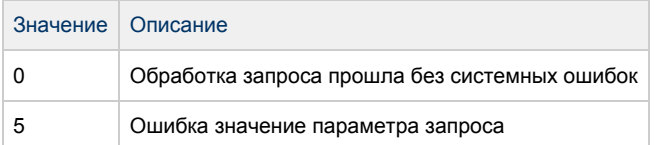

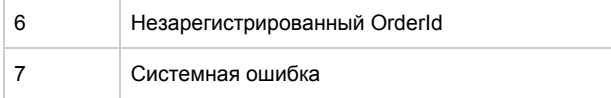

#### Расшифровка:

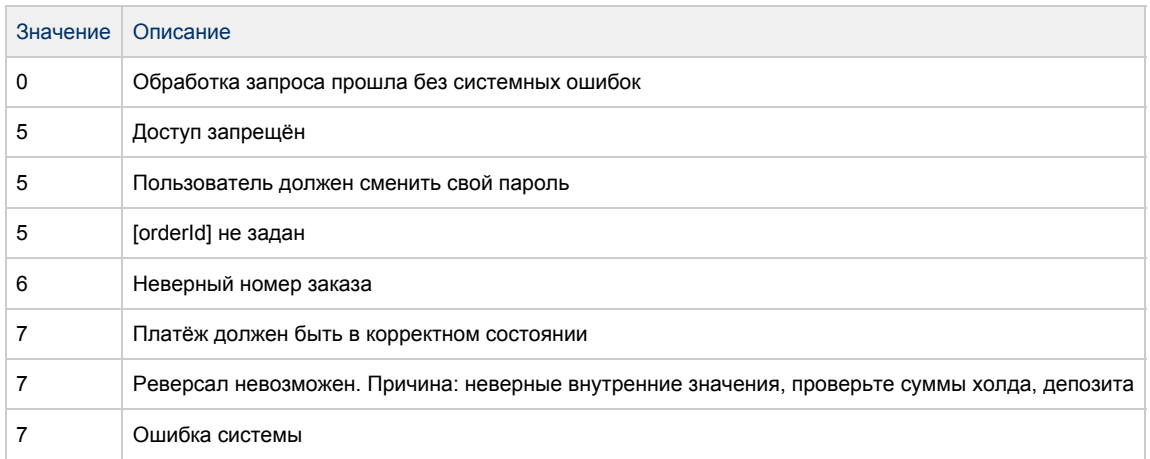

#### Пример запроса GET:

https://server/rest/reverse.do? amount=100&currency=810&language=ru&orderId=e5b59d3d-746b-4828-9da4-06f126e01b68&

password=testPwd&userName=testtest

Пример запроса POST:

amount=100&currency=810&language=ru&orderId=e5b59d3d-746b-4828-9da4-06f126e01b68

Пример ответа:

{"errorCode":0}

## Запрос возврата средств оплаты заказа

Для возврата средств используется запрос refund.

Данную операцию можно осуществлять, если есть соответствующие права в системе.

Параметры запроса:

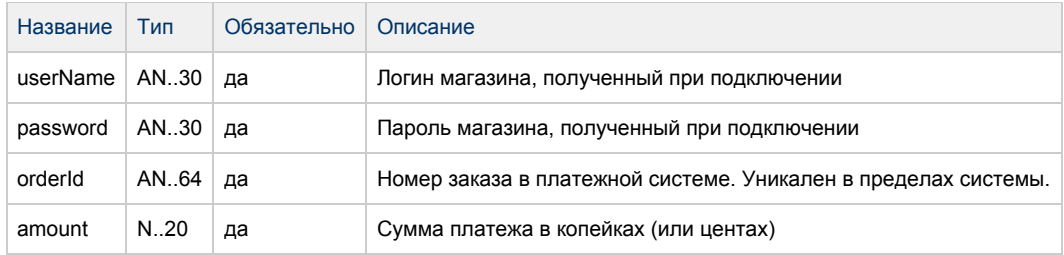

#### Параметры ответа:

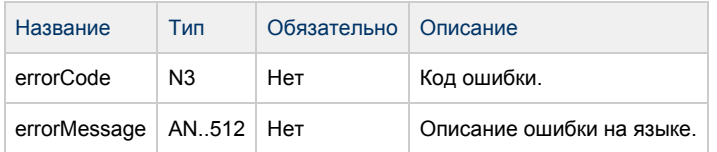

Коды ошибок (поле ErrorCode):

#### Классификация:

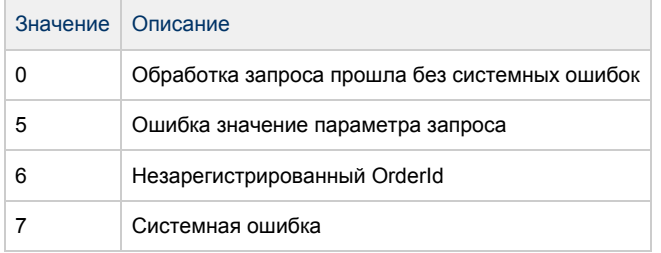

#### Расшифровка:

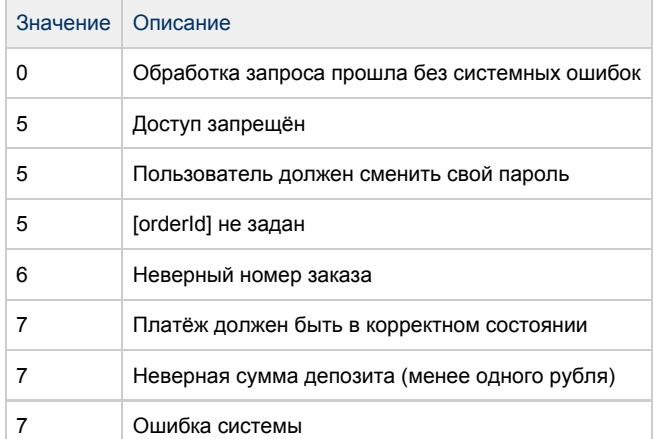

Пример запроса GET:

https://server/rest/refund.do?

amount=500&currency=810&language=ru&orderId=5e97e3fd-1d20-4b4b-a542-f5995f5e8208&

password=testPwd&userName=testtest }

Пример запроса POST:

amount=500&currency=810&language=ru&orderId=5e97e3fd-1d20-4b4b-a542-f5995f5e8208

#### Пример ответа:

{"errorCode":0}

## Запрос состояния заказа

Для запроса состояния заказа используется запрос getOrderStatus. Запрос используется чтобы получить текущее состояние зарегистрированного заказа.

#### Параметры запроса:

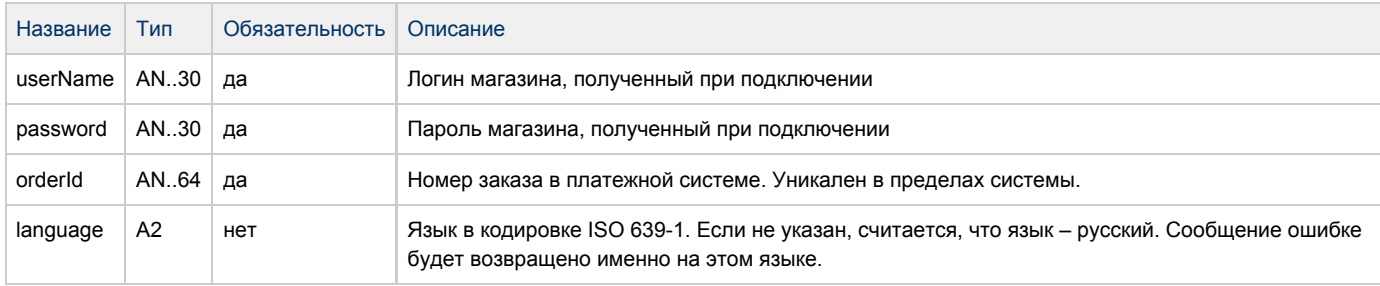

#### Параметры ответа:

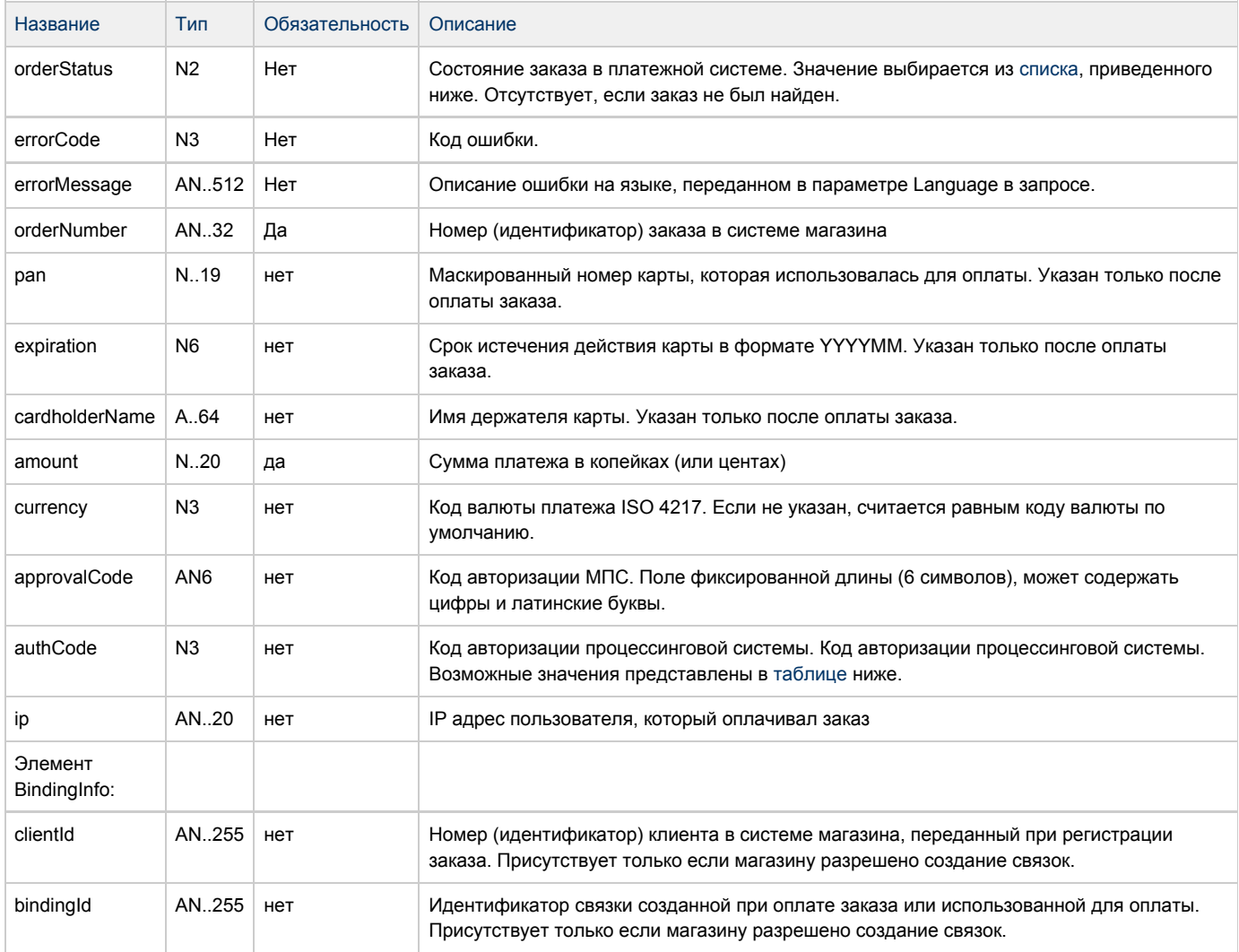

## <span id="page-57-0"></span>Поле **orderStatus** может принимать следующие значения:

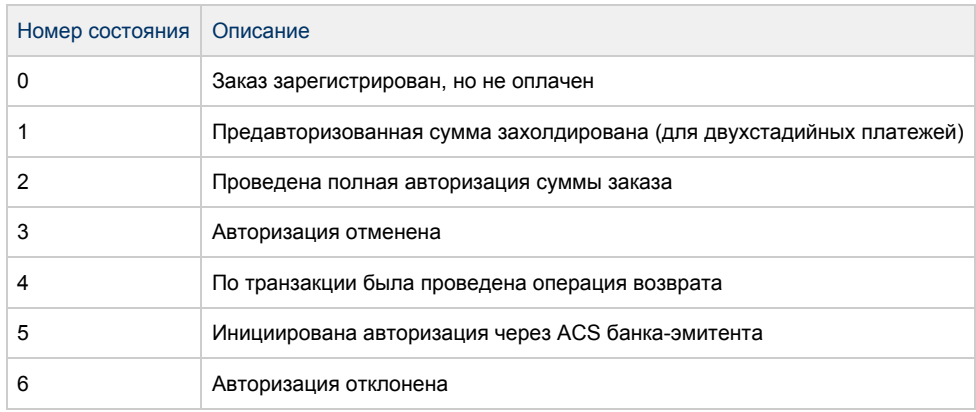

#### <span id="page-57-1"></span>Поле **authCode** может принимать следующие значения:

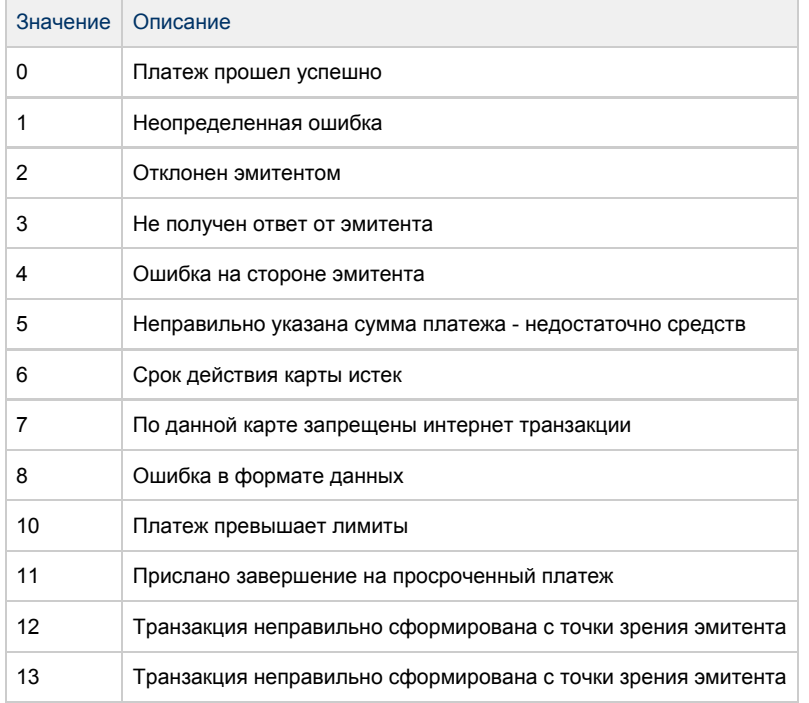

### Коды ошибок (поле **ErrorCode**):

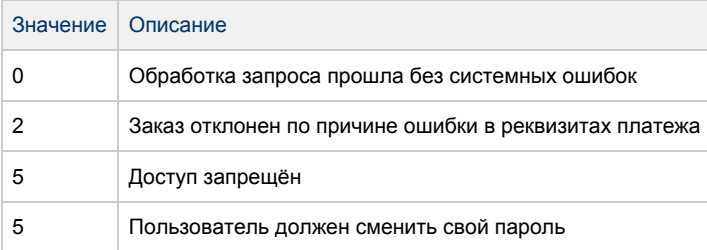

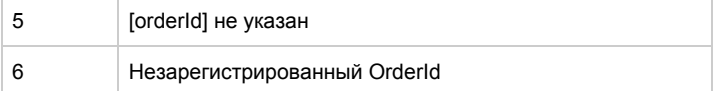

Пример запроса GET:

https://server/rest/getOrderStatus.do? language=ru&orderId=5e97e3fd-1d20-4b4b-a542-f5995f5e8208

&password=testPwd&userName=testtest

Пример запроса POST:

language=ru&orderId=5e97e3fd-1d20-4b4b-a542-f5995f5e8208

Пример ответа:

{"expiration":"201512","approvalCode":"000000","Pan":"123456\*\*6740", "Amount":1000,"cardholderName":"yrey rgre","OrderStatus":4,"authCode":2,

"OrderNumber":"132353464","depositAmount":500,"Ip":"127.0.0.1"}

## Расширенный запрос состояния заказа

Для запроса состояния зарегистрированного заказа используется запрос getOrderStatusExtended.

Параметры запроса:

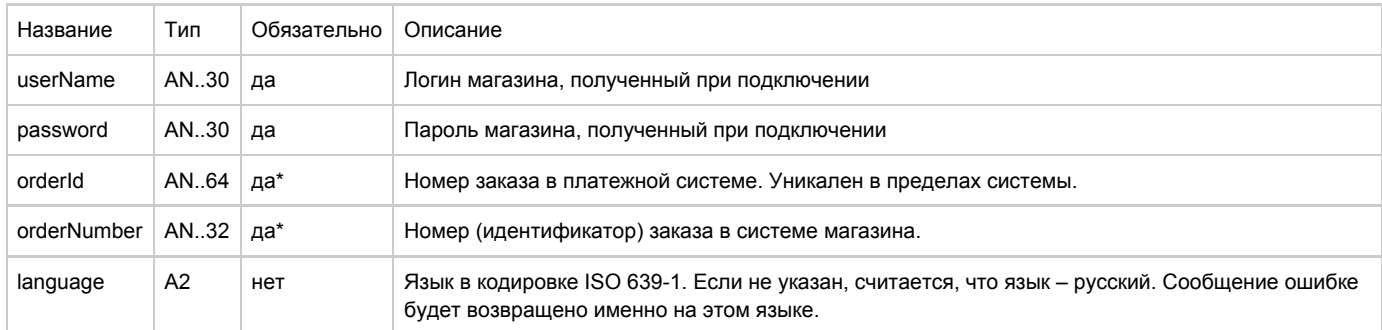

\* В запросе должен присутствовать либо orderId, либо orderNumber. Если в запросе присутствуют оба параметра, то приоритетным считается orderId.

Существует 3 набора параметров ответа. Какие именно наборы параметров будут возвращены, завит от версии getOrderStatusExtended, указанной в настройках мерчанта.

#### Параметры ответа для версий 01, 02, 03:

Эти параметры будут возвращены в ответе не зависимо от версии getOrderStatusExtended.

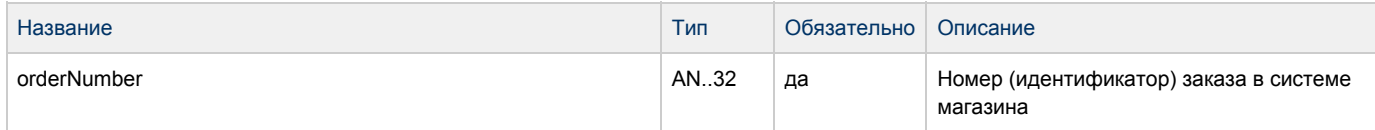

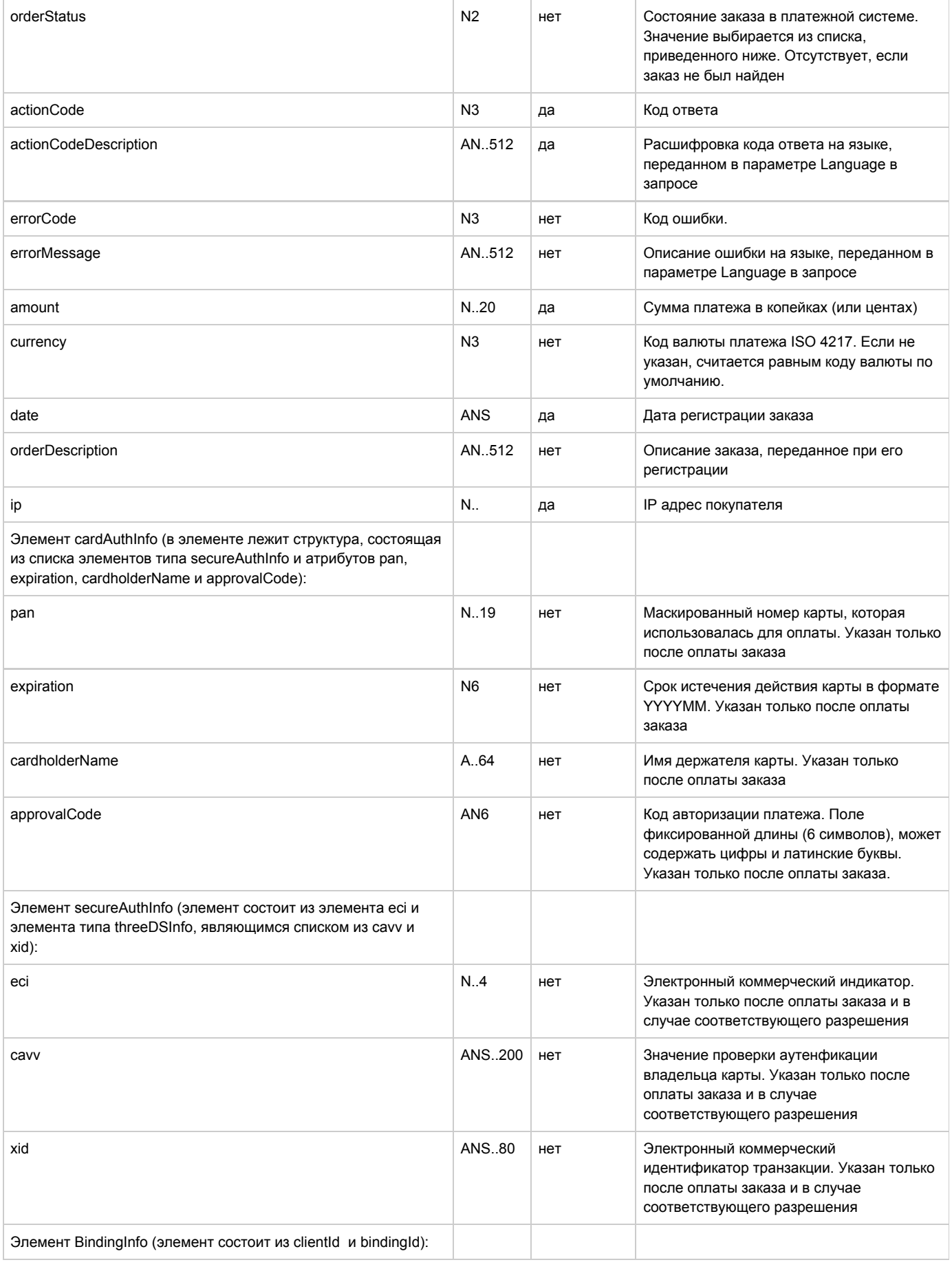

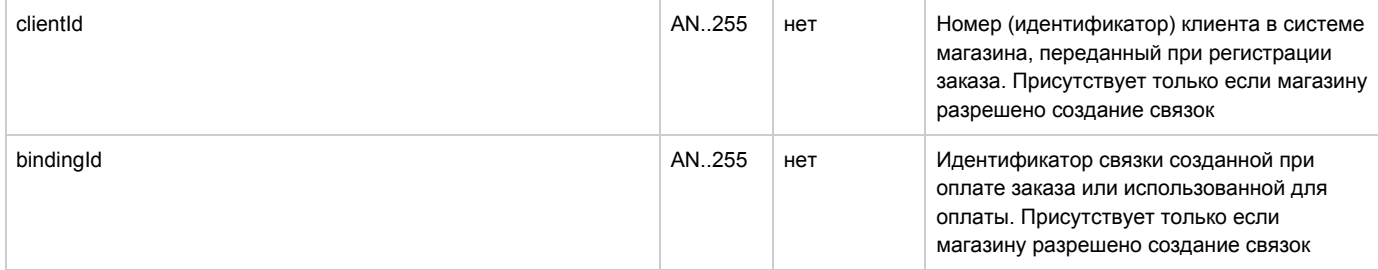

#### Параметры ответа для версий 02, 03:

Если для мерчанта указана версия getOrderStatusExtended 02 и выше, то в ответе, кроме описанных выше параметров, будут также возвращены следующие параметры.

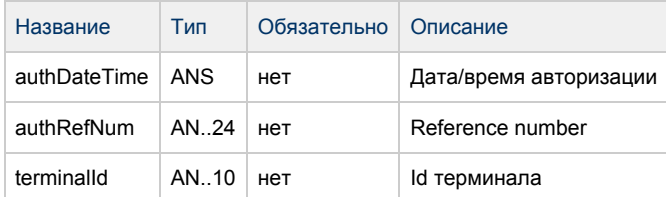

#### Параметры ответа для версии 03:

Если для мерчанта указана версия getOrderStatusExtended 03, то в ответе, кроме описанных выше параметров, будут также возвращены следующие параметры.

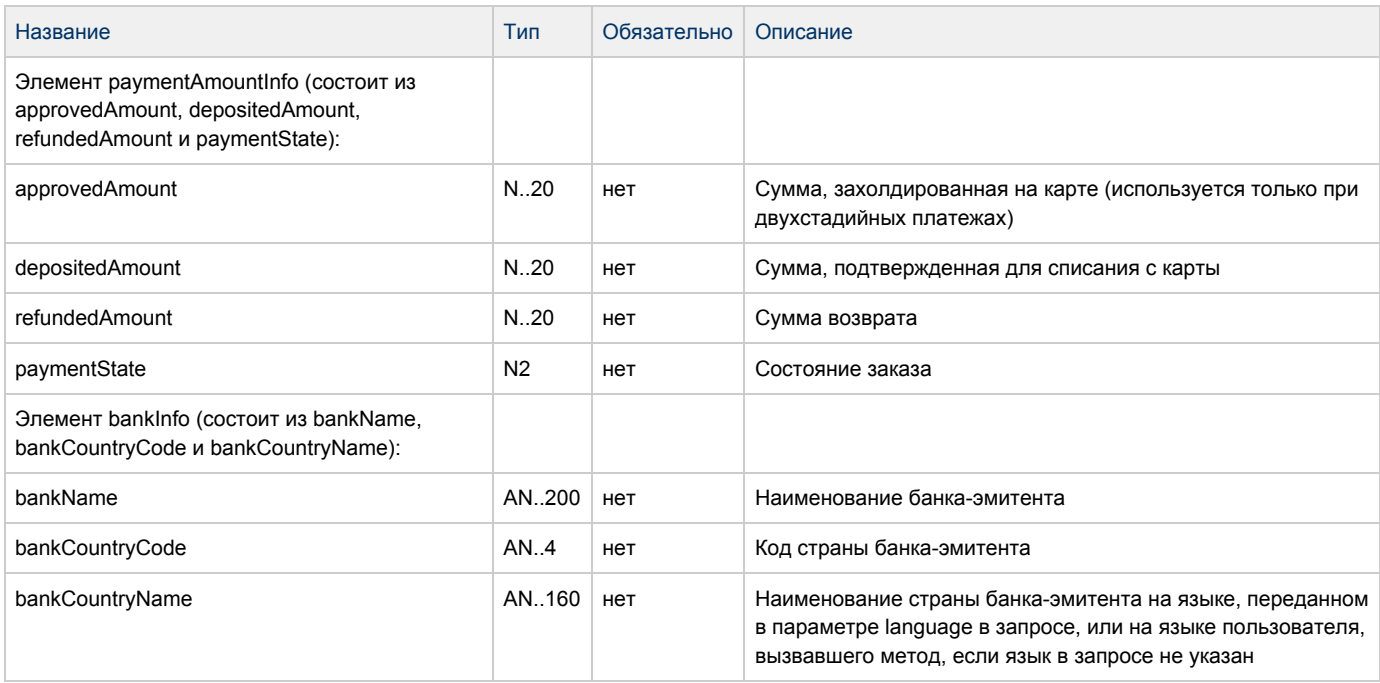

#### Поле OrderStatus может принимать следующие значения:

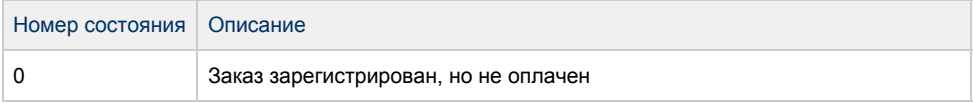

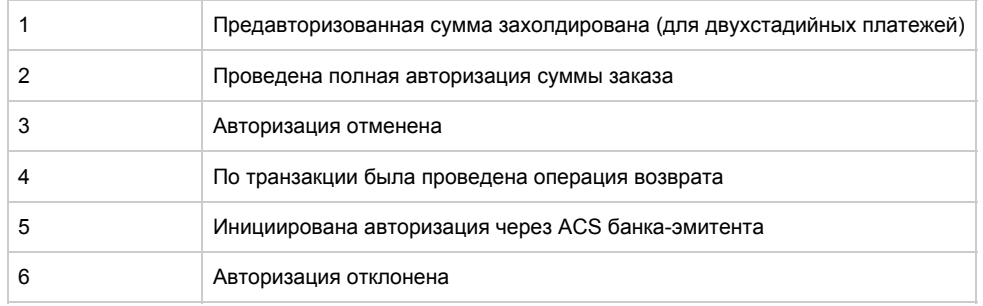

#### Коды ошибок (поле errorCode):

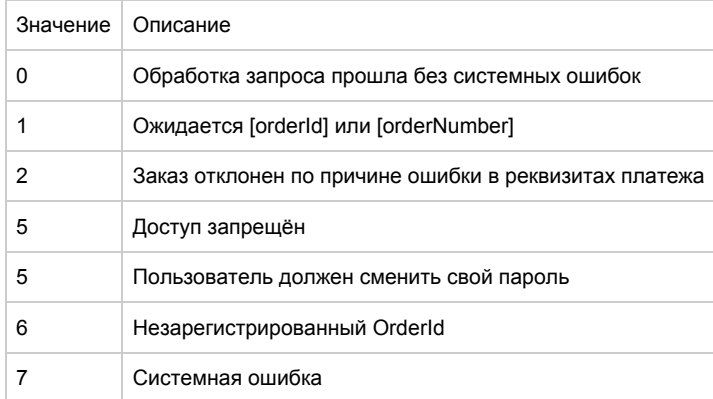

### Пример запроса GET:

https://server/rest/getOrderStatusExtended.do? userName=login&password=password&orderId=b9054496-c65a-4975-9418-1051d101f1b9&language=ru&

merchantOrderNumber=0784sse49d0s134567890

Пример запроса POST:

orderId=b9054496-c65a-4975-9418-1051d101f1b9&language=ru&

merchantOrderNumber=0784sse49d0s134567890

Пример ответа:

{"errorCode":"0","errorMessage":"Успешно","orderNumber":"0784sse49d0s134567890","orderStatus":6,

"actionCode":-2007,"actionCodeDescription":"Время сессии истекло","amount":33000,"currency":"810",

"date":1383819429914,"orderDescription":" ", "merchantOrderParams":[{"name":"email","value":"yap"}], "attributes":[{"name":"mdOrder","value":"b9054496-c65a-4975-9418-1051d101f1b9"}], "cardAuthInfo":{"expiration":"201912","cardholderName":"Ivan", "secureAuthInfo":{"eci":6,"threeDSInfo":{"xid":"MDAwMDAwMDEzODM4MTk0MzAzMjM="}}, "pan":"411111\*\*1111"},"terminalId":"333333"}

### Запрос проверки вовлечённости карты в 3DS

Для проверки вовлечённости карты в 3DS используется запрос verifyEnrollment.

#### Параметры запроса:

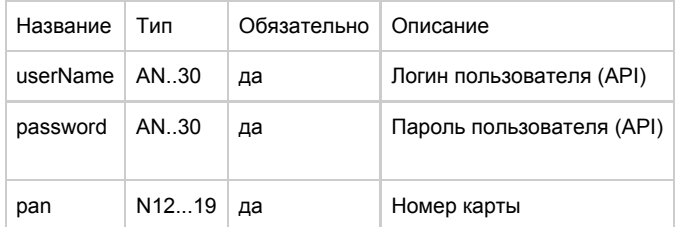

#### Параметры ответа:

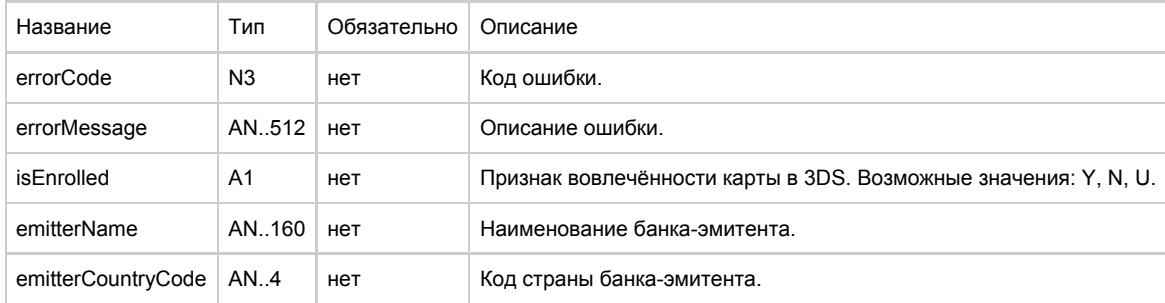

#### Коды ошибок (поле errorCode):

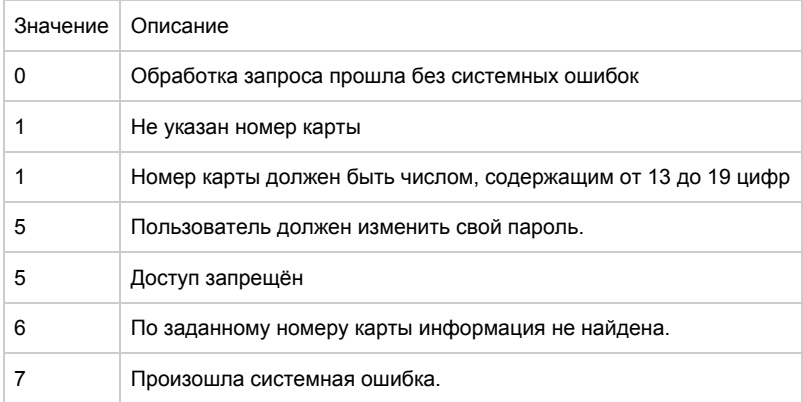

Пример запроса GET:

```
https://server/rest/verifyEnrollment.do?
userName=api&password=***&pan=4111111111111111
```
Пример запроса POST:

pan=4111111111111111

Пример ответа:

{"errorCode":"0","errorMessage":"Успешно","emitterName":"TEST CARD",

```
"emitterCountryCode":"RU","enrolled":"Y"}
```
## Callback-уведомления

Мерчант может получать уведомления об операциях, совершаемых с заказом.

#### Отправка уведомления возможна в следующих случаях:

Одностадийная система оплаты:

- в случае попытки списания (DEPOSITED);
- в случае попытки отмены (REVERSED);
- в случае попытки возврата (REFUNDED).

#### Двухстадийная система оплаты:

- в случае попытки успешного холда (APPROVED);
- в случае попытки успешного завершения (DEPOSITED);
- в случае попытки отмены (REVERSED);
- в случае попытки возврата (REFUNDED) .

#### Формат URL, вызываемого в callback:

#### Передаваемые параметры:

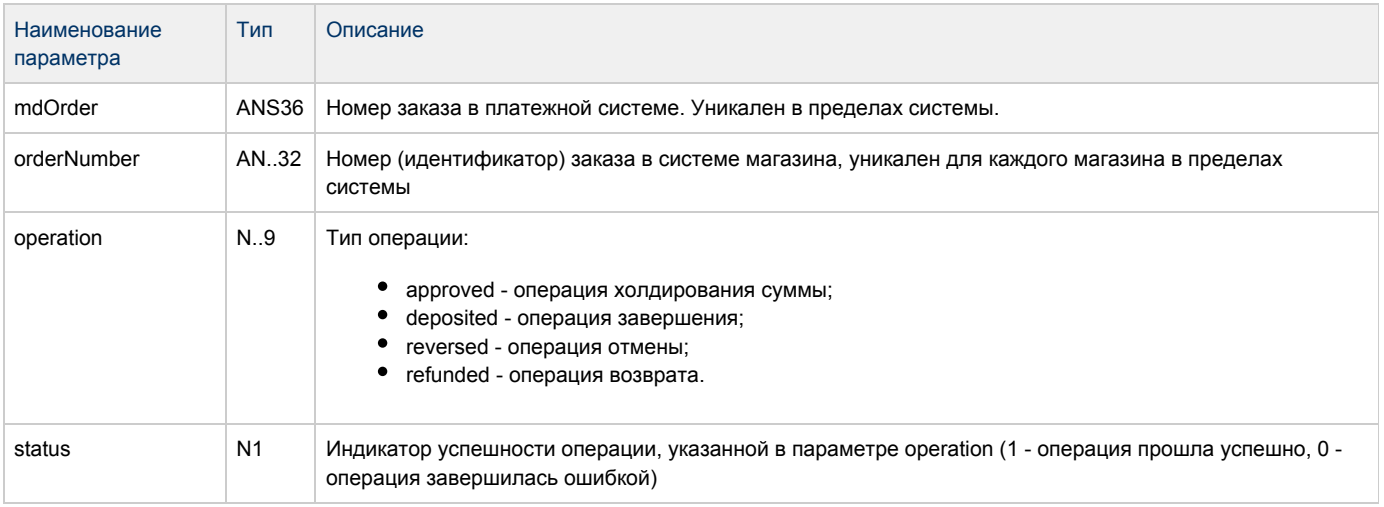

#### Пример URL:

## Оформление платежной страницы

Файл с платежными страницами должен представлять из себя архив zip-формата, где в корне находятся страницы и папки с js-скриптами, css-стилями и картинками. Пример архива с платежными страницами может быть предоставлен банком.

Для архивации рекомендуется использовать архиватор 7-zip.

## Требования к внешнему виду страницы платёжного интерфейса.

На платежной странице должны быть размещены: а) Логотипы МПС Visa, MasterCard и Maestro. б) Текст:

В случае если Ваш банк поддерживает технологию безопасного проведения интернет-платежей Verified By Visa или MasterCard Secure Code, для проведения платежа также может потребоваться ввод специального пароля. Способы и возможность получения паролей для совершения интернет-платежей Вы можете уточнить в банке, выпустившем карту.

Настоящий сайт поддерживает 256-битное шифрование. Конфиденциальность сообщаемой персональной информации обеспечивается ОАО "Сбербанк России". Введенная информация не будет предоставлена третьим лицам за исключением случаев, предусмотренных законодательством РФ. Проведение платежей по банковским картам осуществляется в строгом соответствии с требованиями платежных систем Visa Int. и MasterCard Europe Sprl.

## Требования к коду страницы платёжного интерфейса.

Страница должна представлять из себя xhtml-страницу, с обязательным объявлением DTD

<!DOCTYPE html PUBLIC "-//W3C//DTD XHTML 1.0 Transitional//EN" "http://www.w3.org/TR/xhtml1/DTD/xhtml1-transitional.dtd">

Запрещено использовать абсолютные адреса для подключения каких-либо ресурсов (картинки, скрипты, стили). Все адреса должны быть относительны расположения страницы и папок, где размещены все необходимые ресурсы (http:host/images/test.jpg нельзя, images/test.jpg - можно).

\*Внимание!!!!!!!!! \*Использование объявленного стандарта XHTML - <!DOCTYPE html PUBLIC "-//W3C//DTD XHTML 1.0 Transitional//EN" " [http://www.w3.org/TR/xhtml1/DTD/xhtml1-transitional.dtd"](http://www.w3.org/TR/xhtml1/DTD/xhtml1-transitional.dtd)> обязательно, в противном случае возможна неработоспособность в части браузеров.

Необходимые страницы для платёжного интерфейса:

- payment <locale>.html платёжная страница
- errors <locale>.html страница ошибок

Где locale - язык страницы в кодировке ISO 639-1, например ru для русского или en для английского.

Если также предполагается использование страниц для мобильных устройств, потребуются страницы:

- mobile\_payment\_<locale>.html платёжная страница;
- mobile errors <locale>.html страница ошибок. Где locale - язык страницы в кодировке ISO 639-1, например ru для русского или en для английского.

Какие именно страницы, обычные или мобильные, должны загружаться, определяется специальным параметром pageView при регистрации заказа (см. разделы "Запрос регистрации заказа" и "Запрос регистрации заказа с предавторизацией")

При верстке страниц (платежная страница, страница ошибок) нужно использовать кодировку Юникод (UTF-8).

## Требования к платёжной странице.

Страница должна содержать ряд необходимых объектов, а также ряд полей для ввода платёжной информации с определённым названием.

### Название страницы

Название обычной страницы – payment\_<ln>.html,

Название страницы для мобильного устройства - mobile\_payment\_<ln>.html,

где <ln> - двухбуквенное обозначение локали страницы в кодировке ISO 639-1 (например, ru – русский, en - английский).

### Заголовок страницы

В заголовке страницы должны подключаться следующие скрипты:

Стандартный вариант:

```
<script type="text/javascript" src="../../js/jquery-1.4.2.min.js"></script> 
<script type="text/javascript" src="../../js/jquery.timers-1.2.js"></script>
<script type="text/javascript" src="../../js/jquery.url.js"></script> 
<script type="text/javascript" src="../../js/jquery.payment.js"></script> 
<script> 
$(document).payment({ 
}); 
</script>
```
#### Расширенный вариант:

```
<script type="text/javascript" src="../../js/jquery-1.4.2.min.js"></script> 
<script type="text/javascript" src="../../js/jquery.timers-1.2.js"></script> 
<script type="text/javascript" src="../../js/jquery.url.js"></script> 
<script type="text/javascript" src="../../js/jquery.payment.js"></script> 
<script> 
$(document).payment({ 
language: "ru", 
messageAjaxError: "Сервис временно недоступен. Попробуйте позднее.",
messageTimeRemaining: "До окончания сессии осталось #MIN#:#SEC#", 
}); 
</script>
```
Поля расширенного вида скрипта должны быть заполнены следующим образом:

- language значение название языка, совпадающее с выбранным для названия страницы
- messageAjaxError сообщение о внутренней ошибки Ajax (возникает например при отсутствии доступа к системе)
- messageTimeRemaining сообщение счётчика сессии. В нём обязательно должны быть указаны ключевые слова «#MIN#» и «#SEC#», которые в реальном времени будут заменять на минуты и секунды, обозначающие время до окончания сессии.

## Тело страницы

Все блоки и элементы, описанные ниже в данном параграфе, обязательно должны быть размещены в теле страницы, если явно не указано иное.

<div id="orderNumber"></div>

блок, где содержится уникальный номер заказа

<div id="amount"></div>

блок, где содержится сумма оплаты заказа

<div id="description"></div>

### Платежная форма

Страница должна содержать платежную форму:

```
<form name="PaymentForm" action="#" method="post" id="formPayment">
<input type="hidden" id="expiry" > 
<input type="hidden" id="mdOrder" > 
<input type="hidden" id="location" value="/../" > 
<input type="hidden" id="language" value="<ln>" > 
</form>
```
Все указанные выше hidden-поля обязательны. Значение поля language должно содержать двухбуквенное обозначение локали страницы.

Форма также должна содержать поля для ввода информации для проведения платежа:

<input name="\$PAN" id="iPAN" maxlength="19" type="text" autocomplete="off" />

Поле для ввода номера кредитной карты

```
<select name="MM" id="month"> 
   <option value="01" selected> 1 - январь</option>
   <option value="02"> 2 - февраль</option> 
   <option value="03"> 3 - март</option> 
   <option value="04"> 4 - апрель</option> 
   <option value="05"> 5 - май</option> 
   <option value="06"> 6 - июнь</option> 
   <option value="07"> 7 - июль</option> 
   <option value="08"> 8 - август</option> 
   <option value="09"> 9 - сентябрь</option> 
   <option value="10">10 - октябрь</option> 
   <option value="11">11 - ноябрь</option> 
   <option value="12">12 - декабрь</option> 
</select> / 
<select name="YYYY" id="year"> 
</select>
```
Селектор месяца и селектор года (заполняется автоматически при загрузке страницы) истечения срока действия кредитной карты

<input name="TEXT" id="iTEXT" maxlength="90" type="text" autocomplete="off" />

Поле ввода имени владельца карты (Cardholder name)

<input name="\$CVC" id="iCVC" maxlength="3" type="password" autocomplete="off" />

поле ввода cvc/cvv/cid -кода

<input value="Оплатить" type="button" id="buttonPayment">

кнопка подтверждения оплаты.

После формы оплаты, ниже должен быть размещён следующие код:

```
<form id="acs" method="post" action=""> 
   <input type="hidden" id="MD" name="MD"/> 
   <input type="hidden" id="PaReq" name="PaReq"/> 
   <input type="hidden" id="TermUrl" name="TermUrl"/>
```
</form>

На странице оплаты должны быть также размещены следующие объекты:

<div id="errorBlock" style="color:red;"></div>

блок, где отображаются ошибки (например, неверные данные по карте)

<div id="numberCountdown"></div>

блок, где отображается сообщение о том, сколько ещё времени до конца сессии оплаты.

<div id="infoBlock"></div>

блок, где отображается информационное сообщение при переходе со страницы оплаты на итоговую страницу.

<div id="indicator" style="display:none;"><img src="../../img/ajax-loader.gif" height="19" width="220" alt="indicator"></div>

блок, где отображается индикатора прогресса выполнения запроса к серверу (при подтверждении оплаты и последующему обращению к серверу)

Если предполагается использование IFrame, то в тело страницы необходимо добавить блок:

<iframe name="iframe\_name" id="iframe\_id" src="formUrl" style="width: 100%; height: 700px; border: 0 none;" scrolling="no" frameborder="0"></iframe>

При выполнении всех требований на платежной странице при оплате заказа будут отображаться:

- сумма заказа

- номер заказа в системе магазина
- описание заказа (отображается только при заполнении поля description)

## Требования к странице ошибок

Страница должна содержать ряд необходимых объектов.

### Название страницы

Название обычной страницы – errors\_<ln>.html,

Название страницы для мобильного устройства – mobile\_errors\_<ln>.html,

где <ln> - двухбуквенное обозначение локали страницы (например, ru – русский, en - английский, ISO 639-1).

### Заголовок страницы

В заголовке страницы должны подключаться следующие скрипты:

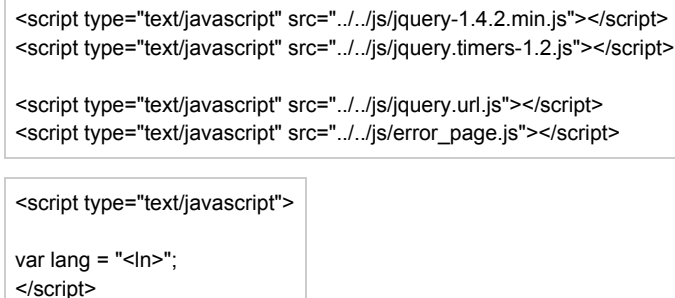

где <ln> - двухбуквенное обозначение локали страницы (например, ru – русский, en - английский, ISO 639-1).

## Тело страницы

Все блоки и элементы, описанные ниже в данном параграфе, обязательно должны быть размещены в теле страницы.

Форма:

```
<form name="errorForm" action="#" method="post" id="errorForm">
<input type="hidden" id="language" value="<ln>" type="hidden"> 
</form>
```
где <ln> - двухбуквенное обозначение локали страницы (например, ru – русский, en - английский, ISO 639-1).

Форма также должна содержать блок, где отображаются ошибки (например, об окончании сессии или сообщение о том, что оплата уже была совершена).

<div id="errorBlock" style="color:red;"></div>

## Требования Сбербанка к электронным витринам

1. ТРЕБОВАНИЯ БАНКА К ЭЛЕКТРОННЫМ ВИТРИНАМ

1.1. Все внутренние ссылки Cайта Интернет-магазина должны быть рабочими и адекватно обрабатываемыми.

1.2. Интернет-магазин не должен предоставлять услуги «развлечений для взрослых» («Adult Entertainment»), «игры на деньги», а также другие виды услуг и товаров, запрещенные правилами международных систем и законодательством РФ.

1.3. На электронной витрине не должно быть ссылок или баннеров подозрительных сайтов (например, сайтов для взрослых и т.п.), а также ссылок баннерных сетей, в которых могут всплыть баннеры подозрительного содержания.

1.4. Сайт Интернет-магазина не должен располагаться на бесплатных серверах, предоставляющихся для бесплатного хостинга (например, [narod.ru](file:///F:/DOCUME~1/u_j0183/DOCUME~1/DOCUME~1/u_c058/LOCALS~1/Temp/narod.ru))

1.5. Наличие на электронной витрине актуальной справочной информации об Интернет-магазине или о Предприятии. Обязательным условием является наличие на электронной витрине страны, адреса места нахождения, адреса для корреспонденции (адрес не может быть до востребования), а также контактных телефонов, по которым покупатель может связаться со службой поддержки Интернет-магазина.

1.6. Перечень товаров/услуг, предоставляемый на электронной витрине Интернет-магазина, должен соответствовать роду деятельности Предприятия, сообщенному в Банк.

1.7. Полнота описания потребительских характеристик продаваемых товаров (работ, услуг). (Проверяется для того, чтобы недостаток описания товара, работы, услуги не мог стать причиной для возврата платежа). В том числе, в обязательном порядке на сайте должны быть указаны цены на товары, работы, услуги в рублях РФ.

1.8. Реквизиты карты не должны приниматься на электронной витрине Интернет-магазина. Для оплаты товаров/услуг с использованием карты покупатель должен обязательно переадресовываться на сайт Провайдера услуг.

1.9. Наличие на электронной витрине описания процедур заказа товаров (работ, услуг) и их оплаты с использованием карт. Также

обязательным условием является наличие на электронной витрине формы оплаты товара/услуг с использованием карт и переадресация покупателя на сайт Провайдера услуг.

Под формой оплаты товара (работы, услуги) с использованием банковских карт понимается форма, в которой покупатель указывает такие реквизиты как фамилия, имя, отчество, адрес доставки, контактная информация и т.п.

1.10. Наличие на электронной витрине Интернет-магазина информации по доставке товара/получении услуги, такой как сроки, способы, а также любой другой информации, необходимой для получения ясного представления о доставке товара/получении услуги после оплаты с использованием карты.

1.11. Наличие на электронной витрине Интернет-магазина описания процедур возврата денежных средств, предоставления взаимозаменяемых товаров, обмена товаров и т.п. при отказе от товара/услуги. В случае, если такие процедуры не предусмотрены, то Интернет-магазин обязан информировать об этом на своей электронной витрине.

1.12. Наличие на электронной витрине Интернет-магазин информации о защите данных банковской карты, указываемых Держателем карты.

1.13. Наличие на электронной витрине Интернет-магазина информации о действиях Держателя карты в сбойной ситуации

1.14. Предприятие обязано предусмотреть осуществление контроля получения заказов покупателями.

1.15. Предприятие обязано предусмотреть методы ограничения и контроля рисков мошеннических операций. Обязательным условием является применение при этом возможностей Провайдера услуг по борьбе с мошенничеством.

1.16. Все страницы, которые связаны с работой электронной витрины или требованиями Банка, должны находиться под единым доменным именем.

1.17. Наличие предупреждения о том, что посещение сайта, приобретение и доставка конкретного товара/услуги могут быть незаконными на территории страны, где находится Держатель карты.

1.18. Наличие предупреждения о том, что Держатель карты несет ответственность за невыполнение законов своей страны при посещении данного сайта и попытке приобрести товары/услуги, если таковые запрещены законодательством на территории страны, где он находится.

1.19. Наличие на электронной витрине описания экспортных ограничений по доставке товаров/услуг, если таковые существуют.

1.20. Наличие предупреждения о том, что таможенная очистка товара в стране покупателя является ответственностью покупателя.

2. РЕКОМЕНДАЦИИ БАНКА ДЛЯ ЭЛЕКТРОННЫХ ВИТРИН

2.1. Не рекомендуется предоставлять услуги знакомств через сеть Интернет (брачные агентства). Каждая такая заявка рассматривается особым образом, а решение по ней может быть вынесено на основании требований, не представленных в данном документе.

2.2. Рекомендуется полное соответствие юридического лица, на которое зарегистрировано доменное имя Интенет-магазина и юридического лица, указанного в заявке. Юридическое лицо, на которое зарегистрировано доменное имя, устанавливается с помощью соответствующих баз данных в сети Интернет (БД РосНИИРоса ([http://www.ripn.net:8080/nic/\)](http://www.ripn.net:8080/nic/), <http://www.ripe.net/>, <http://www.whois.net/>).

2.3. Рекомендуется, чтобы домен электронной витрины Интернет-магазина был доменом второго уровня.

Пример: www.site.ru

## Координаты подключения

При регистрации мерчанта, представителю предоставляется логин и пароль, который можно использовать в личном кабинете, а также нужно использовать в протоколах.

Описание тестового сервиса (WSDL) находится по адресу <https://3dsec.sberbank.ru/payment/webservices/merchant-ws?wsdl>.

URL для доступа к методам REST:

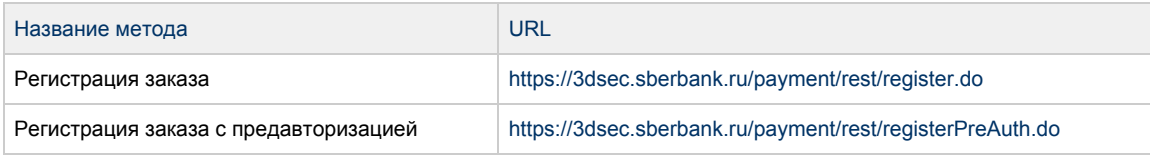

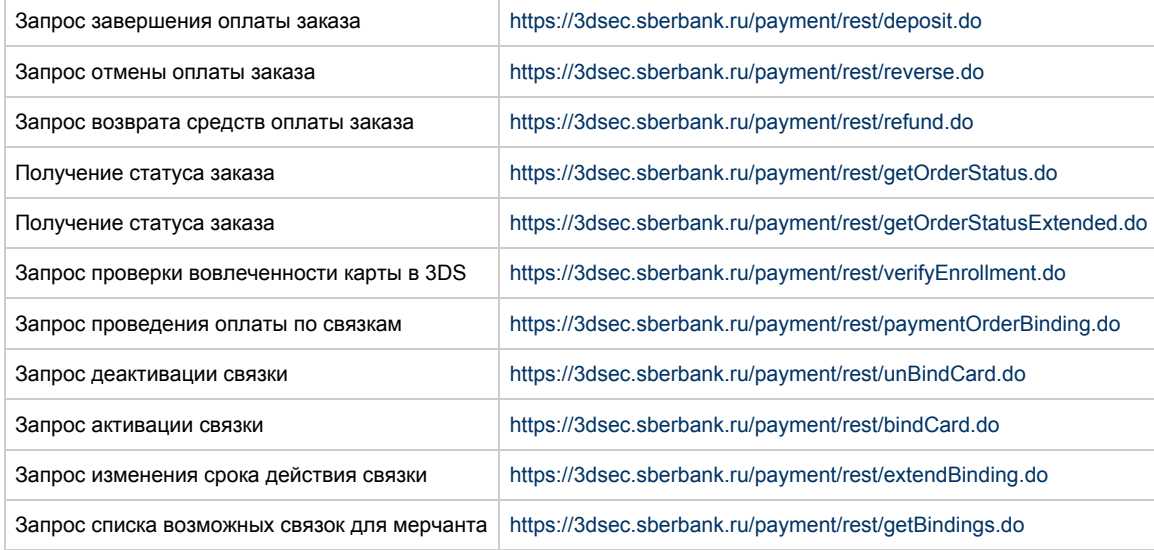

Для доступа к боевой системе, необходимо иметь открытый исходящий доступ по следующему адресу:

62.76.205.3 порт 443

## Тестовые карты

В качестве Cardholder name указывать от 2 слов в английской раскладке. Для всех карт, вовлеченных в 3d Secure (veres=y, pares=y или a) код на ACS 12345678. /

Use two or more words in Roman letters as the name of the cardholder. For cards involeved into 3d Secure (veres=y, pares=y или a) ACS code is 12345678:

"Заглушка" в самом шлюзе / "Stub" in the payment gate:

pan: 4111 1111 1111 1111 exp date: 2015/12 cvv2: 123 3dsecure: veres=y, pares=y

pan: 6011 0000 0000 0004 exp date: 2015/12 cvv2: 123 3dsecure: veres=Y pares=A

pan: 5555 5555 5555 5599 exp date: 2015/12 cvv2: 123 3dsecure: veres=n

pan: 6390 0200 0000 000003 exp date: 2015/12 cvv2: 123(необязательный параметр)

3dsecure: veres=y, pares=a

Cards returning errors:

pan: 5555 5555 5555 5557 exp date: 2015/12 cvv2: 123 3dsecure: veres=y, pares=u

#### Declined. PaRes status is U (-2011)

pan: 4000 0000 0000 0002

exp date: 2015/12 cvv2: 123 3dsecure: veres=u

Declined. VeRes status is U (-2016)

pan: 4444 3333 2222 1111 exp date: 2015/12 cvv2: 123 3dsecure: veres=y, pares=u

Declined. PaRes status is U (-2011)

pan: 5555 5555 4444 4442 exp date: 2015/12 cvv2: 123 3dsecure: veres=u

Declined. VeRes status is U (-2016)

pan: 4444 4444 4444 4422 exp date: 2015/12 cvv2: 123

Invalid message format (913)

pan: 4444 4444 1111 1111 exp date: 2015/12 cvv2: 123

Network refused transaction (5)

pan: 4444 4444 4444 6666 exp date: 2015/12 cvv2: 123

BLOCKED\_BY\_LIMIT (-20010)

pan: 4444 4444 4444 4455 exp date: 2015/12 cvv2: 123

Card limitations exceeded (902)

pan: 4444 4444 9999 9999 exp date: 2015/12 cvv2: 123

TDSEC\_COMM\_ERROR (151017)
pan: 4444 4444 4444 3333 exp date: 2015/12 cvv2: 123

Limit exceeded (123)

pan: 4408 8962 5320 5448 exp date: 2015/12 cvv2: 123

Not enough money (116)

pan: 4012 8888 8888 1881 exp date: 2015/12 cvv2: 123

RESPONSE\_TIMEOUT(151019)

pan: 4563 9601 2200 1999 exp date: 2015/12 cvv2: 123

CANNOT\_SEND\_REQUEST(151018)

# Приложение 1. Описание функционала связок

## Общее описание

Данный функционал используется для привязки номера карты к id покупателя в системе магазина (например, к логину). Существует 2 способа использования связок: [отображение на платежной странице](#page-72-0) и [создание запроса оплаты по связкам](#page-73-0).

В первом варианте, если после авторизации на сайте магазина и успешной оплаты заказа по карте, пользователь повторно на данном сайте оформит заказ под тем же id, то при перенаправлении на платежную страницу ему будет предложено автозаполнение всех данных по карте, исключая CVC/ CVV.

Во втором варианте (создание запроса оплаты) при оплате заказа картой, для которой существует связка, передаётся только id связки карточные данные не указываются.

В любом случае помимо данной карты у покупателя остается возможность использовать для оплаты другую карту.

# <span id="page-72-0"></span>Отображение на платёжной странице. Форма выбора связки

Если для мерчанта предполагается использование функционала связок, платежная страница может содержать форму выбора связки для оплаты заказа.

Оформление формы должно удовлетворять следующим условиям:

- Форма должна иметь идентификатор id="formBinding".
- Форма должна быть скрыта по-умолчанию при помощи CSS свойства "display: none;".
- Форма должна содержать выпадающий список выбора связки с именем name="bindingId".
- Выпадающий список должен содержать один вариант выбора: <option value="" selected="selected">другая</option>, при выборе которого пользователь осуществляет обычную оплату по карте, без использования функционала связок.
- Форма должна содержать поле ввода СVC/CVV с именем name="cvc".
- Форма должна содержать кнопку "Оплатить": <input value="Оплатить" type="button" id="buttonBindingPayment"> с идентификатором id="buttonBindingPayment".
- Поле ввода CVC/CVV и кнопка "Оплатить" должны быть обрамлены элементами с классом class="rbs\_hidden". При выборе варианта оплаты без использования функционала связок, эти элементы будут скрыты путем установки свойства CSS "display: none;".

#### Пример формы:

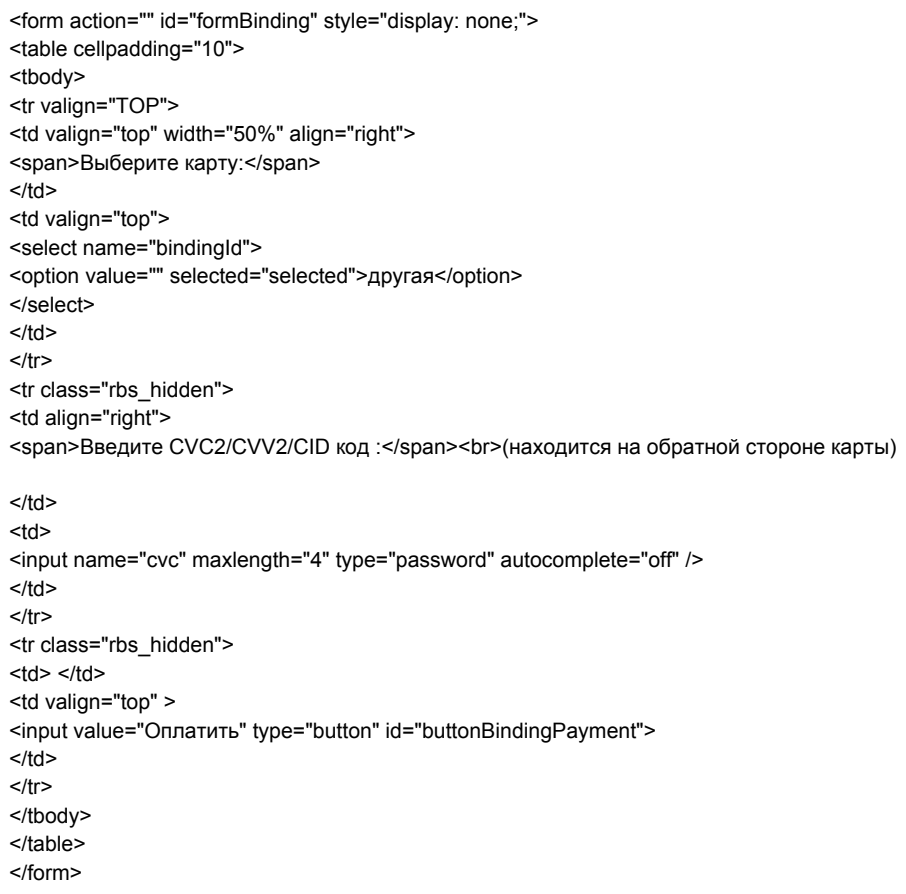

# <span id="page-73-0"></span>Создание запросов по связкам

# Описание запросов, интерфейс на WebService-ax

## Запрос проведения платежа по связкам

## Для проведения платежа по связкам используется запрос paymentOrderBinding.

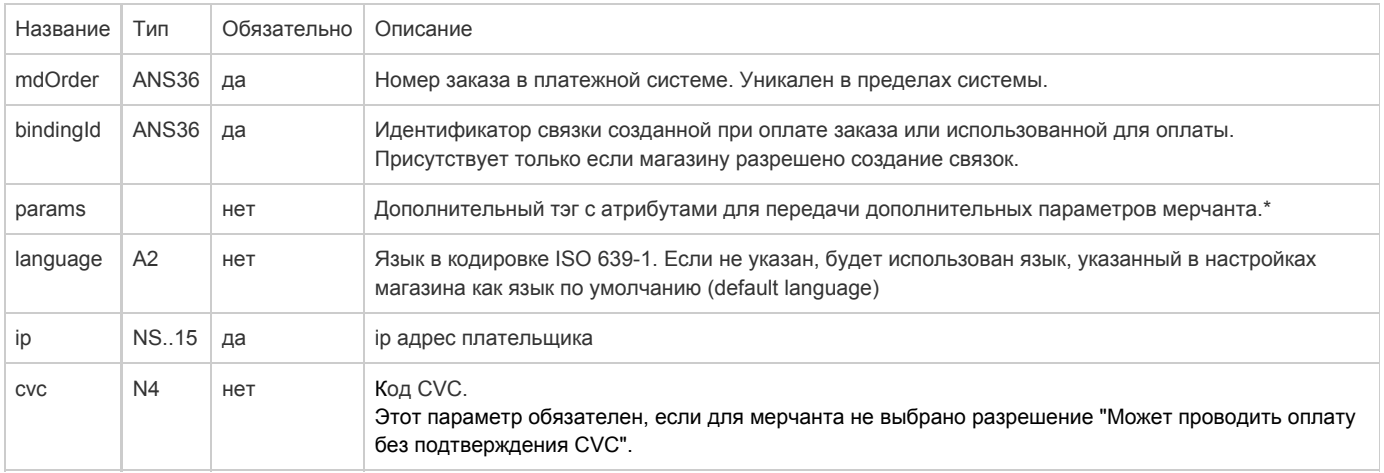

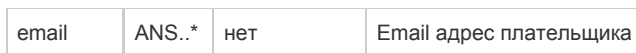

\* Поля дополнительной информации для последующего хранения. Данные поля могут быть переданы в процессинг банка для последующего отображения в реестрах.\*\*

Включение данного функционала возможно по согласованию с банком в период интеграции. Для передачи N параметров, в запросе должно находиться N тэгов Params, где атрибут name содержит название, а атрибут value содержит значение:

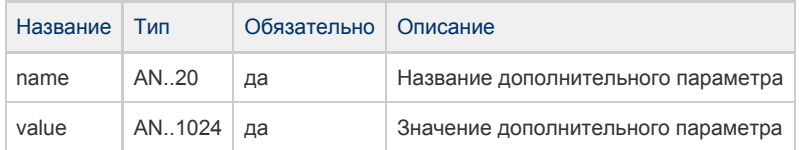

\*\* По умолчанию в процессинг банка передаются поля номер заказа orderNumber и его описание description (не более 99 символов, запрещены к использованию %, +, конец строки \г и перенос строки \n)

Параметры ответа:

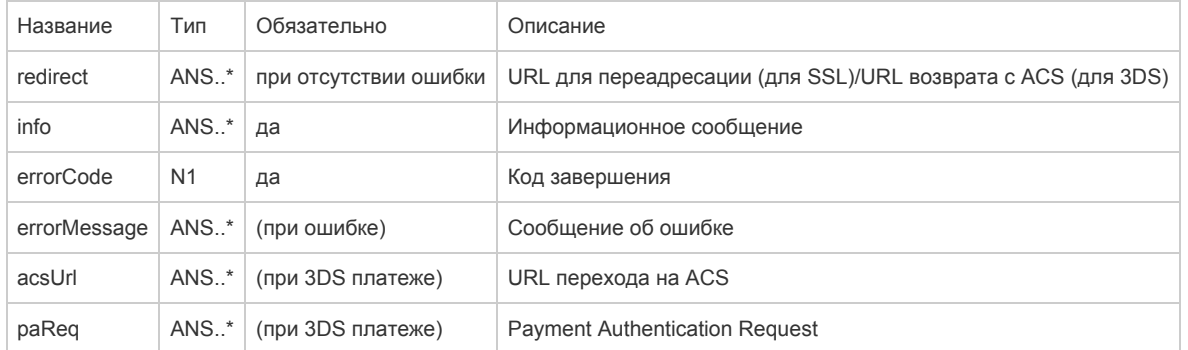

Коды ошибок (поле errorCode):

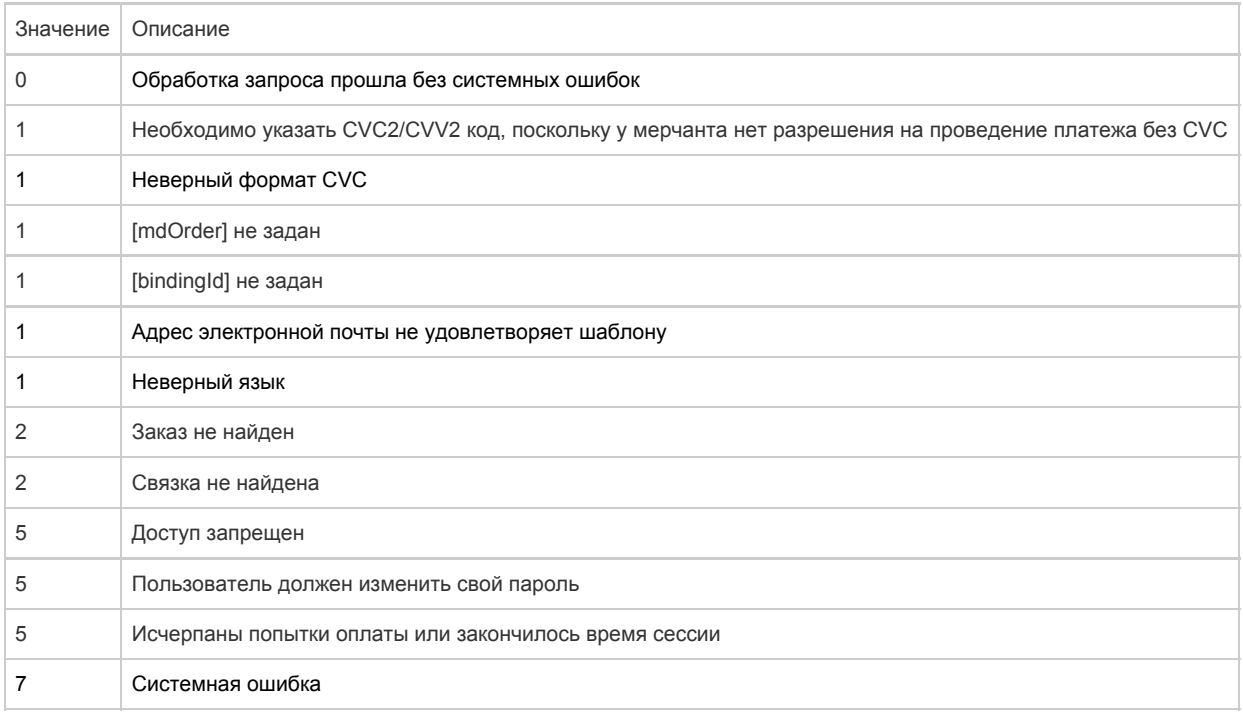

Пример запроса:

<soapenv:Envelope xmlns:soapenv=["http://schemas.xmlsoap.org/soap/envelope/](http://schemas.xmlsoap.org/soap/envelope/)" xmlns:mer=" <http://engine.paymentgate.ru/webservices/merchant>"> <soapenv:Header/> <soapenv:Body> <mer:paymentOrderBinding> <order mdOrder="9213bc5f-5d5b-43d6-a408-b6b93cdde992" bindingId="ca91a4ab-b6d4-495d-b606-8fb0114e679e" language="ru" ip="127.0.0.1" cvc="123" email=" "> <!-Zero or more repetitions:-> <params name=" " value=" "/> </order> </mer:paymentOrderBinding> </soapenv:Body> </soapenv:Envelope>

Пример ответа:

 <soap:Envelope xmlns:soap="[http://schemas.xmlsoap.org/soap/envelope/"](http://schemas.xmlsoap.org/soap/envelope/)> <soap:Body> <ns1:paymentOrderBindingResponse xmlns:ns1=["http://engine.paymentgate.ru/webservices/merchant"](http://engine.paymentgate.ru/webservices/merchant)> <return errorCode="0" info="Ваш платёж обработан, происходит переадресация..." redirect=" [http://example.ru?orderId=9213bc5f-5d5b-43d6-a408-b6b93cdde992"/"](http://example.ru?orderId=9213bc5f-5d5b-43d6-a408-b6b93cdde992"/)/> </ns1:paymentOrderBindingResponse> </soap:Body> </soap:Envelope>

## Запрос деактивации связки

Для того, чтобы сделать существующую связку неактивной, используется запрос unBindCard.

#### Параметры запроса:

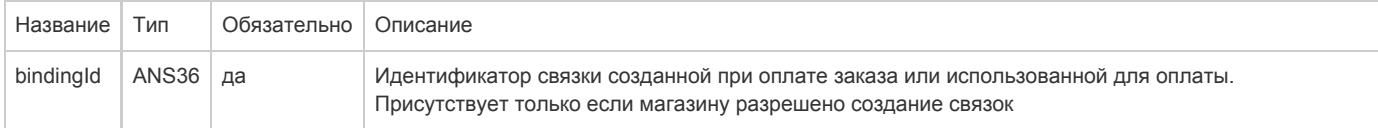

#### Параметры ответа:

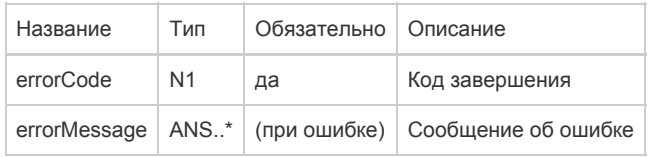

#### Коды ошибок (поле errorCode):

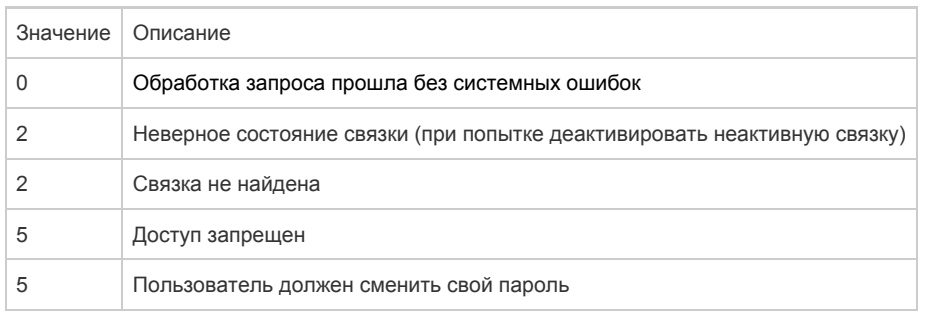

Пример запроса:

```
<soapenv:Envelope xmlns:soapenv="http://schemas.xmlsoap.org/soap/envelope/"
xmlns:mer="http://engine.paymentgate.ru/webservices/merchant"> 
  <soapenv:Header/>
  <soapenv:Body>
    <mer:unBindCard>
      <bindingId>fd3afc57-c6d0-4e08-aaef-1b7cfeb093dc</bindingId>
    </mer:unBindCard>
  </soapenv:Body>
</soapenv:Envelope>
```
Пример ответа:

```
<soap:Envelope xmlns:soap="http://schemas.xmlsoap.org/soap/envelope/"> 
  <soap:Body> 
    <ns1:unBindCardResponse xmlns:ns1="http://engine.paymentgate.ru/webservices/merchant">
      <return errorCode="0" errorMessage="Успешно"/> 
    </ns1:unBindCardResponse>
  </soap:Body>
</soap:Envelope>
```
#### Запрос активации связки

Для активации деактивированной ранее связки используется запрос bindCard.

Параметры запроса:

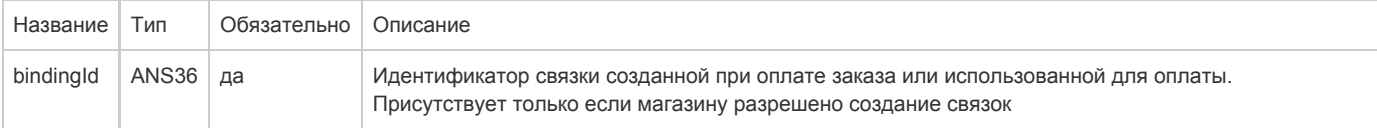

Параметры ответа:

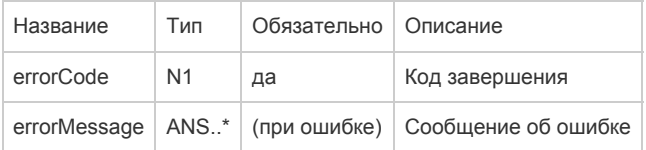

Коды ошибок (поле errorCode):

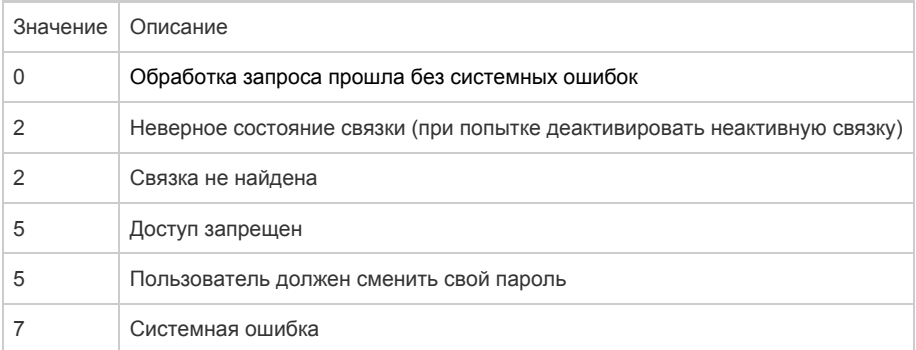

Пример запроса:

<soapenv:Envelope xmlns:soapenv="http://schemas.xmlsoap.org/soap/envelope/" xmlns:mer="http://engine.paymentgate.ru/webservices/merchant"> <soapenv:Header/> <soapenv:Body> <mer:bindCard> <bindingId>fd3afc57-c6d0-4e08-aaef-1b7cfeb093dc</bindingId> </mer:bindCard> </soapenv:Body> </soapenv:Envelope>

#### Пример ответа:

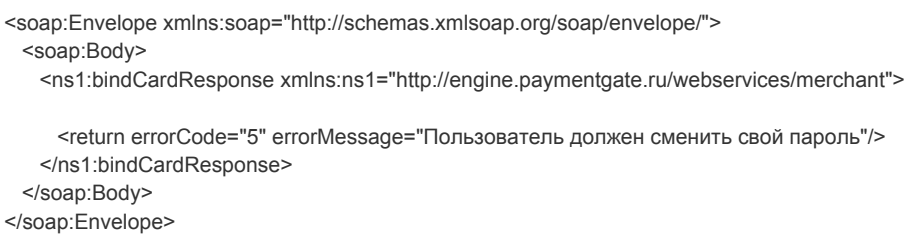

## Запрос изменения срока действия карты

Для изменения срока действия карты используйте метод extendBinding.

#### Параметры запроса:

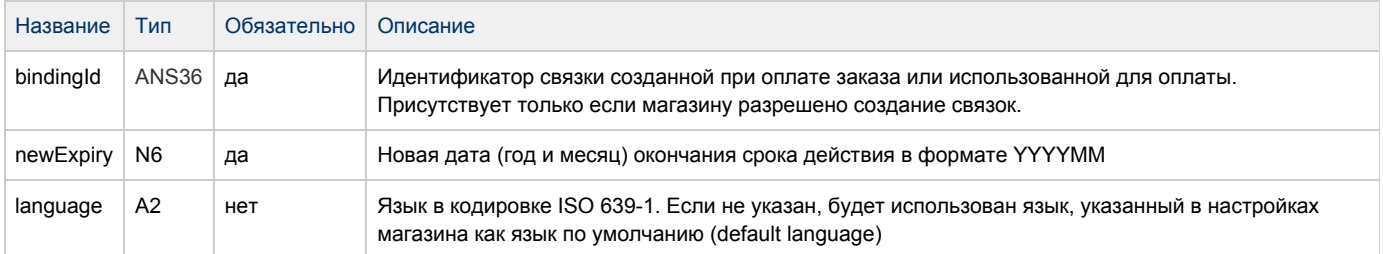

#### Параметры ответа:

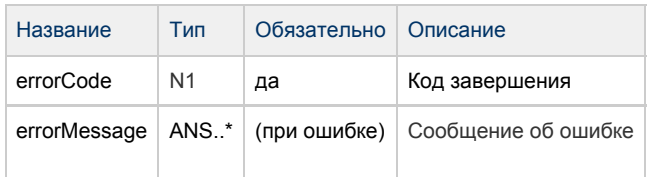

## Коды ошибок (поле errorCode):

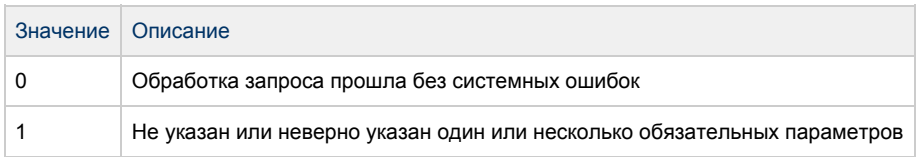

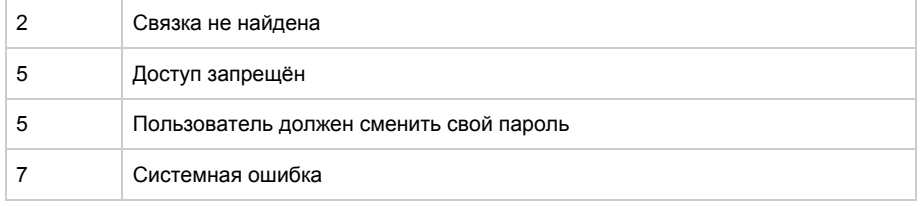

#### Пример запроса:

## Пример ответа:

## Запрос списка возможных связок для мерчанта

## Для получения списка связок по идентификатору клиента используется запрос getBindings.

## Параметры запроса:

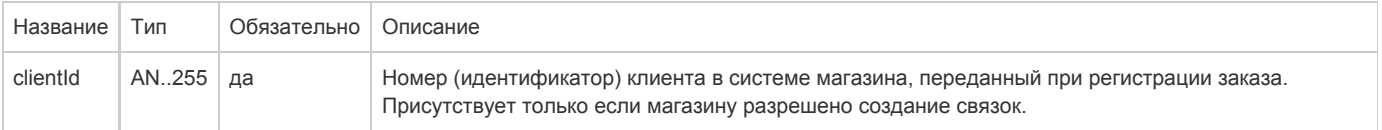

## Параметры ответа:

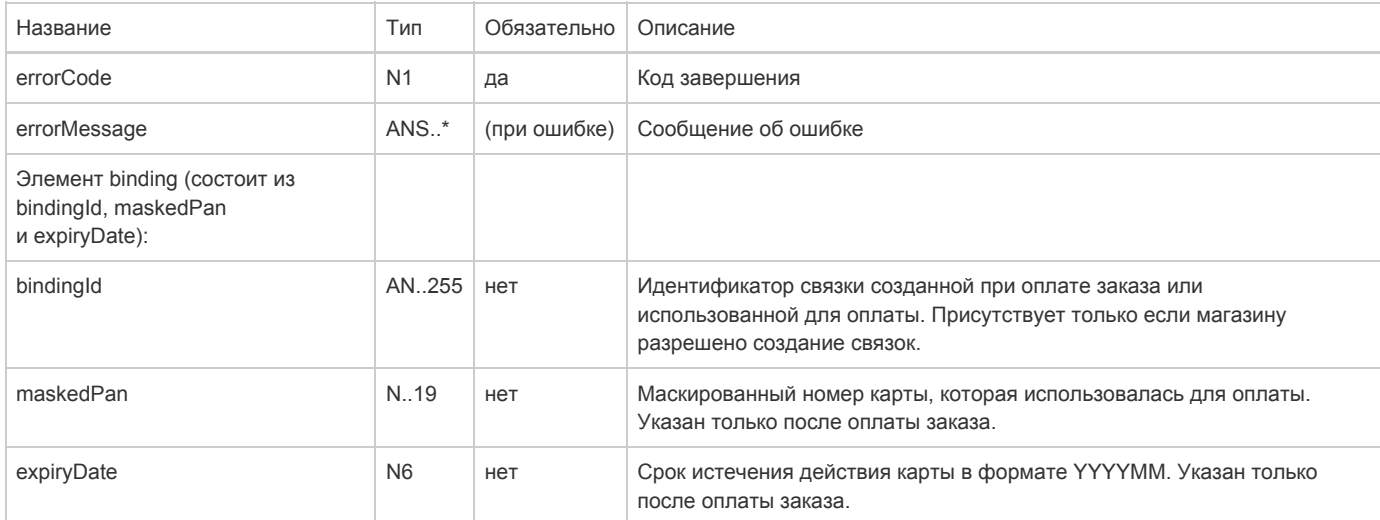

Коды ошибок (поле errorCode):

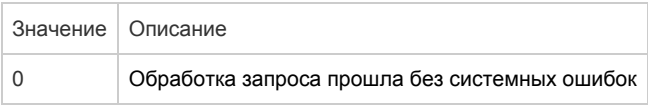

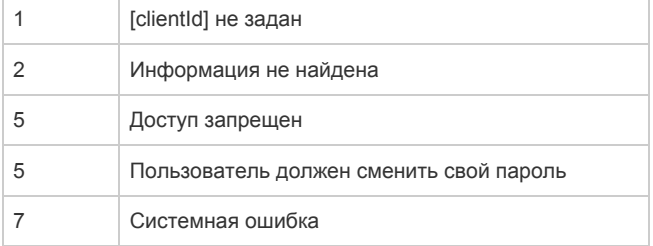

#### Пример запроса:

 $\sim$ 

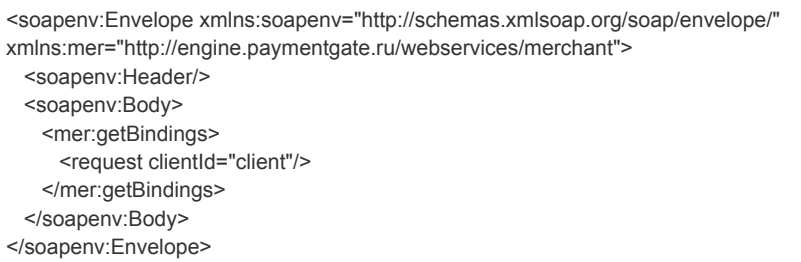

## Пример ответа:

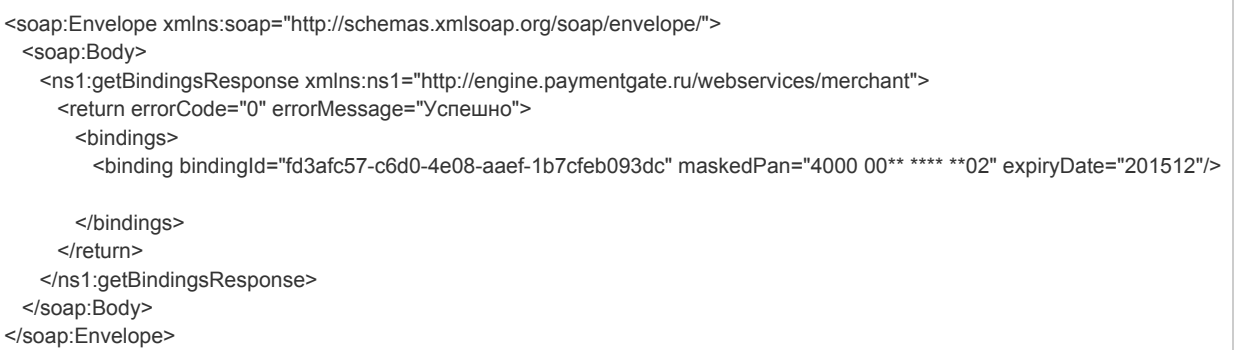

# Описание запросов, интерфейс REST

## Запрос проведения платежа по связкам

Для проведения платежа по связкам используется запрос paymentOrderBinding.do (см. раздел "Координаты подключения").

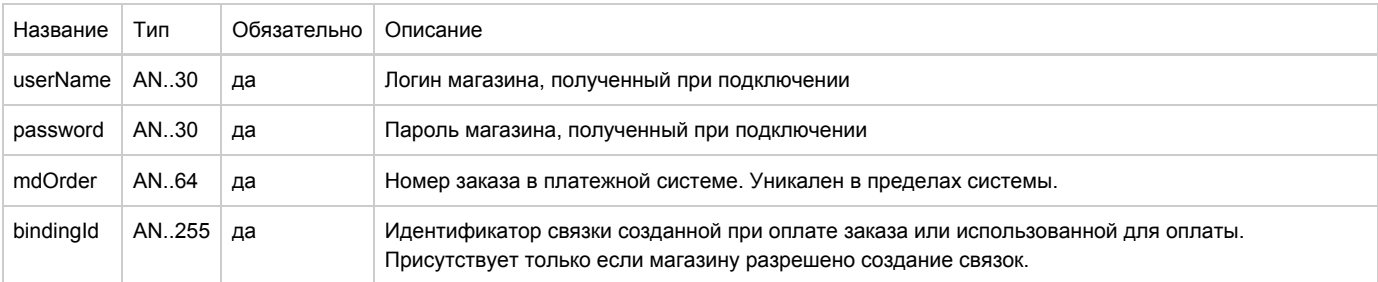

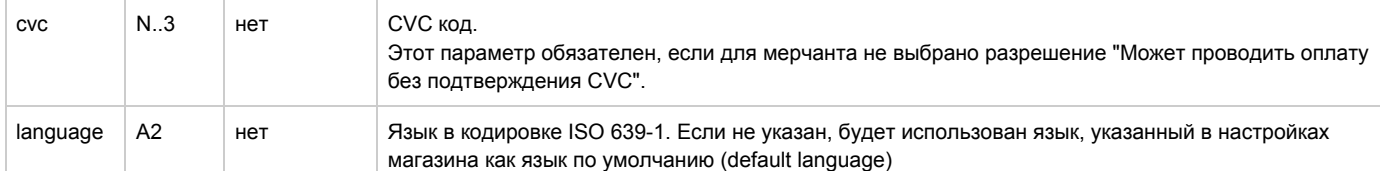

#### Параметры ответа:

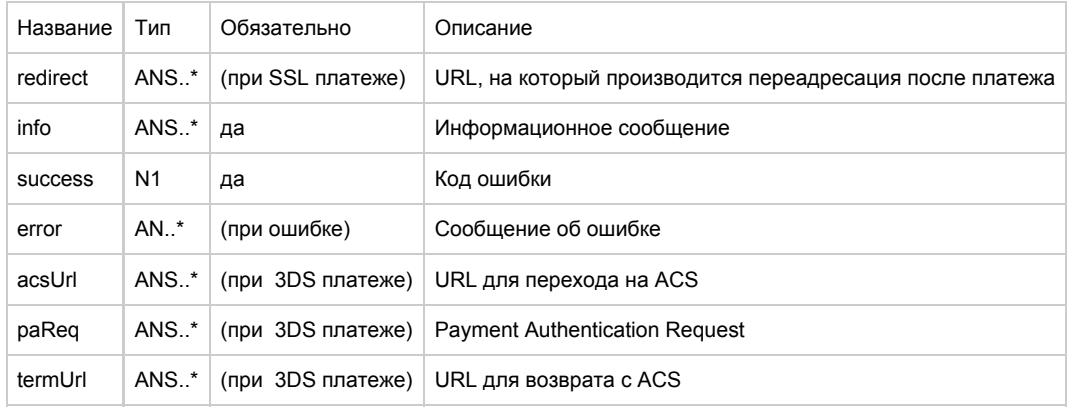

Коды ошибок (поле success):

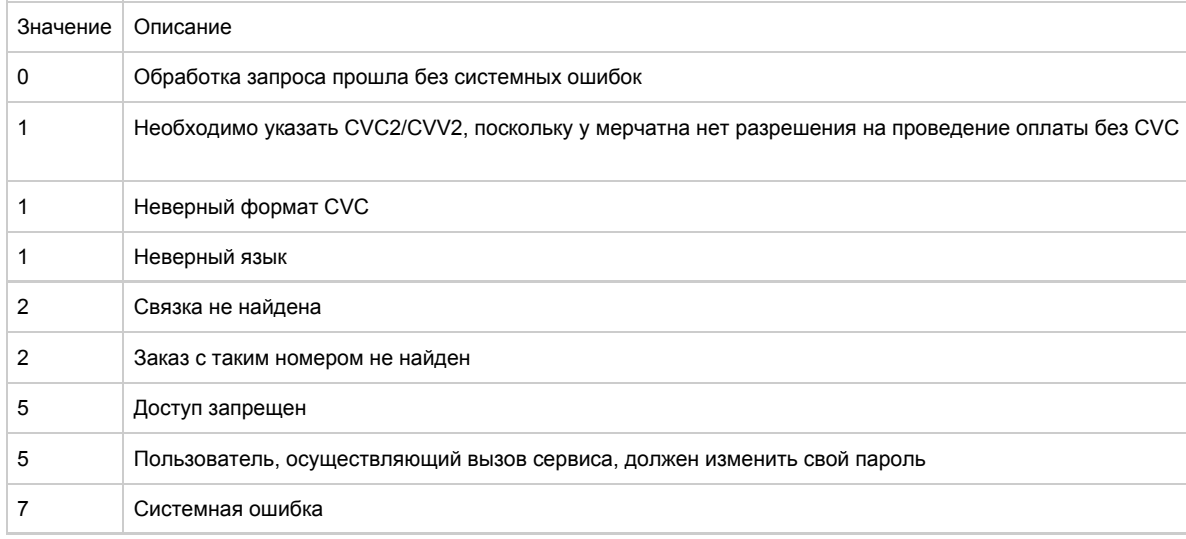

Пример запроса POST:

mdOrder=65401edc-3fa1-4112-87fd-a569ca69fb6a& bindingId=41954212-70a7-4eae-8430-90c1a87beda7

Пример ответа:

{"info":"Ваш платёж обработан, происходит переадресация...","redirect":"finish.html?login=username&

password=testPwd&orderId=65401edc-3fa1-4112-87fd-a569ca69fb6a","success":0}

## Запрос деактивации связки

Для того, чтобы сделать существующую связку неактивной, используется запрос unBindCard.do (см. раздел "Координаты подключения").

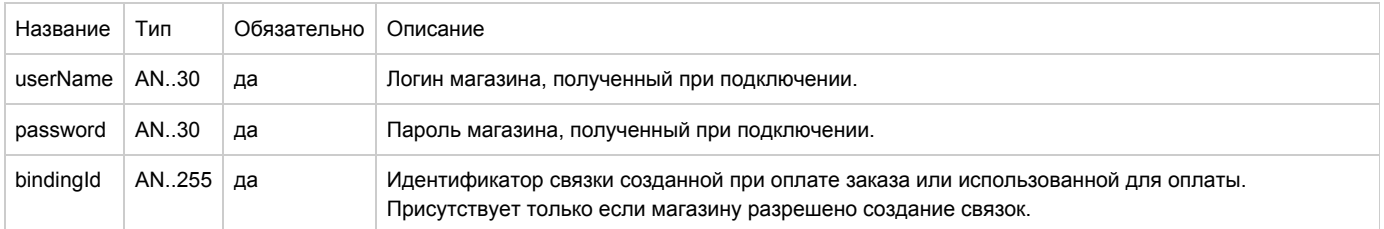

Параметры ответа:

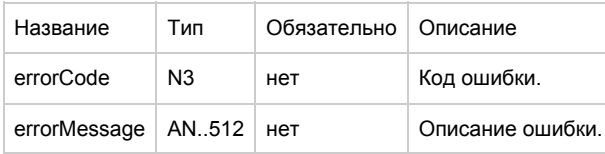

Коды ошибок (поле errorCode):

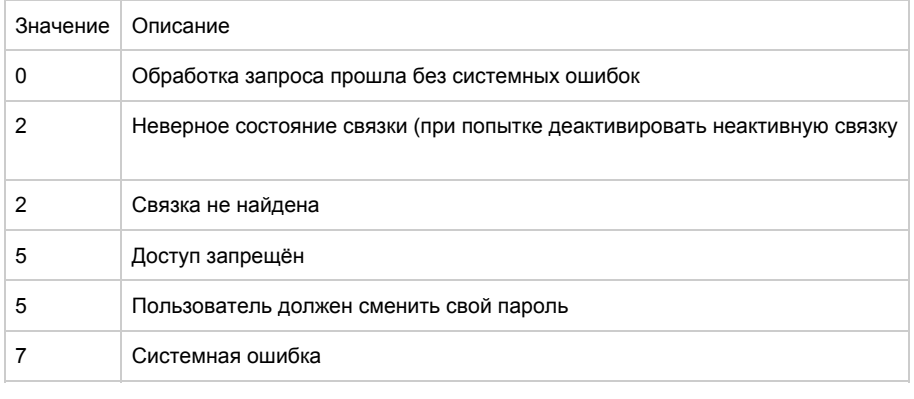

Пример запроса GET:

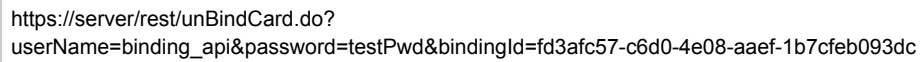

Пример запроса POST:

bindingId=fd3afc57-c6d0-4e08-aaef-1b7cfeb093dc

Пример ответа:

{"errorCode":"2","errorMessage":"Binging isn't active"}

## Запрос активации связки

Для активации деактивированной ранее связки используется запрос bindCard.do (см. раздел "Координаты подключения").

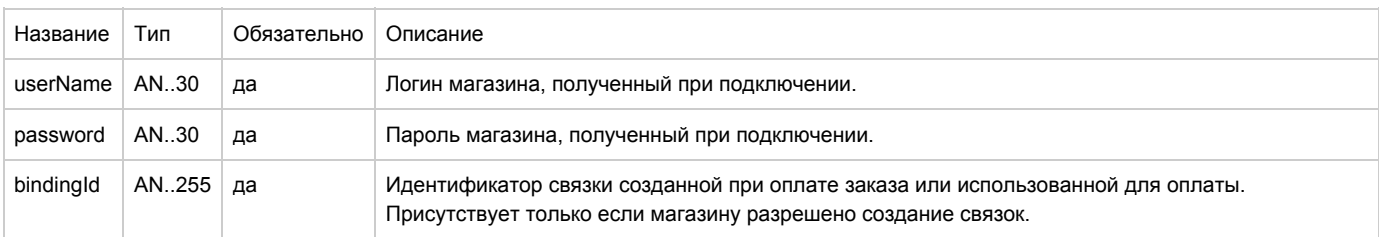

#### Параметры ответа:

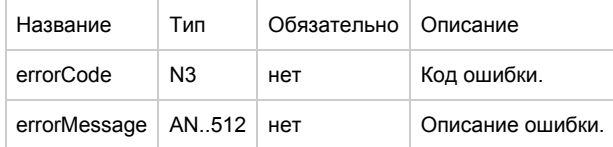

## Коды ошибок (поле errorCode):

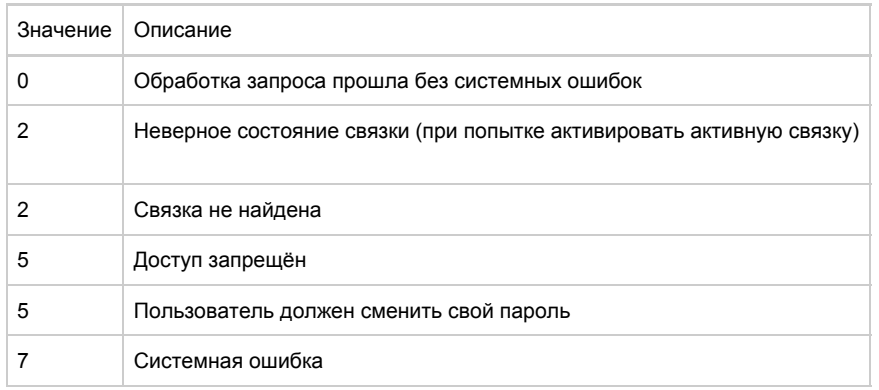

Пример запроса GET:

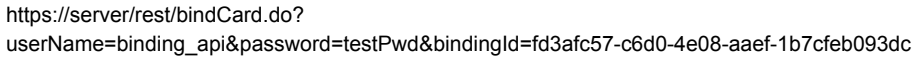

Пример запроса POST:

bindingId=fd3afc57-c6d0-4e08-aaef-1b7cfeb093dc

Пример ответа:

{"errorCode":"2","errorMessage":"Binding is active"}

## Запрос изменения срока действия карты

Для получения списка связок по идентификатору клиента используется запрос extendBinding.do (см. раздел "Координаты подключения").

## Параметры запроса:

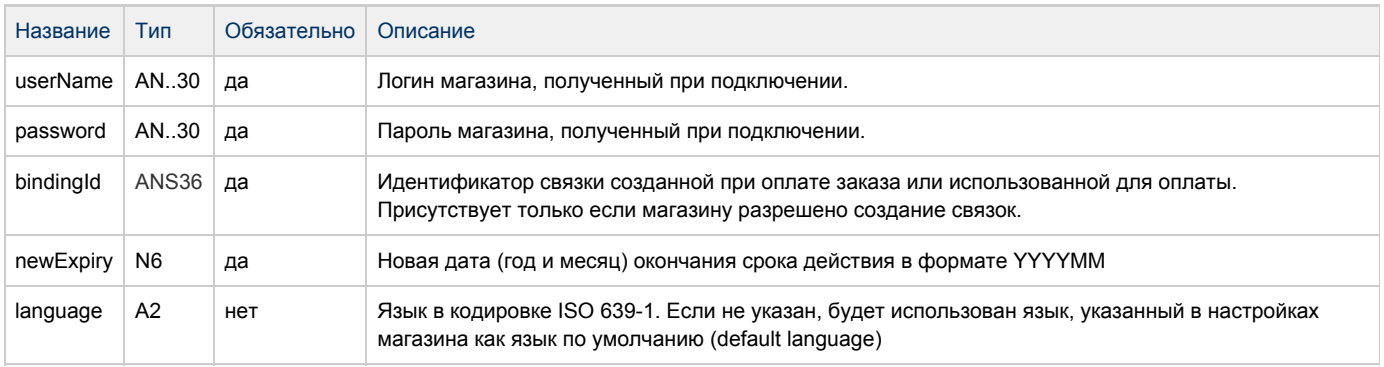

Параметры ответа:

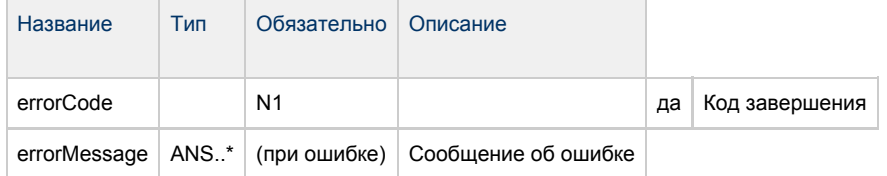

## Коды ошибок (поле errorCode):

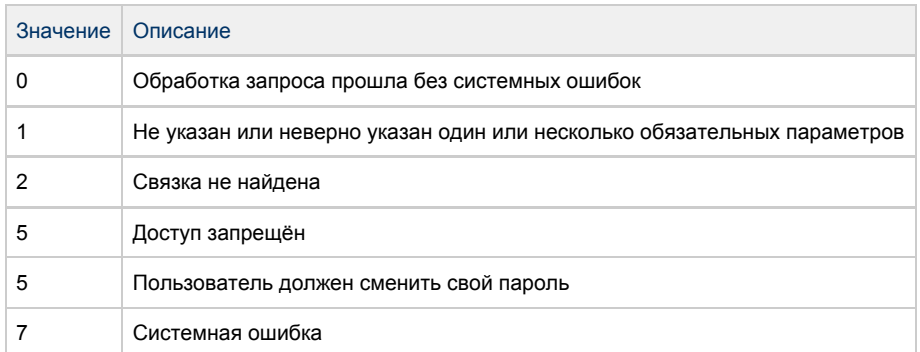

#### Пример запроса GET:

#### Пример запроса POST:

#### Пример ответа:

## Запрос списка возможных связок для мерчанта

Для получения списка связок по идентификатору клиента используется запрос getBindings.do (см. раздел "Координаты подключения").

#### Параметры запроса:

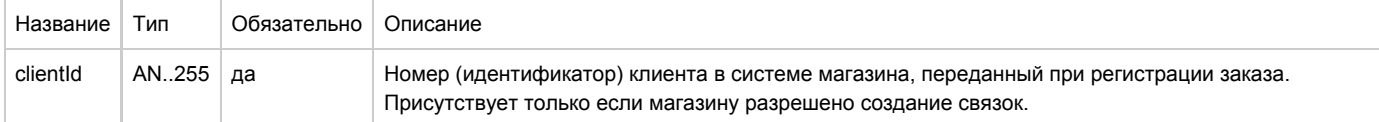

#### Параметры ответа:

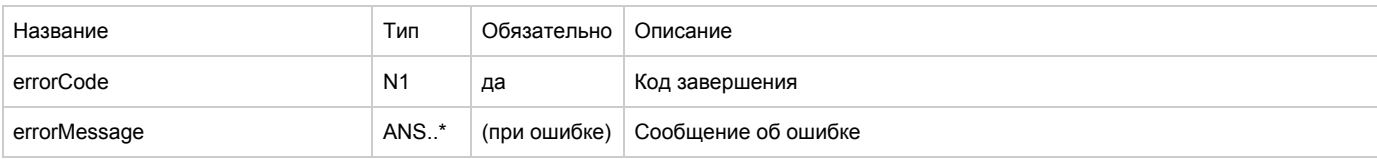

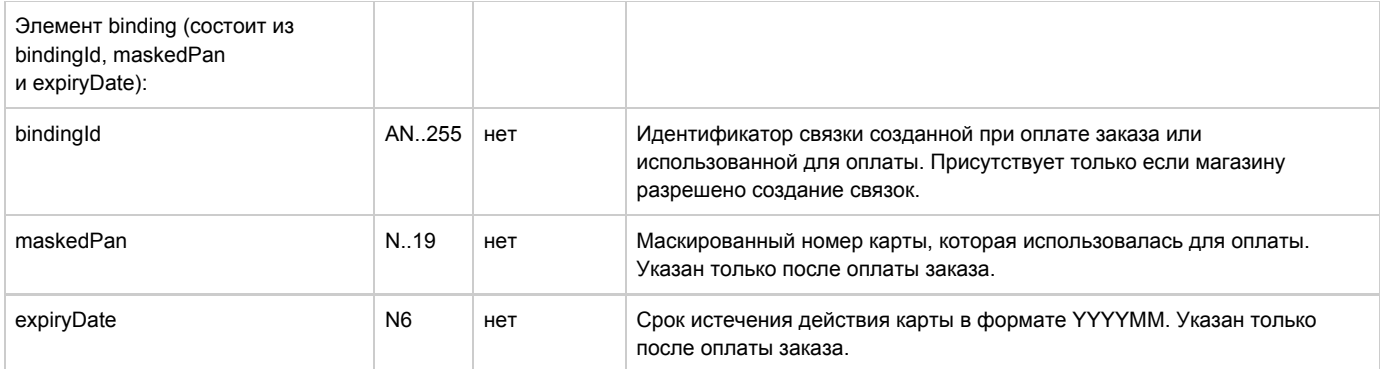

Коды ошибок (поле errorCode):

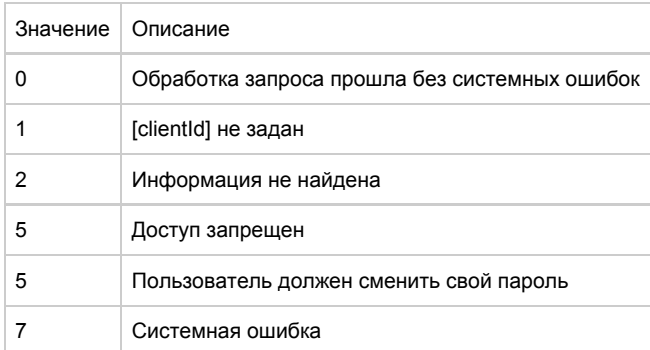

Пример запроса GET:

https://server/rest/getBindings.do? userName=binding\_api&password=testPwd&clientId=client

Пример запроса POST:

clientId=client

Пример ответа:

{"bindings":[{"bindingld":"fd3afc57-c6d0-4e08-aaef-1b7cfeb093dc", "maskedPan":"4000 00\*\* \*\*\*\* \*\*02","expiryDate":"201512"}],"errorCode":"0",

"errorMessage":"Успешно"}